## Network Fundamentals

Benjamin Brewster

Except as noted, all images copyrighted with Creative Commons licenses, with attributions given whenever available

## IPC via Network Communication

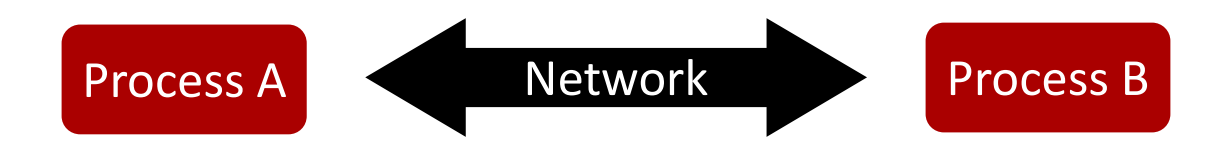

- Terminology:
	- Client/Server architecture :: a networking arrangement such that one process (server) is continuously waiting for new connections from other processes (clients)
	- Client :: process that initiates the connection, requesting a service
	- Server :: process that is always running, waiting for new connections from client processes

## Client/Server Example: Web Server

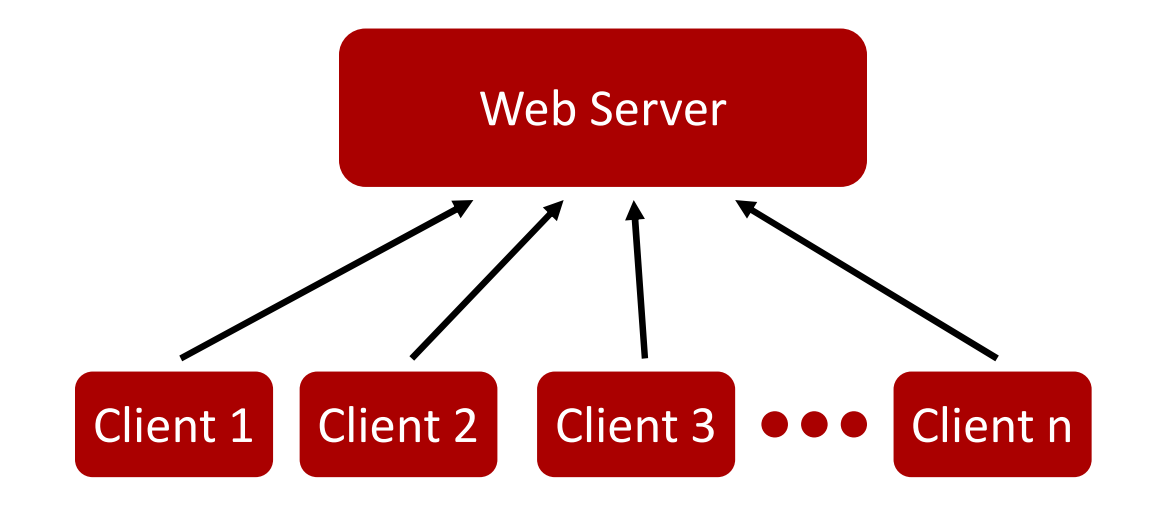

- The web server is always running and looking for new connections
- Potentially unknown number of clients may connect at any time
	- Chrome, Edge, Safari, IE, Firefox, Opera, Lynx, etc.

# UNIX Daemons - a Type of Server<br>• In UNIX, a daemon is a process running in the background, re

- In UNIX, a daemon is a process running in the background, ready to provide a service to the programs that need it • In UNIX, a daemon is a process running in the background, ready to<br>provide a service to the programs that need it<br>• syslogd (system log daemon) maintains the system log<br>• Lpd (line printer daemon) manages print spooling
	- syslogd (system log daemon) maintains the system log
	- lpd (line printer daemon) manages print spooling
	- ntpd (network time protocol daemon) manages clock sync on a network
	- dhcpd (dynamic host control protocol daemon) assigns TCP/IP configuration data to network clients that request it
- - As of 2016, many Linux distributions have replaced init with systemd

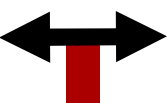

## Example Protocol: HTTP

- 
- Example Protocol: HTTP<br>• HTTP Hyper Text Transfer Protocol<br>• Relatively simple: primarily used to support<br>• of a file to be downloaded • Relatively simple: primarily used to support one feature, the requesting of a file to be downloaded
- Standardized protocol defining:
	- How client requests are formatted
	- How server responses are formatted
- The protocol is text-based, including all requests, responses, and errors

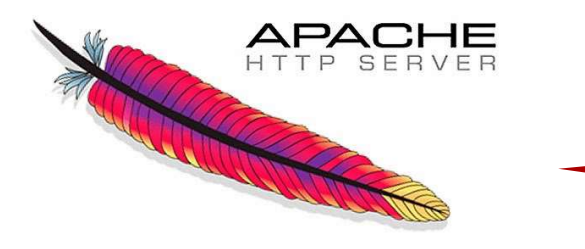

The world's most widely used web server is Apache. Don't confuse this software with the HTTP protocol that the server primarily deals with! Apache's UNIX daemon name is httpd

## Example Protocol: HTTP

- Simple request mode
	- Client connects to server then sends:
		- GET abc.html
	- Server receives and parses the GET command, then returns the file requested
- Enhanced request mode
	- Client connects to the server then sends:
		- GET index.html HTTP/1.1
	- Server responds with some header information, such as server type and version, then a blank line, and then the data file

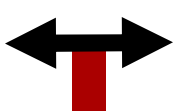

## Text Protocol Debugging Tool

- telnet helps debug text-based protocols, but was originally designed for interacting with text-based protocol network sessions
- Almost without exception now, servers do not use telnet for shell access, ext Protocol Debugging Tool<br>
telnet helps debug text-based protocols, but was originally designed<br>
for interacting with text-based protocol network sessions<br>
Almost without exception now, servers do not use telnet for shel between the client and server
	- SSH is the current standard, which encrypts transmitted data

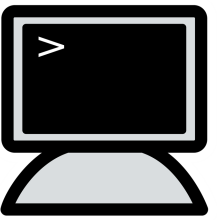

• You can pass telnet a second parameter that specifies the port you want to connect to

## Demo of telnet and HTTP Demo of telnet and HTTP<br>
1. \$ telnet eecs.oregonstate.edu 80<br>
2. <web server> GET / HTTP/1.1<br>
3. <web server> Host: eecs.oregonstate.edu<br>
4. <web server> (Enter again) Demo of telnet and HTTP<br>
2. <web server> GET / HTTP/1.1<br>
3. <web server> Host: eecs.oregonstate.edu<br>
4. <web server> (Enter again) Demo of telnet and HTTP<br>
3. \$ telnet eecs.oregonstate.edu 80<br>
3. <web server> GET / HTTP/1.1<br>
3. <web server> Host: eecs.oregonstate.edu<br>
4. <web server> (Enter again) Demo of telnet and HTTP<br>1. \$ telnet eecs.orgonstate.edu 80<br>2. <web server> GET / HTTP/1.1<br>3. <web server> Host: eecs.orgonstate.edu<br>4. <web server> (Enter again)

- 
- 
- 
- 

To connect to a web server, we typically use port 80

### Non-Text-Based Application Protocols

- Not all application protocols are text-based; TCP/IP has no problem transferring binary data!
- Advantages of text-based protocols
	- Easy to debug
	- Easy to communicate and understand (and teach!)
- Disadvantages of text-based protocols
	- Not very compact or efficient
	- Server can spend a lot of time just parsing text
		- Very important for text protocols to be simple!

# Network Layer Model - Application

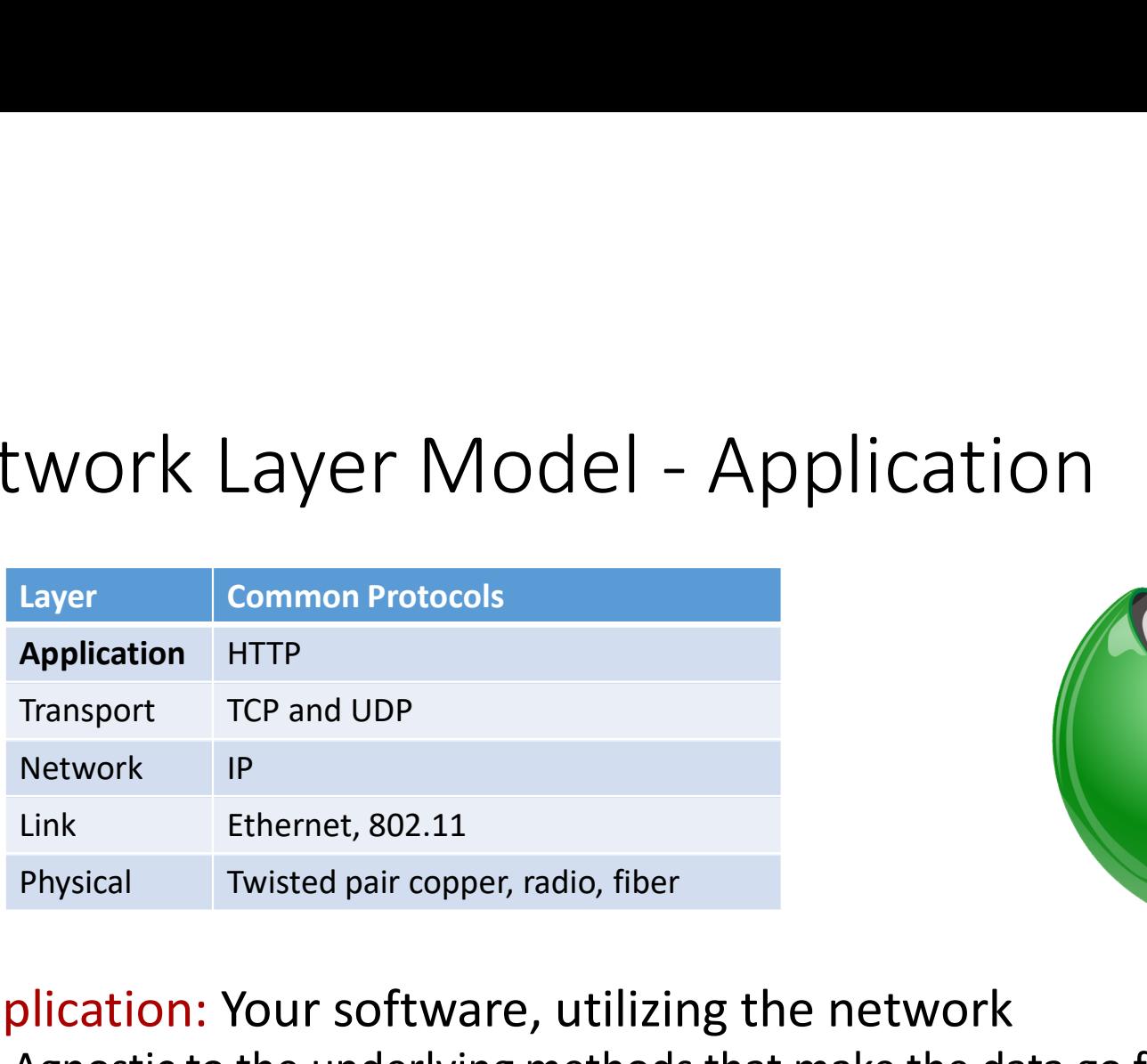

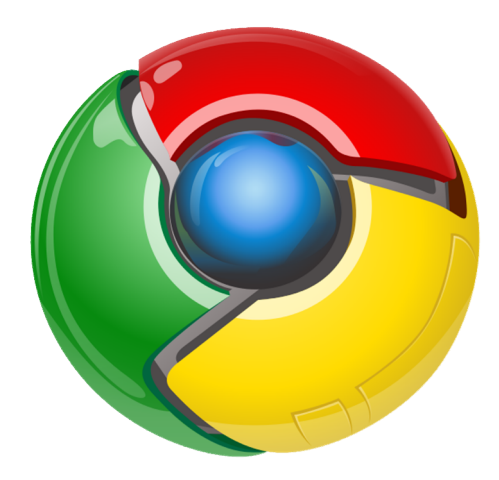

- Application: Your software, utilizing the network
	- Agnostic to the underlying methods that make the data go from one host to the other
	- Web browsers, games, IM clients, video chat, email, etc.
	- Uses send() and recv(), for example

# Network Layer Model - Transport

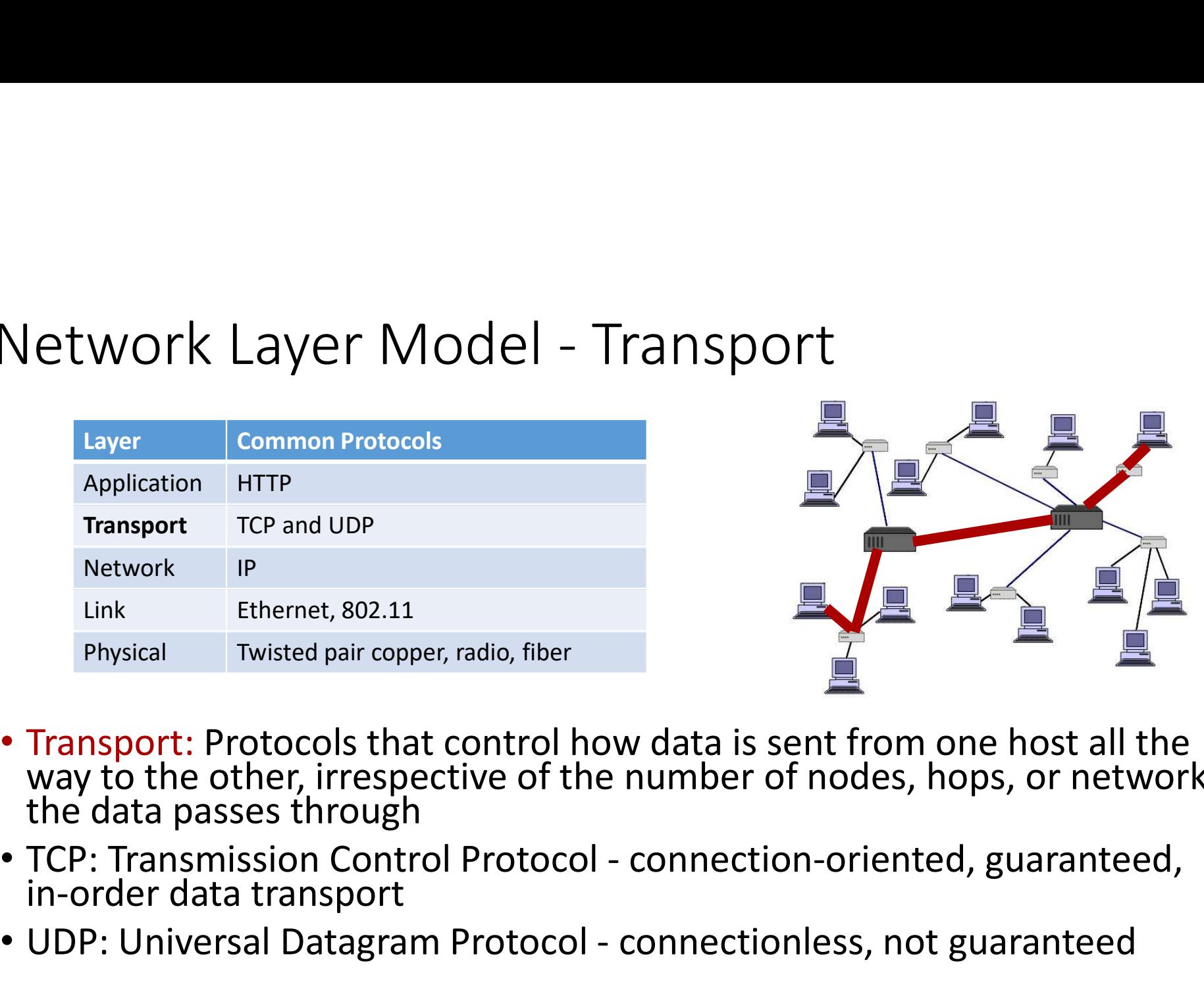

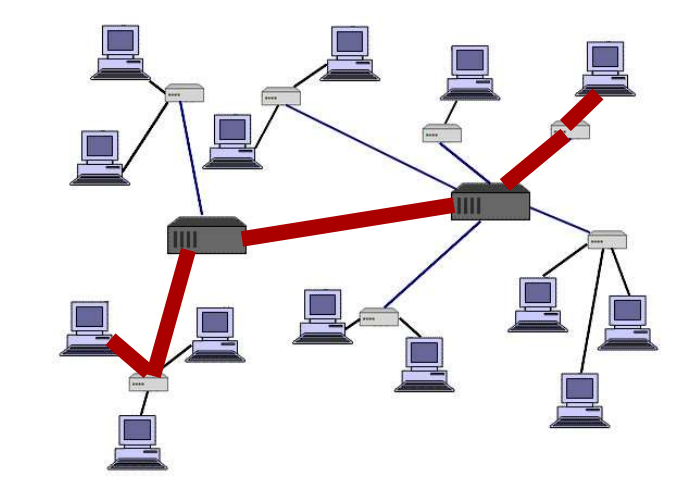

- Transport: Protocols that control how data is sent from one host all the way to the other, irrespective of the number of nodes, hops, or networks the data passes through Fransport TCP and UDP<br>
Ink Ethernet, 802.11<br>
Physical Twisted pair copper, radio, fiber<br>
• Transport: Protocols that control how data is sent from one host all the<br>
way to the other, irrespective of the number of nodes, ho
- 
- 

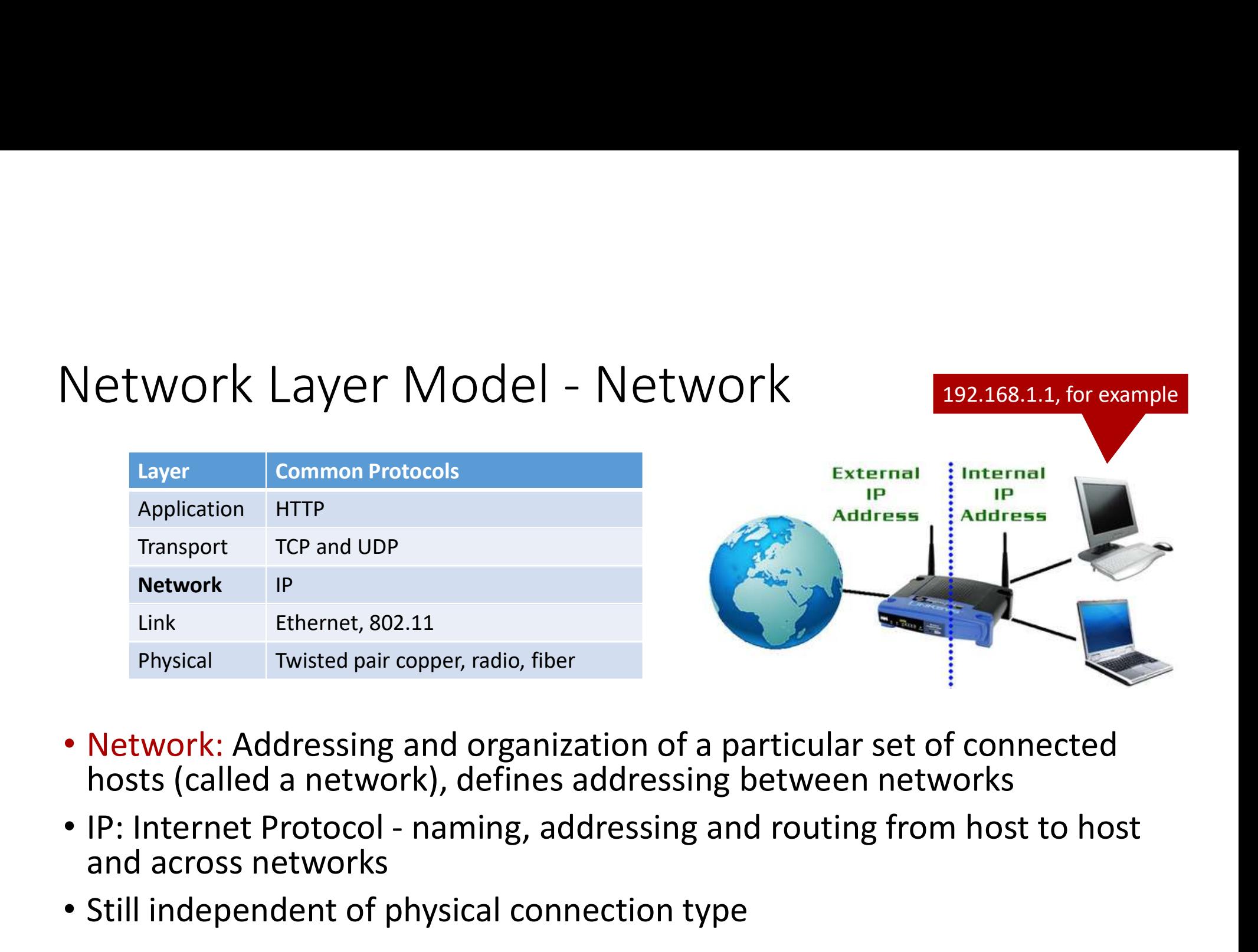

- Network: Addressing and organization of a particular set of connected hosts (called a network), defines addressing between networks
- and across networks
- Still independent of physical connection type

# Network Layer Model - Link

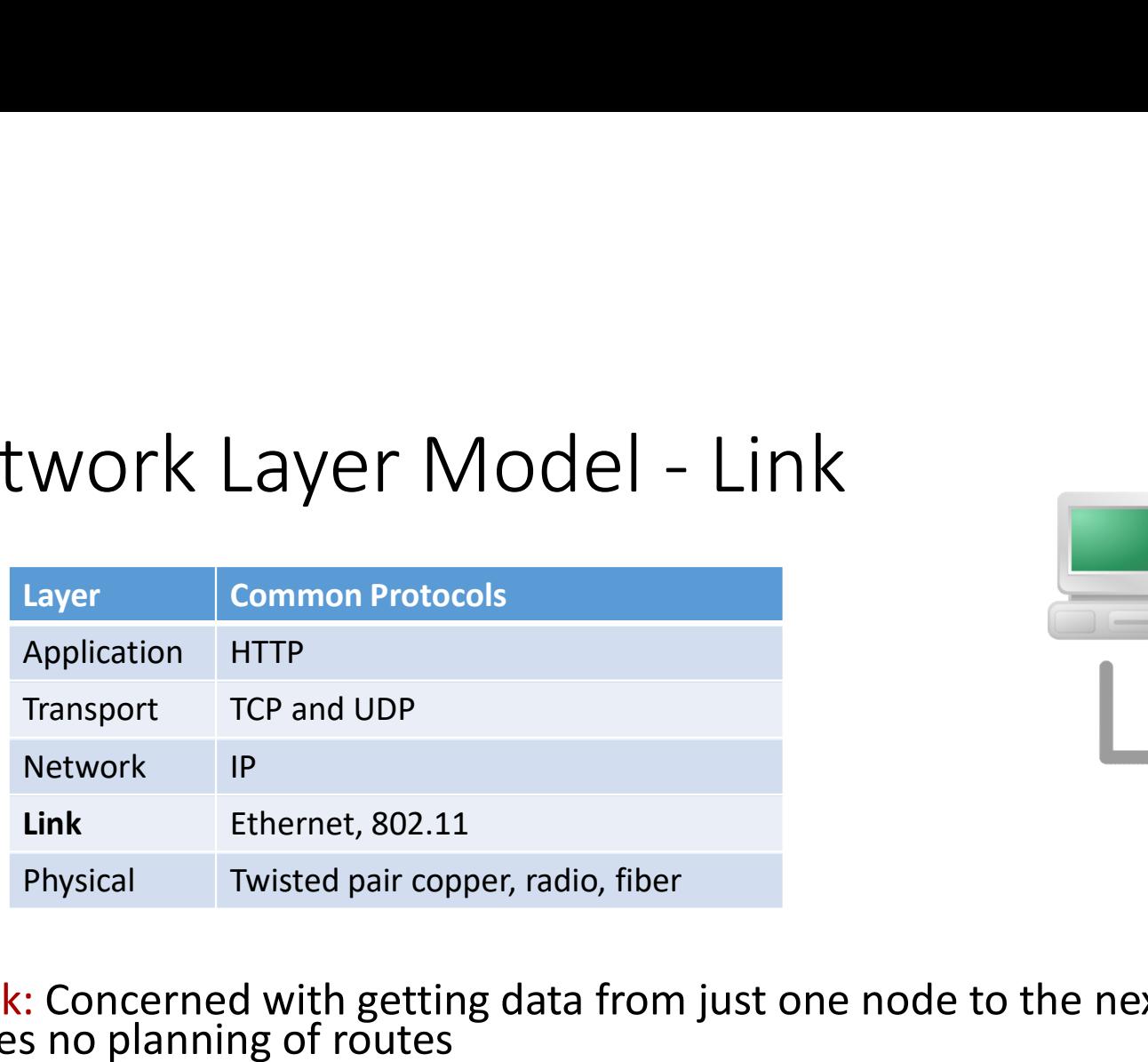

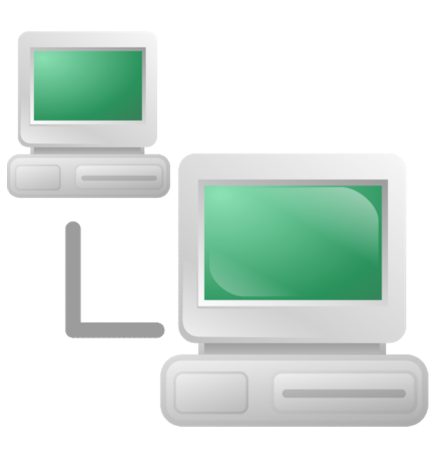

- Link: Concerned with getting data from just one node to the next neighboring node;<br>does no planning of routes
- Ethernet: The de facto addressing and signaling protocol currently in use in modern networks; uses Media Access Control addresses to communicate, together with IP
- 802.11: aka Wi-fi, the de facto protocol for wireless communication; controls sharing of the congested transmission space and connection speeds based on quality

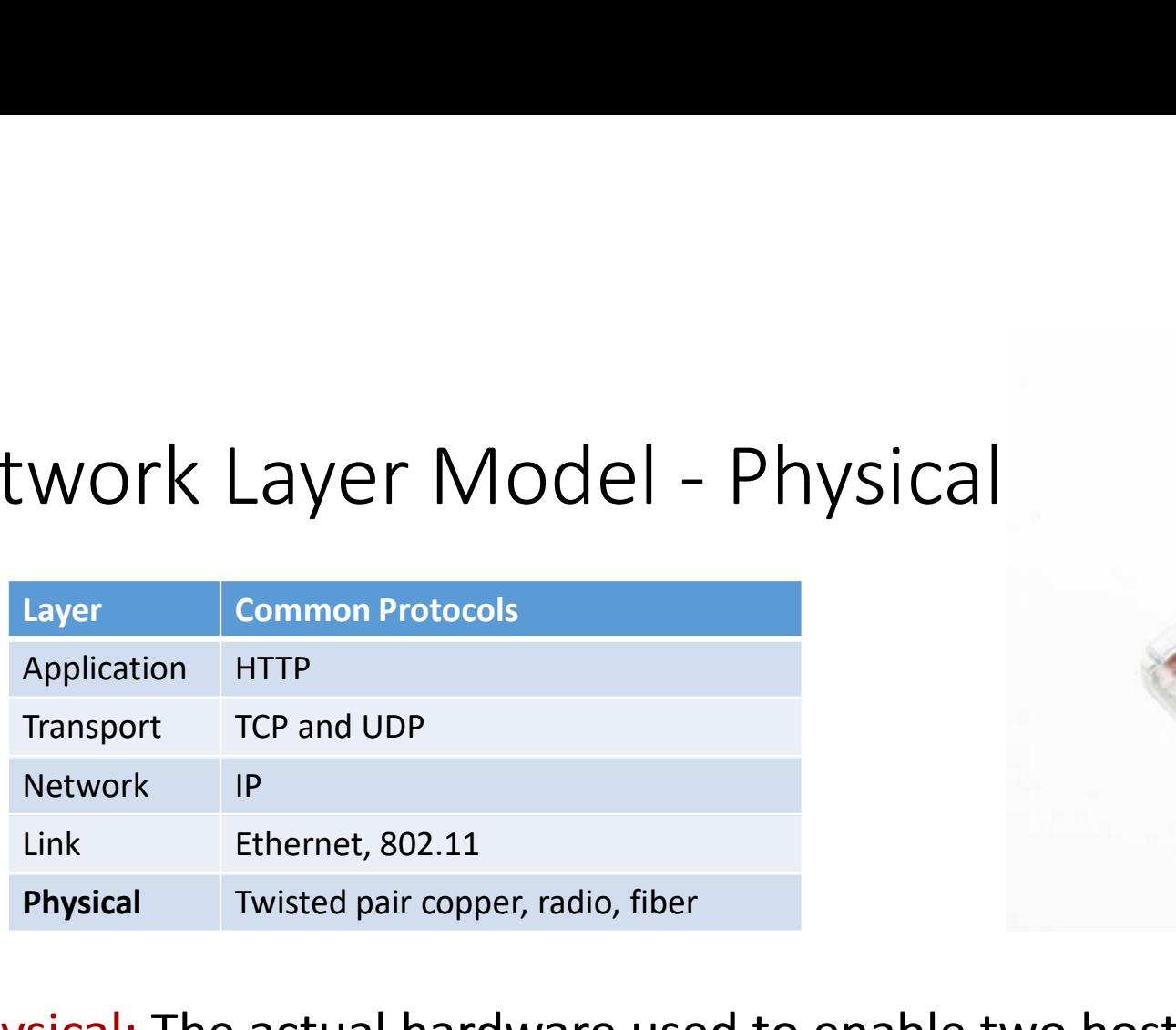

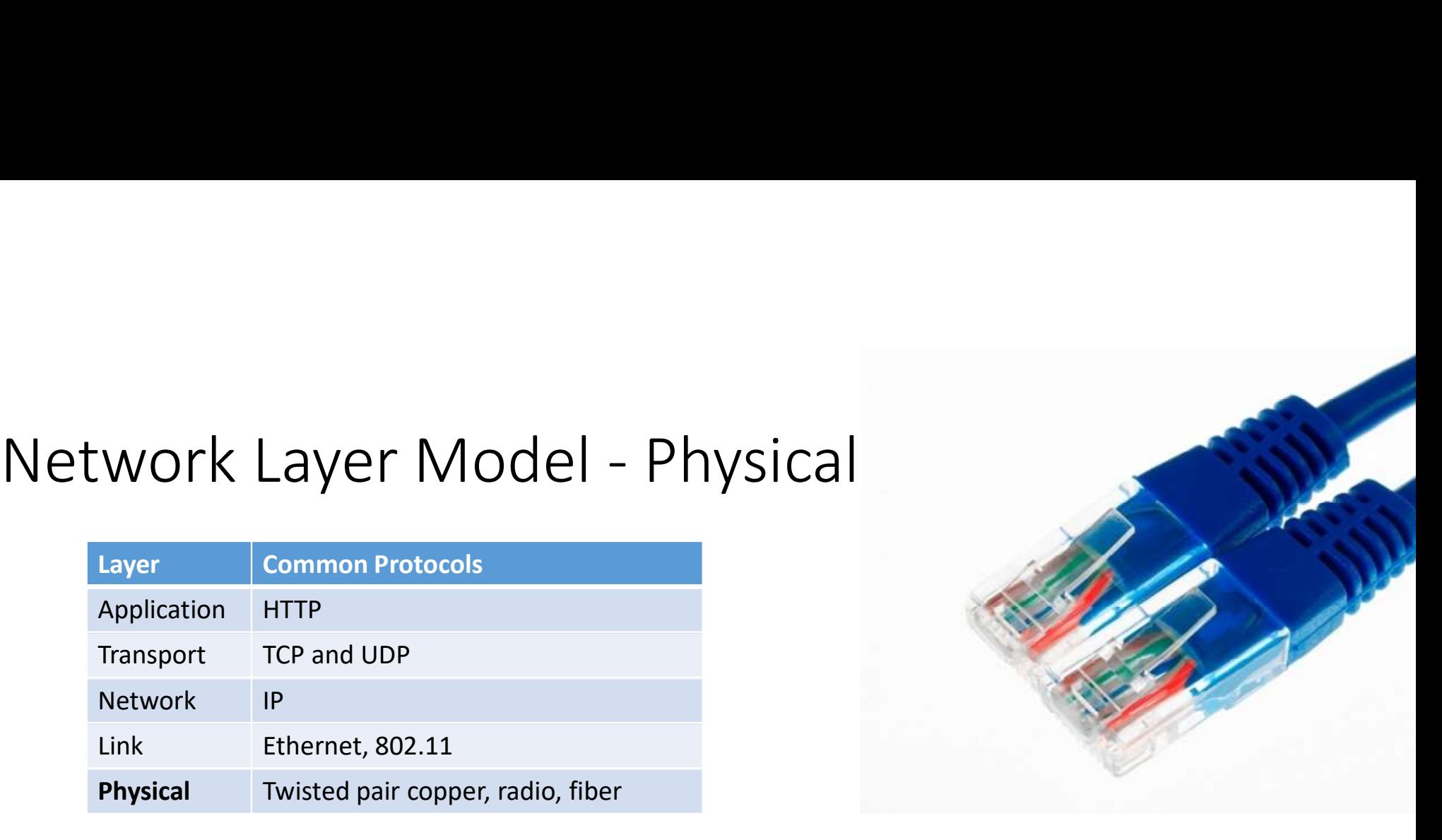

- Physical: The actual hardware used to enable two hosts to talk
- Copper: Standard category 5 and 6 network cables (4 pairs of twisted copper strands) connect most of the world
- Radio: Enables wireless devices to communicate

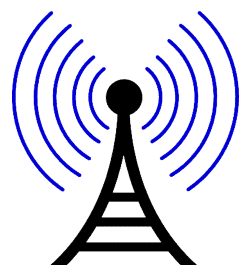

## TCP/IP High-Level Functionality

- The combination of TCP and IP provides communication between two processes, potentially separated by a network
- TCP/IP stands for Transmission Control Protocol / Internet Protocol
- TCP is the protocol that your application interacts with, while IP provides the addressing system for routing network packets

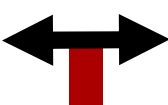

## TCP Details

- TCP is the most commonly used protocol for transferring information across a network; second-most common Transport protocol is UDP
- Provides a byte stream interface (like stdio)
- FCP Details<br>• TCP is the most commonly used protocol for transferring information<br>across a network; second-most common Transport protocol is UDP<br>• Provides a byte stream interface (like stdio)<br>• Connection oriented each keep the connection open until it is explicitly closed FCP Details<br>• TCP is the most commonly used protocol for transferring information<br>across a network; second-most common Transport protocol is UDP<br>• Provides a byte stream interface (like stdio)<br>• Connection oriented - each
- connection in either direction
- Provides controls to slow down the sender if the nodes in the path to the receiver are burdened with traffic or otherwise lossy

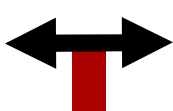

## Applications On Top of TCP/IP

- 
- Applications On Top of TCP/IP<br>• TCP/IP only passes bytes between processes it does not interpret those bytes<br>• You write an "application protocol" on top of TCP/IP which defines what the<br>bytes mean: this is what your pro • You write an "application protocol" on top of TCP/IP which defines what the bytes mean: this is what your program does with the bytes it sends & receives CP/IP only passes bytes between processe<br>bu write an "application protocol" on top<br>ytes mean: this is what your program doe<br>CP/IP is like a phone connection<br>• A phone transfers sound between two people<br>• A phone does not i CP/IP only passes bytes between processes -<br>bu write an "application protocol" on top of<br>ytes mean: this is what your program does w<br>CP/IP is like a phone connection<br>• A phone transfers sound between two people<br>• A phone d Solution of TCP/IP which<br>
Solution of TCP/IP which<br>
Solution says that your program does with the byte<br>
Solution of A phone transfers sound between two people<br>
CP/IP is like a phone connection<br>
A phone does not interpret t
- TCP/IP is like a phone connection
	- A phone transfers sound between two people
	- A phone does not interpret the meaning of the sound
- The telephone application protocol (Bob calling Alice):
	-
	-
	-

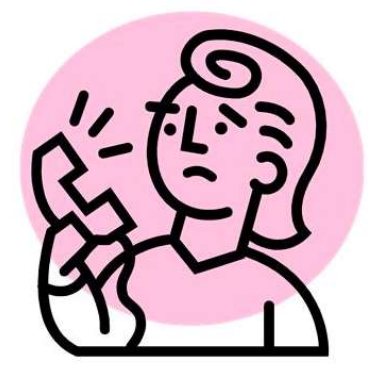

## TCP Handshaking Starts the Connection

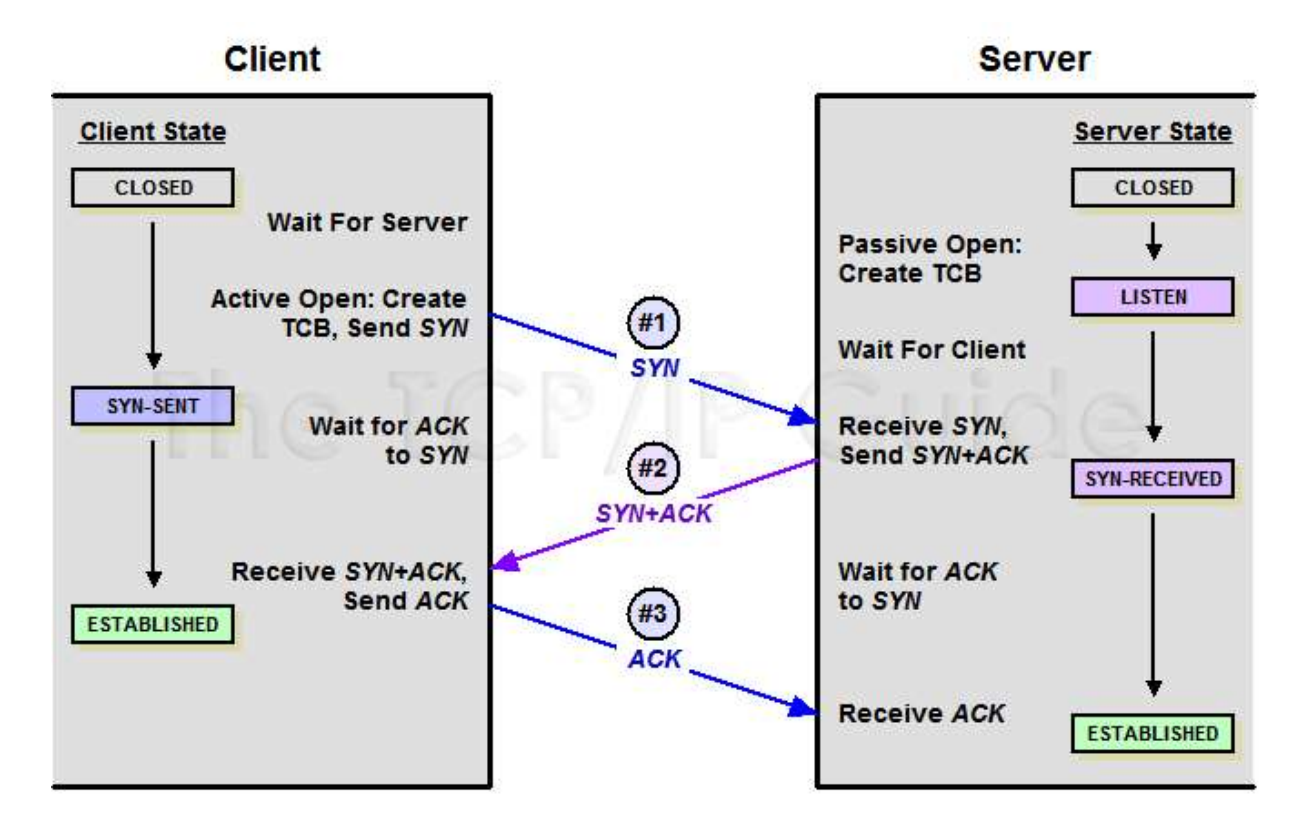

From tcpipguide.com, fetched 2/18/2015

## TCP Comparison with IP

- TCP sends out network traffic organized into bundles called packets, using the addresses specified and organized by IP
- Problem: IP does not guarantee
	- Data integrity
	- Packet order
	- Prevention of duplicates
	- Packet will actually arrive

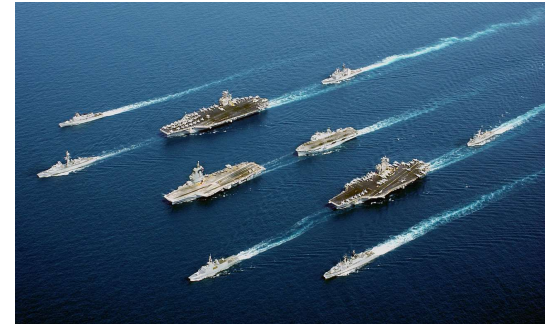

- TCP can detect if the integrity of the stream of packets encounters issues and will take steps such as these to keep things running:
	- Re-order packets
	- Request packet re-transmission
	- Drop duplicate packets

# UDP - User Datagram Protocol<br>• Provides a very different interface:

- Provides a very different interface:
	- Connectionless (no handshaking, etc.)
	- Data is broken into packets called datagrams
	- Server does not remember clients between datagrams
	- Datagrams may be dropped by the network
	- Datagrams may arrive out of order
- UDP has *much* less overhead than TCP, and is much faster to transfer data
- When to use UDP
	- Streaming video/audio
	- Mass broadcasting
	- Asynchronous communication like that used in games

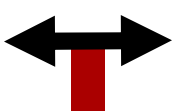

## Internet Protocol Details

- IP specifies:
	- How we address machines on the network
	- If the machine we are addressing is not on the same local network, IP dictates how the data can be routed to it
- Each network interface (network card) has an IP address, which must be unique on the network
- IP(v4) address are 32 bit (binary) numbers, but are usually represented as four one-byte decimal numbers, separated by periods:

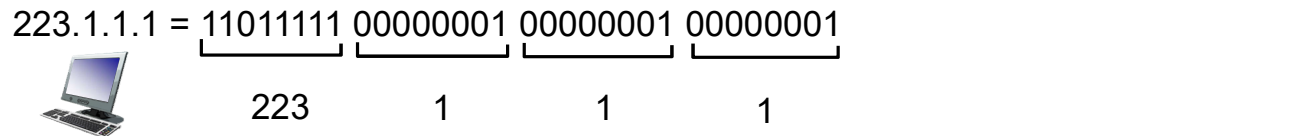

## IP Addressing: Introduction

- Interface: connection between host/router and physical link
	- Routers have multiple interfaces
	- A host typically has one or maybe two interfaces (e.g., wired Ethernet, wireless 802.11)
- *Each* interface has its own IP address; thus devices with more than one interface control multiple addresses

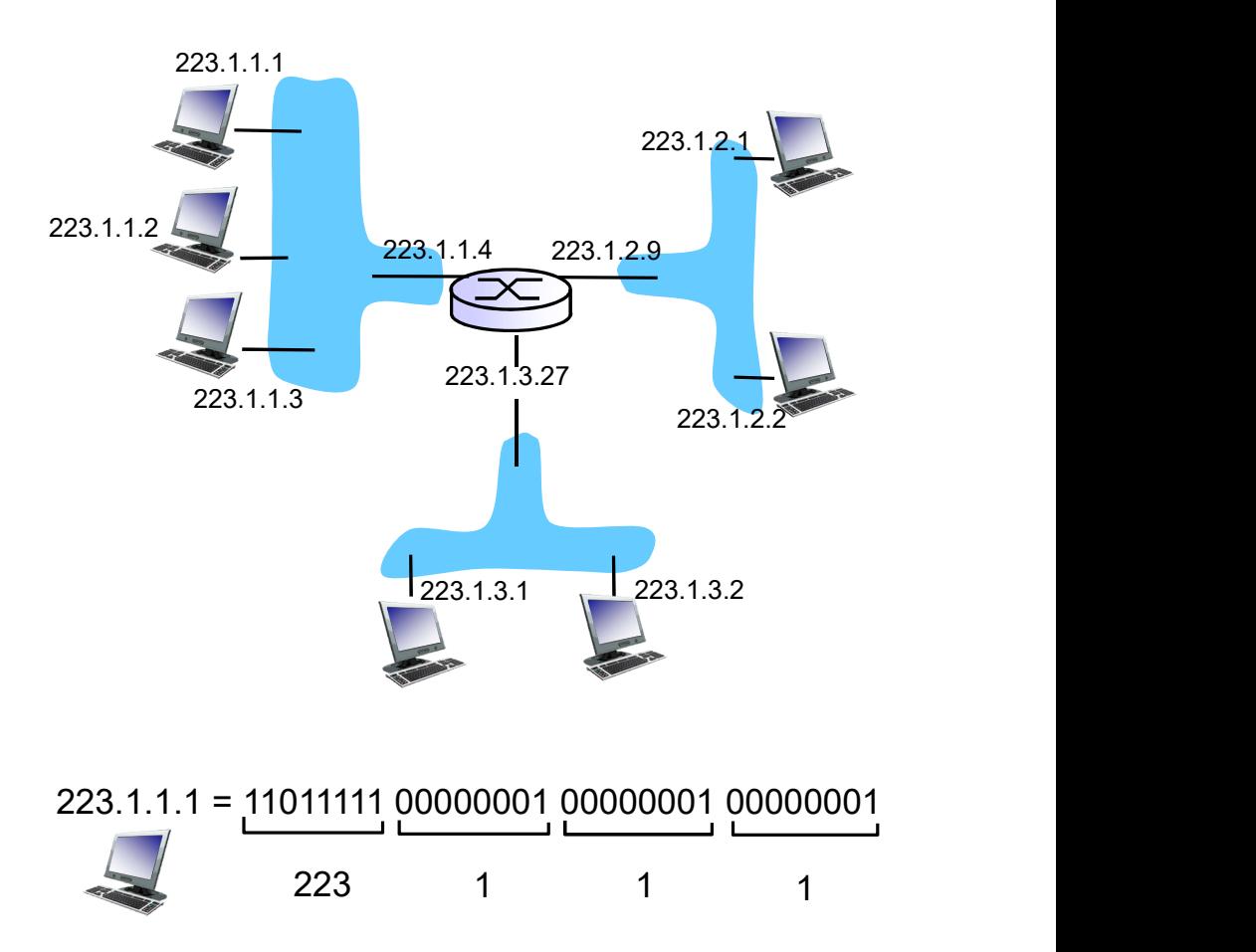

## IP 4 vs. 6

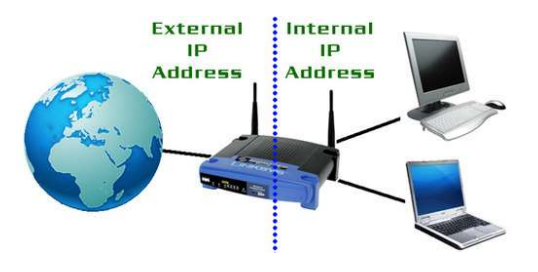

- IP version 4 (IPv4) uses 32-bit addresses, and therefore has  $2^{32}$  = 4,294,967,296 =  $4*10^9$  unique addresses
- This is not enough for the world; in my house alone:
	- Xbox One, Xbox 360, five computers, 3 cell phones, amplifier, Blu-ray player, printer
- A lot of this can be handled by routers, which creates your own private LAN with addresses hidden from the outside networks, but this only shines light on the problem
- There are no more IPv4 addresses to give out for the Internet!
- Internet of Things (IoT), always-on connections, and inefficient address allocation all contributed to usage

Companies/orgs with IPv4 /8 blocks from Internet Assigned Numbers Authority (IANA, a dept. of ICANN)

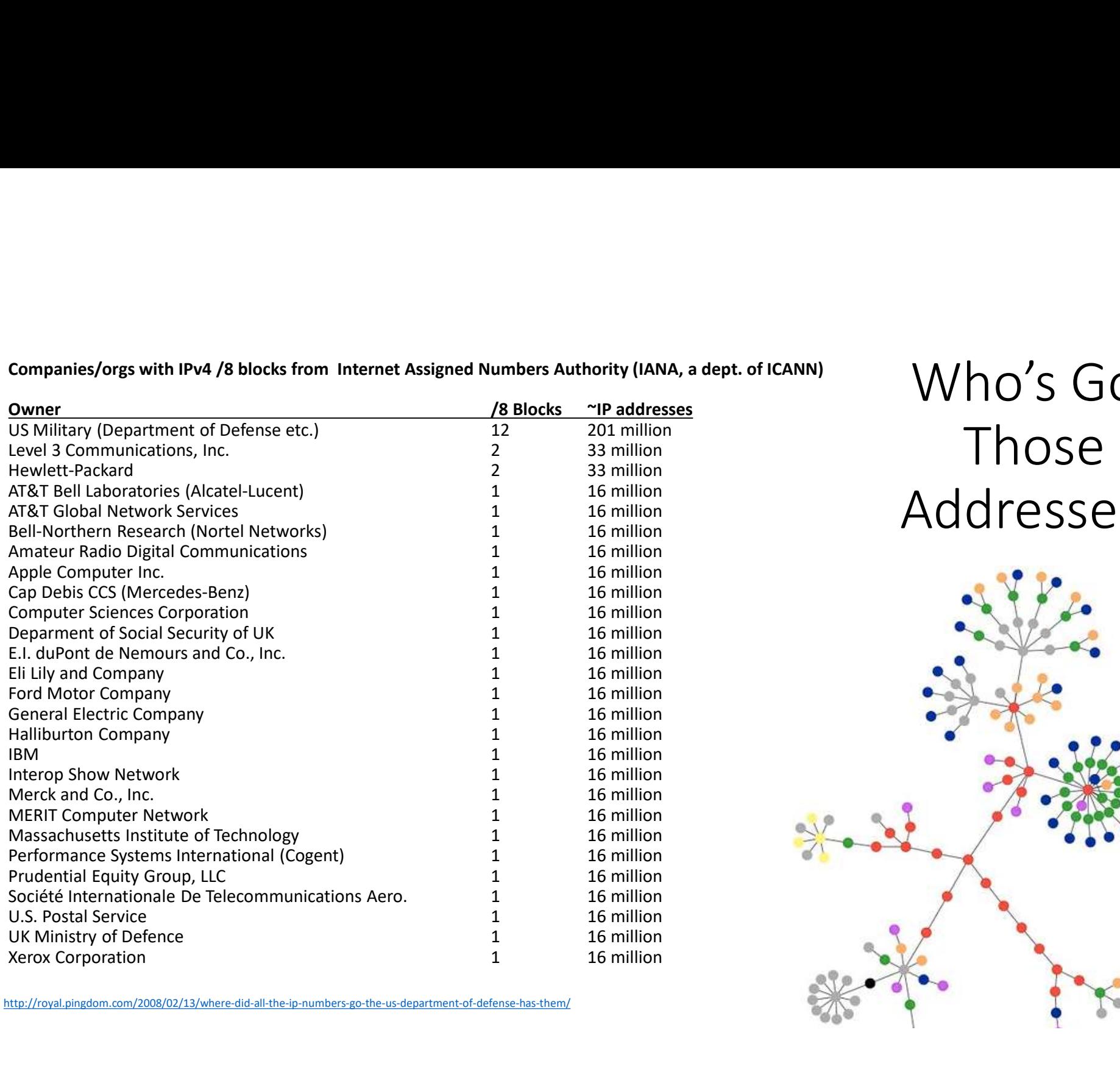

http://royal.pingdom.com/2008/02/13/where-did-all-the-ip-numbers-go-the-us-department-of-defense-has-them/

Who's Got Those Addresses?

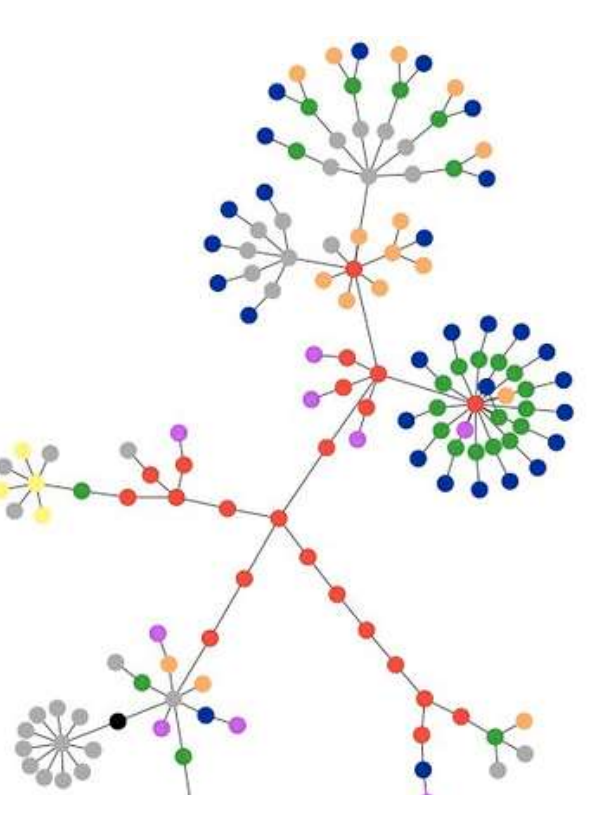

### IP 4 vs. 6

- IPv6 uses 128-bit addresses
	- $2^{128} > 2^{32}$ 32
	- 3.4  $*$  10<sup>38</sup> > 4.2  $*$  10<sup>9</sup>
	- This is 50 octillion addresses for each of 6.5 billion people on earth

## 50 octillion addys\*:

50,000,000,000,000,000,000,000,000,000

\*Theoretically: a lot of them are reserved for special purposes, so the number is lower

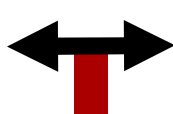

## Back to Just Our Process

- A process can use just one interface to communicate with itself and other processes on the same machine
- Address network transmissions to your interface's own IP address, or the special hostname "localhost"
- Indicate which process you're talking to by specifying the "port" (more on this next lecture)

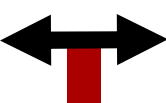

## Network Clients

Benjamin Brewster

Except as noted, all images copyrighted with Creative Commons licenses, with attributions given whenever available

## Berkeley Sockets

- Developed in the early 1980s for BSD Unix under a grant from DARPA
- The *de facto* network communication method across local area networks (LAN) and the internet.
	- Other transmission methods exist, but they require different transport protocols.
		- i.e., you'd have to write your own version of TCP for a different network protocol
			- Seriously, don't do this. Just use sockets
				- Decades of research! Thousands of scientists, academics, engineers, and hobbyists!
					- Think of the children!

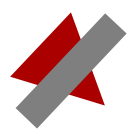

## Network Sockets

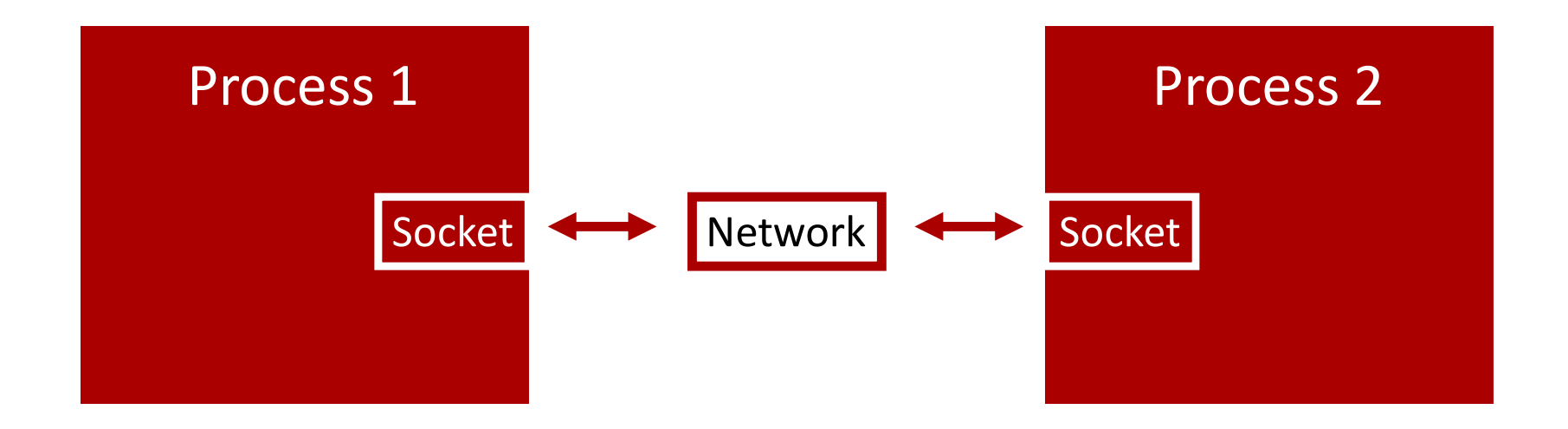

- Berkeley Socket API
	- A "socket" is the endpoint of a communication link between two processes
	- The socket API treats network connections like *files* as much as possible

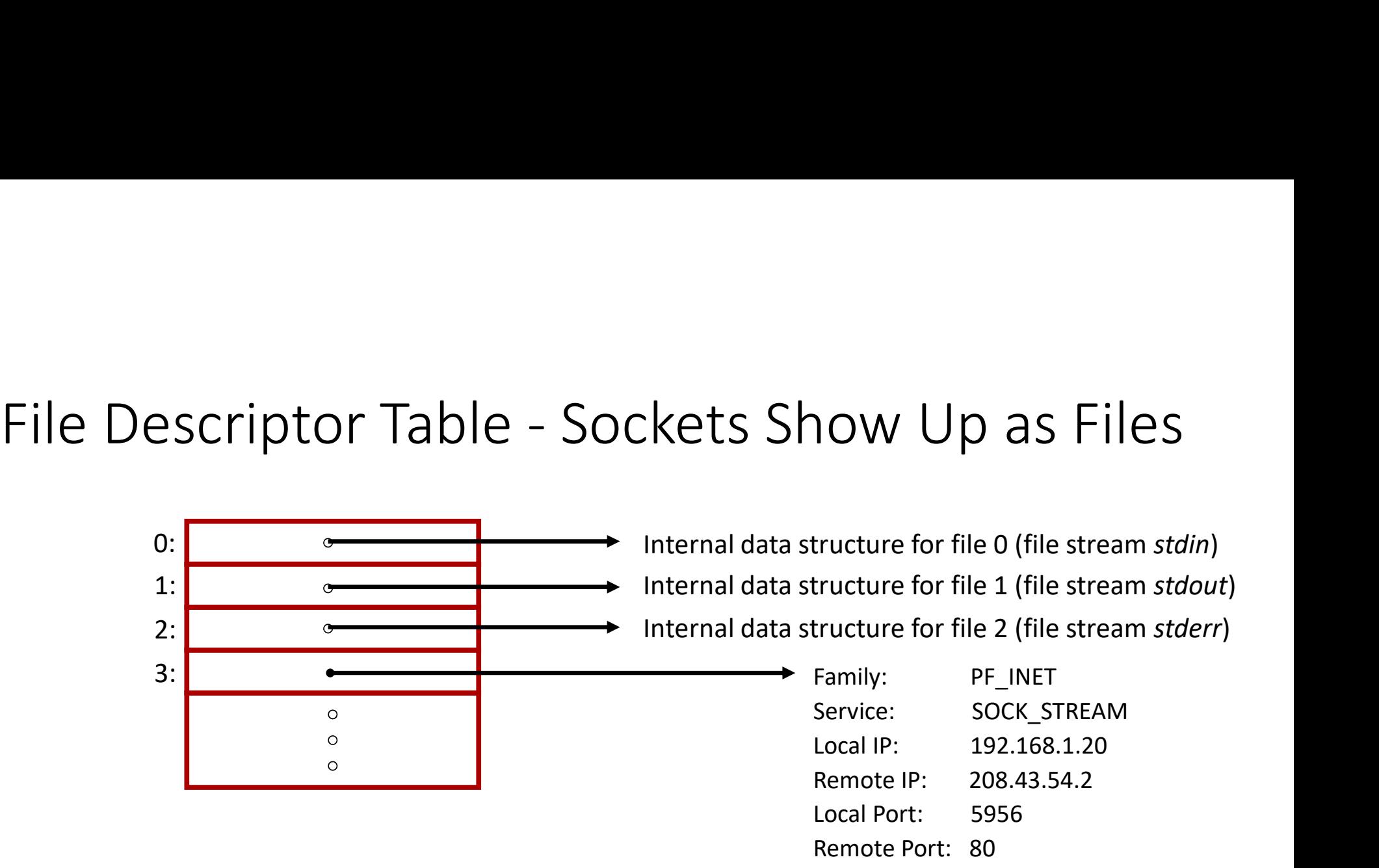

- The file descriptor number returned by open () is an index into an array of pointers to internal OS data structures
- Sockets are added to this table of descriptors in the same way

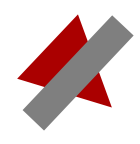

## Multiple Process Communication

- Many different processes can be running on one computer
- However, an IP address only identifies the interface on the computer, not the process
- How do we know which process is communicating at that particular interface's IP address?

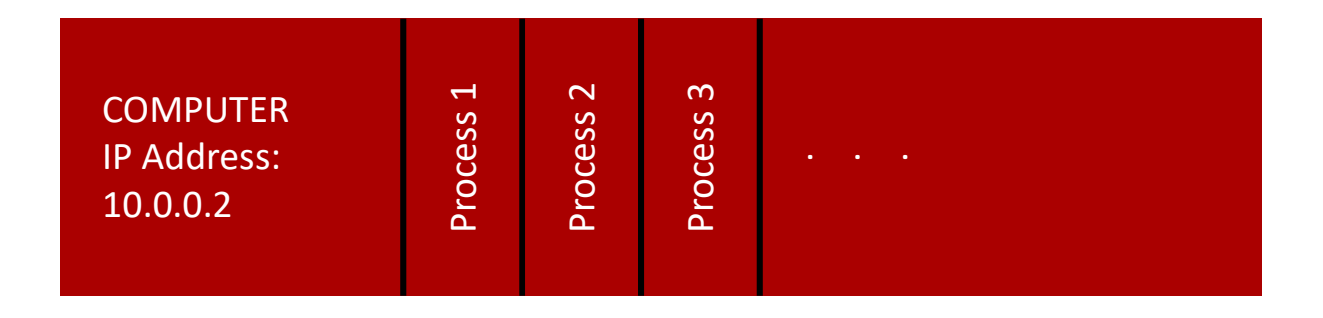

## Ports

- Here's port 9 Here's port 631 Here's port 1
- This house has address 31

### Ports

• Ports are used to reach a specific process on a machine

Here's port 9

- · Each process listens on a unique port similar to a unique POTTS<br>• Ports are used to reach a specific process on a machine<br>• Each process listens on a unique port - similar to a unique<br>entrance into a house entrance into a house
- So a complete address that can be used in a socket is an IP address combined with a port number:
	- 43.144.31.223:80

Here's port 1

## Socket Documentation

- Most socket related man pages are in the "3n" section
	- man -s 3n socket
	- man –k socket
- All the info you need to use the network library is scattered across different man pages
- It's definitely best to work from a known good network program starting point! Stay tuned!

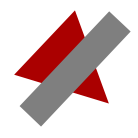

## Creating and Connecting a Socket on the Client (eating and Connecting a Socket on the<br>process:<br>1) Create the socket endpoint with socket ()<br>2) Connect the socket to the server with connect () 2)<br>2) Connect the socket endpoint with socket on the Cliencess:<br>2) Connect the socket endpoint with socket ()<br>2) Connect the socket to the server with connect ()<br>3) Use read () and write (), or send () and recv (), to tran

- Process:
	-
	-
- 9)<br>3) Create the socket endpoint with socket ()<br>3) Create the socket endpoint with socket ()<br>3) Use read () and write (), or send () and recv (), to transfer data to<br>3) Use read () and write (), or send () and recv (), to and from the socket (which is sent automatically to and from the socket on the server)
- Sockets act like files, in that you can read () and write () to them
- send () and  $\text{recv}$  () are specialized, and can take special flags

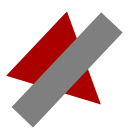

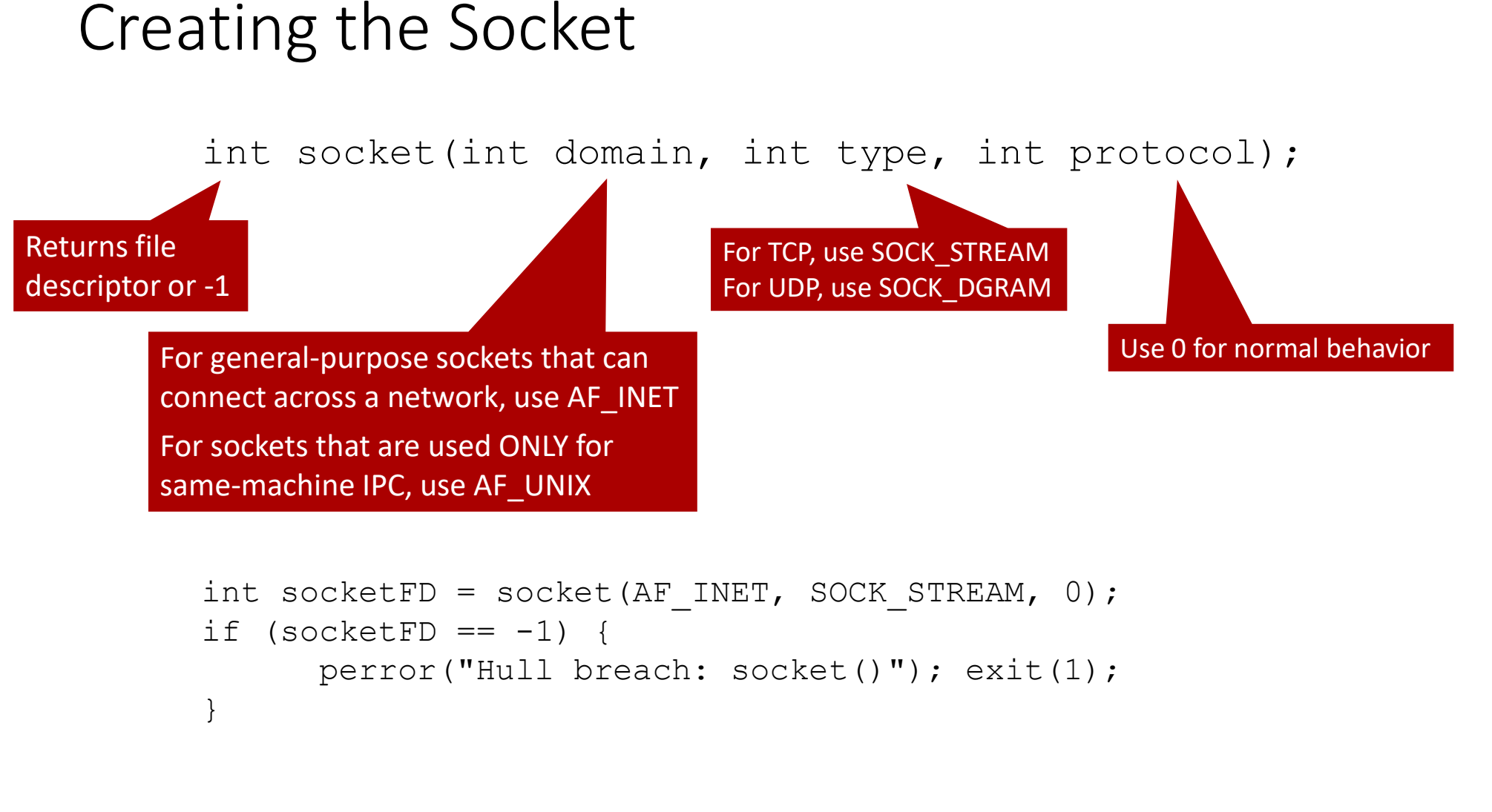

```
perror("Hull breach: socket()"); exit(1);
}
```
## Connecting the Socket to an Address

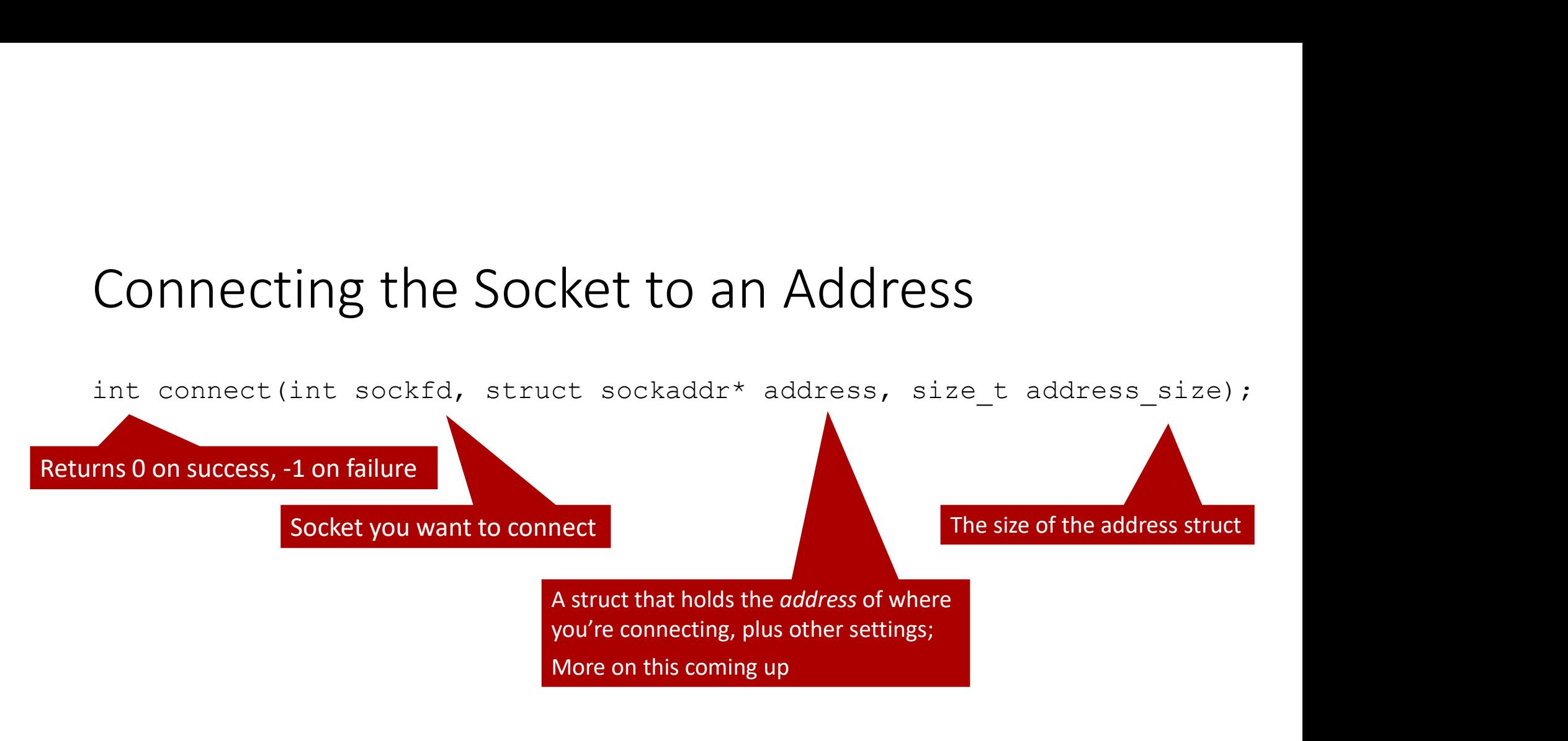

```
if (connect(socketFD, (struct sockaddr*)&serverAddress, sizeof(serverAddress))) 
\{perror("Hull breach: connect()"); exit(1);
}
```
## Filling the Address Struct: IP Address

• Getting the actual address into a form connect () can use it is tricky:

Filling the Address Struct: IP Addres<br>
• Getting the actual address into a form connect () c<br>
• Getting the actual address into a form connect () c<br> **htons ():host-to**<br> **converts from** *hos*<br>
serverAddress.sin\_family = AF\_ Filling the Address Struct: IP Address<br>
• Getting the actual address into a form connect () can use<br>
to network from host/PC byte<br>
struct sockaddr\_in serverAddress;<br>
serverAddress.sin\_family = AF\_INET;<br>
serverAddress.sin\_ FIFTING CITE AQUI ESS SUI QUI. IT AQUI ESS<br>
• Getting the actual address into a form connect () can u<br>
thons (): host-to-network<br>
converts from host/PCb<br>
struct sockaddr\_in serverAddress;<br>
serverAddress.sin\_family = AF\_IN • Getting the actual address into a form connect () can use it is tricky:<br>
https:():host-to-network-short<br>
serverAddress.caddr\_in serverAddress;<br>
serverAddress.sin\_family = AF\_INET;<br>
serverAddress.sin\_family = AF\_INET;<br>
s string into an *integer* format that sockaddr\_in serverAddress;<br>that sockaddr\_in serverAddress;<br>that sockaddr\_in serverAddress;<br>praddress.sin\_family = AF\_INET;<br>praddress.sin\_family = AF\_INET;<br>but networks expect largest di

htons(): host-to-network-short Converts from host/PC byte order (LSB) to network byte order (MSB)

PCs store bytes with smallest digit first, but networks expect largest digit first

inet\_addr() converts a standard dotted IP address

# Filling the Address Struct: Domain Name

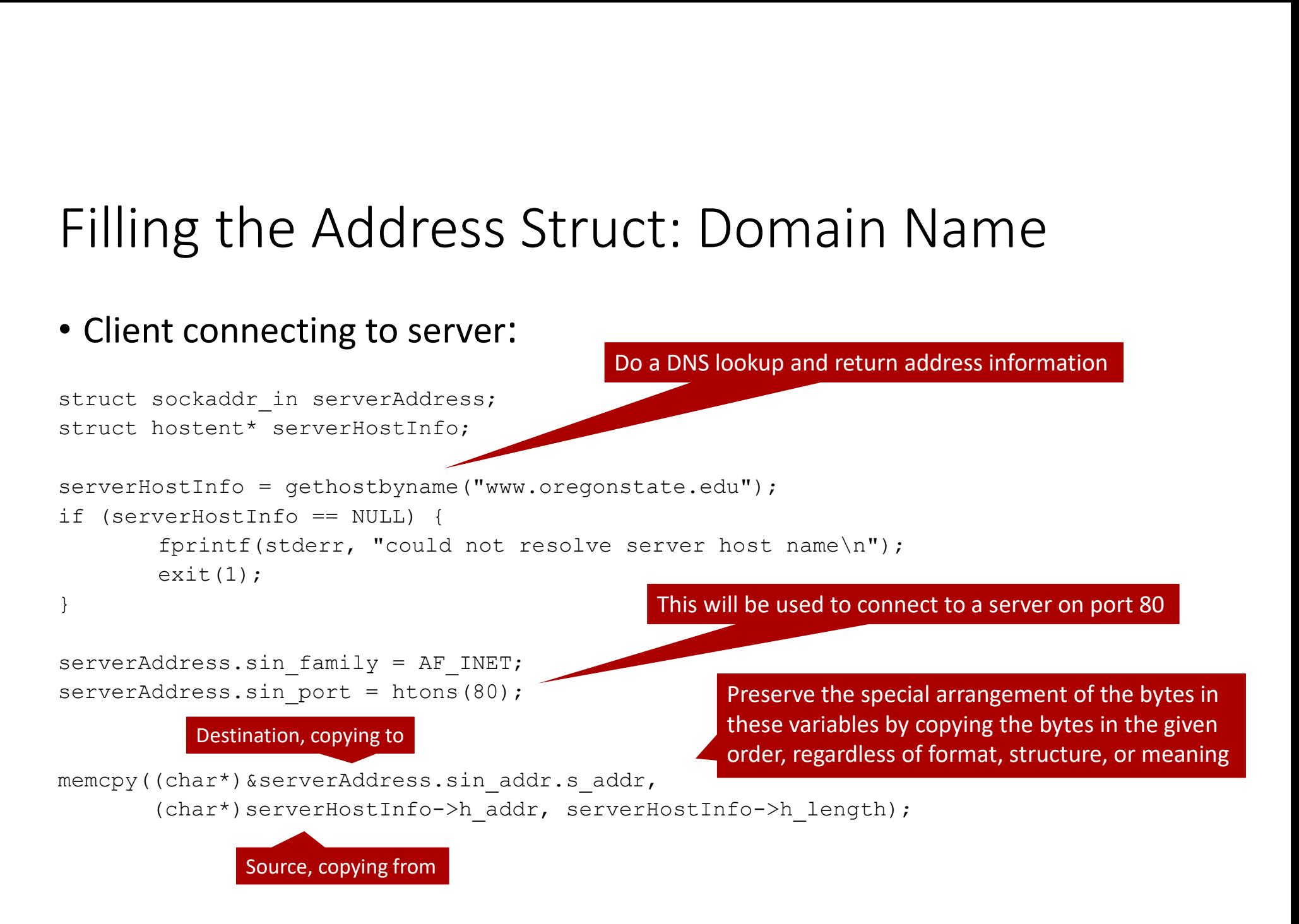

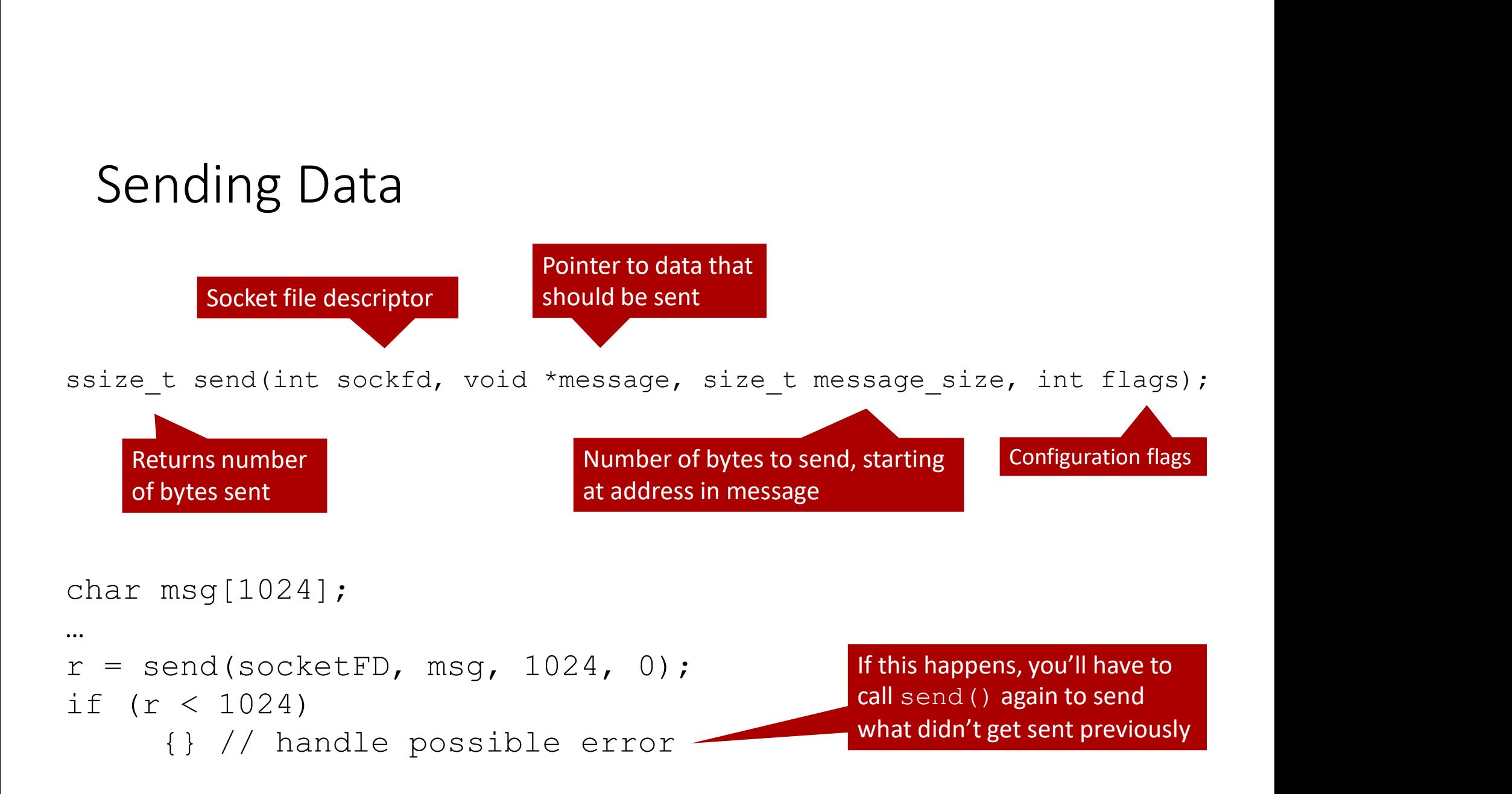

# Sending Data

- Send will block until all the data has been sent, the connection goes away, or a signal handler interrupts the write() system call
- Remember that internet connections fail all the time
	- Client intentionally disconnects (STOP button in a web browser)
	- Network failure
	- etc.

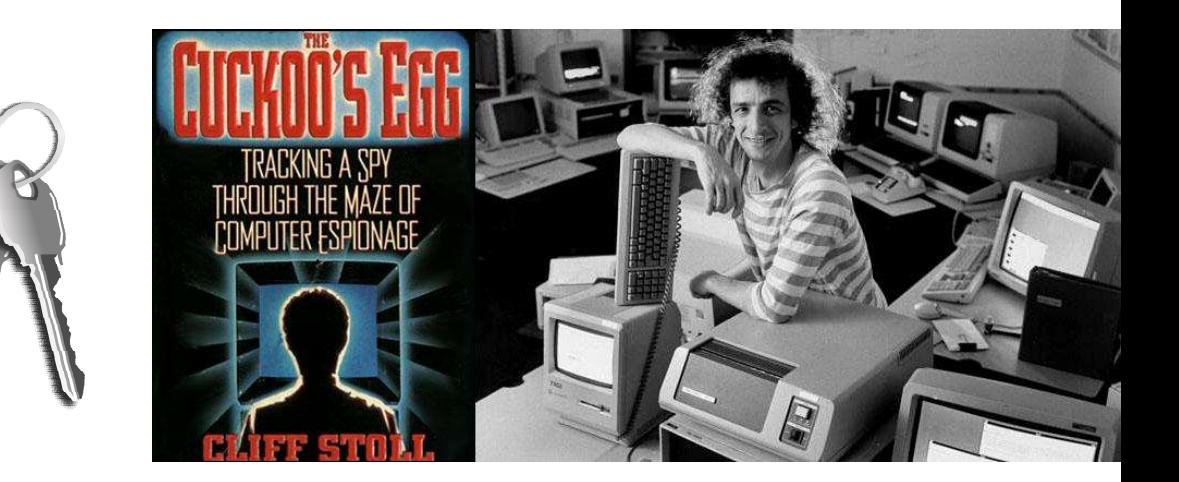

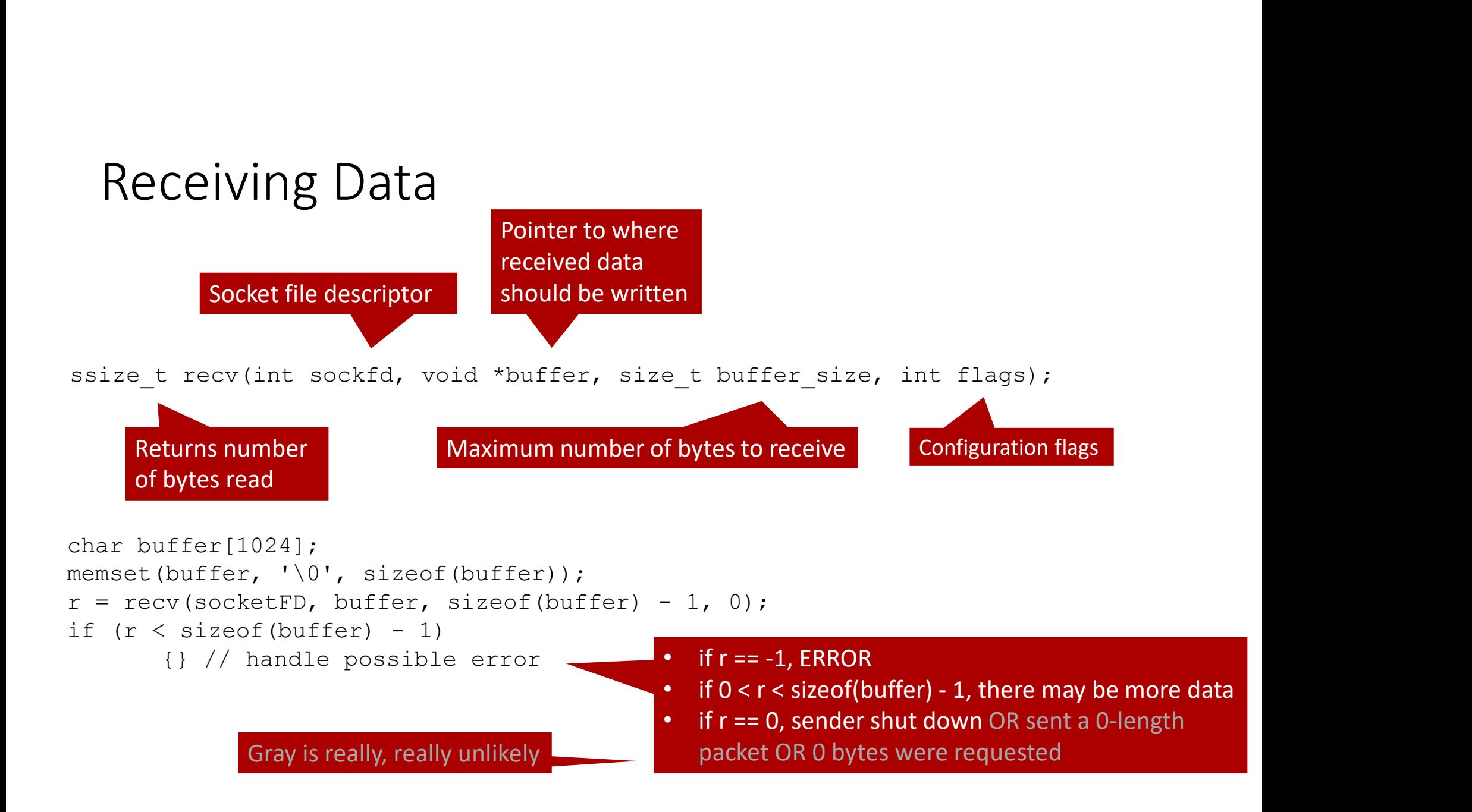

## Receiving Data

- Data may arrive in odd size bundles!
- $\texttt{recv}$  () or  $\texttt{read}$  () will return exactly the amount of data that has already arrived
- recv() and read() will block if the connection is open but no data is available
	- So be careful to match what you send with what you receive, or use:

```
fcntl(socketFD, F_SETFL, O_NONBLOCK);
```
…to set the socket to not block if there's no data, but that means you're polling the socket, waiting for data; select() would be better (see next lecture!)

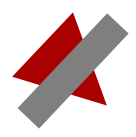

# Receiving Data - Using Control Codes<br>• Similar to controlling data being sent through pipes, you can watch

completeMessage[terminalLocation] =  $\sqrt{0'}$ ; // End the string early to wipe out the terminal

printf("PARENT: Complete string: \"%s\"\n", completeMessage);

…

• Similar to controlling data being sent through pipes, you can watch for the amount of data coming through  $\text{recv}($ ) if you know how much there should be, or use codes:

```
…
char completeMessage[512], readBuffer[10];
memset(completeMessage, '\0', sizeof(completeMessage)); // Clear the buffer
while (strstr(completeMessage, "@Q") == NULL) // As long as we haven't found the terminal...
{
            memset(readBuffer, '\0', sizeof(readBuffer)); // Clear the buffer
            FIVITIES DATA - USITIES CUTTLE UT CUUTES<br>
ar to controlling data being sent through pipes, you can watch<br>
ne amount of data coming through recv () if you know how<br>
in there should be, or use codes:<br>
etcheosage; 1, 1, 2, 2
            strcat(completeMessage, readBuffer); // Add that chunk to what we have so far
            printf("PARENT: Message received from child: \"%s\", total: \"%s\"\n", readBuffer, completeMessage);
           if (r == -1) { printf("r == -1\n"); break; } // Check for errors
            if (r == 0) { printf("r == 0 \n\rangle n"); break; }
}
for the amount of data coming through r \in CV () if you know how<br>
much there should be, or use codes:<br>
\frac{1}{2}<br>
\frac{1}{2}<br>
\frac{1}{2}<br>
\frac{1}{2}<br>
\frac{1}{2}<br>
\frac{1}{2}<br>
\frac{1}{2}<br>
\frac{1}{2}<br>
\frac{1}{2}<br>
\frac{1}{2}<br>
\frac{1}{2}
```
### Debugging the Contents of Buffers

• Often, when writing send and receive functions, you'll get garbage. Here's an easy way to actually check what's in a buffer:

```
int x = 0;
printf("CHAR INT\n");
for (x = 0; x < strlen(buffer); x^{++})
  printf(" \textdegree c \textdegree d\textdegree d, buffer[x], buffer[x]);
• Or:
int x = 0;
printf("CHAR INT\n");
for (x = 0; x < sizeof(buffer); x++)
  printf(" %c %d\n", buffer[x], buffer[x]);
                                                                Show all chars up to 
                                                                the first newline
                                                                Show all chars in the 
                                                                entire array
```
# Debugging the Contents of Buffers: Results

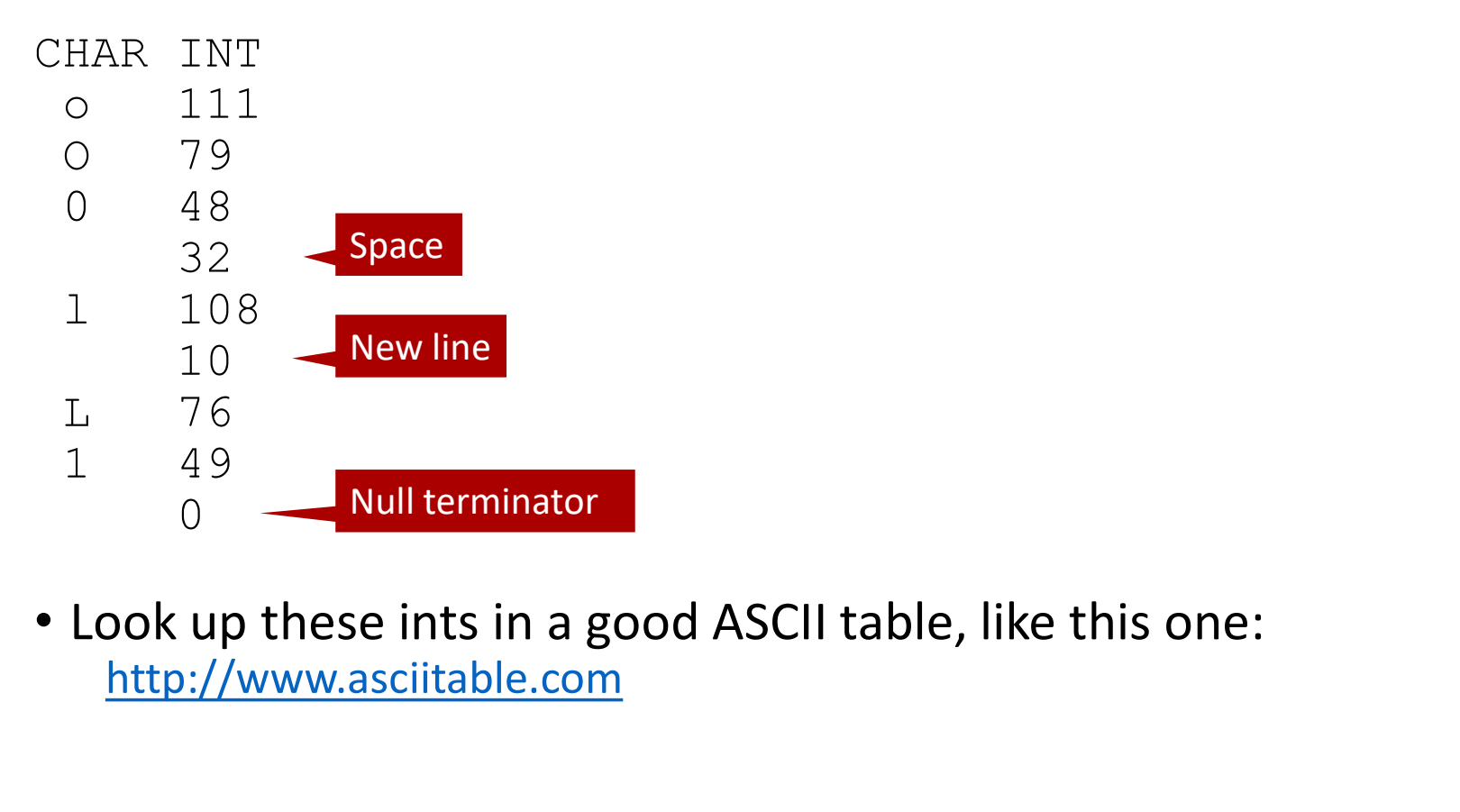

http://www.asciitable.com

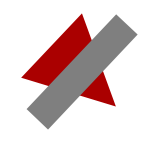

#include <stdio.h> #include <stdlib.h> #include <string.h> #include <sys/types.h> #include <sys/socket.h> #include <netinet/in.h> #include <netdb.h>

#include <unistd.h> This is a basic client program that This is a basic client program that<br>can send and receive.<br>It is intended to pair with server.c<br>experiment produced for an action issues. can send and receive. It is intended to pair with server.c

```
int main(int argc, char *argv[])
```

```
strained error (constant)<br>
strained error (constant)<br>
strained error (msg)<br>
strained error (msg); exit(0); ) and constant is an exit and therefore<br>
strained expertisons and the error function used for reporting issues
{
      int socketFD, portNumber, charsWritten, charsRead;
       Iude <stdio.h><br>
Iude <stdlib.h><br>
Iude <stmlib.h><br>
Iude <string.h><br>
Iude <string.h><br>
Iude <string.h><br>
Iude <string.h><br>
Iude <string.h><br>
Iude <string.h><br>
Iude <netinet/in.h><br>
Iude <netinet/in.h><br>
Iude <netinet/in.h><br>
Iude <n
      struct hostent* serverHostInfo;
      char buffer[256];
```

```
// Set up the server address struct
```

```
ite station.<br>
indestants.) <br>
indestants and an infinite and and receive.<br>
Indestant, and the station of the station of the station of the station of the station of the station of the station of the station of the station o
memset((char*)&serverAddress, '\0', sizeof(serverAddress)); // Clear out the address struct
lude <apy/types.hr <br>hode capital converted to pair with server.<br>The capital convertion of the context of the context of the context<br>of the convert constant and (interval interval of the port of the port of the port integer
ide (spy/socket.b)<br>
lude <actinel/in.b)<br>
lude <actinel/in.b)<br>
lude <actinel/in.b)<br>
error (const char *asg) ( perror(mag); exit(0); ) // Error function used for reporting issues<br>
main(int argc, char *argv())<br>
int socketry, 
iude cheticlinish<br>
iude chetds.h><br>
serror(const char "nsg) { perror(nsg); exit(0); ) // Error function used for reporting issues<br>
rain(int argc, char "argy[])<br>
sint accelerity portNumber, charafter, charaftead;<br>
struct soc
inde <ardb.h><br>server(const char *msg) { perfortmeg); cxit(0); ) // Error iunction used for reporting issues<br>anin(int argv. char *msgy(1)); cxit(b); ) // converted arguments obtaint the content obtaint serverAddress;<br>struct
error(const.char msag) (perror(msag); exit(0); ) // Error function used for reporting issues<br>main(int argc, char isrgy[])<br>int socketEU, portNumber, charaWitten, charaWeads<br>struct bostetedring in ourorchaddres;<br>struct bost
memcpy((char*)&serverAddress.sin_addr.s_addr, (char*)serverHostInfo->h_addr, serverHostInfo->h_length);
                                                                                                                                                            // Copy in the address
```
### // Set up the socket

# client.c 2 of 2<br>
(ss)) < 0) // Connect socket to addy

### // Connect to server

West up the socket<br>socketFD = socket(AF\_INET, SOCK\_STREAM, 0); // Create the socket<br>if (socketFD < 0) error ("CLIENT: ERROR opening socket");<br>// Connect to server<br>if (connect socketFD, (struct sockaddr\*) &serverAddress, si % // Set up the socket<br>socketFD = socket (AF\_INET, SOCK\_STREAM, 0); // Create the socket<br>if (socketFD < 0) error("CLIENT: ERROR opening socket");<br>// Connect to server<br>if (connect (socketFD, (struct sockaddr\*)&serverAddress if (connect(socketFD, (struct sockaddr\*)&serverAddress, sizeof(serverAddress)) < 0) // Connect socket to addy error("CLIENT: ERROR connecting");

### // Get input message from user

```
printf("CLIENT: Enter text to send to the server, and then hit enter: ");
memset(buffer, '\0', sizeof(buffer)); // Clear out the buffer array
// Set up the socket<br>socketTP - socketAP (187, NOCK_STREAM, 0); // Create the socket<br>if (cornective) - 1, stars:<br>(fgeneral (and the user of CLIENT: ERACR epening socket");<br>\ell<br>(erective); (cornection); (any trunc sockedd
// Sot up the worket<br>socketub = socket(AF_Ner, SOCK STREAS) 0); // Create the socket<br>if (socketub = socket(AF_Ner, SOCK STREAS) copening socket");<br>
// Connect correction<br>
different (worket D, (struct sockeddr") seerverAdd
// Set up the socket<br>socketFD = socket/ARTINET, SOCK_STREAM, 0); // Croats the socket<br>of ideocetro = socket ARTINET ENROR opening socket");<br>
// Connect socket to addy<br>
charge for the server is circulated to the server, and
% (st up the socket<br>socketFD = socket (AF_INET, SOCK_STREAM, 0); // Create the socket<br>if (socketFD < 0) error("CLIENT: ERROR opening socket");<br>// Connect to server<br>frequenct (socketFD, (struct sockeddr*) (serverAddress, si
if (charsWritten < strlen(buffer)) printf("CLIENT: WARNING: Not all data written to socket!\n");
// Connect to server<br>if (concord (socketFD, (sizeof sockeddat")$serverAddress, sizeof(serverAddress)) < 0) // Concoct socket to addy<br>former("CLIENT: Enter text to some to the surver, and then hit enter: ");<br>\gamma// Set imp
```
### // Send message to server

### // Get return message from server

```
memset(buffer, '\0', sizeof(buffer)); // Clear out the buffer again for reuse
// Connect Lo server<br>
if (connect (socketr), (struct sockaddr') isorveraddress, sizeof(serveraddress)) < 0) // Connection<br>
error("CLIENT: ERROR connecting");<br>
// Get input message from user<br>
printi("CLIENT: ERROR connecti
printf("CLIENT: I received this from the server: \sqrt{8s}\,\^n, buffer);
```

```
close(socketFD); // Close the socket
return 0;
```
}

### Client/Server Results

Client/Server Results<br>\$ gcc -o client client.c<br>\$ gcc -o server server.c<br>\$ ./server 51717 &<br>(1) 21094<br>\$ ./client localhost 51717 Client/Server Results<br>
\$ gcc -o client client.c<br>
\$ gcc -o server server.c<br>
\$ ./server 51717 &<br>
{1] 21094<br>
\$ ./client localhost 51717<br>
\$ ./client localhost 51717<br>
\$ ./client localhost 51717<br>
\$ERVER: I received this from the \$ ./server 51717 & [1] 21094 \$ ./client localhost 51717 CLIENT: Enter text to send to the server, and then hit enter: AWESOMESAUCE SERVER: I received this from the client: "AWESOMESAUCE" CLIENT: I received this from the server: "I am the server, and I got your message" [1]+ Done ./server 51717

\$

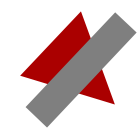

# Network Servers

Benjamin Brewster

Except as noted, all images copyrighted with Creative Commons licenses, with attributions given whenever available

## Network Servers

- This lecture covers
	- Setting up network sockets and connecting clients to them
	- Demo working server code
	- Server concurrency methodologies
	- Knowing when data is available

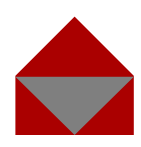

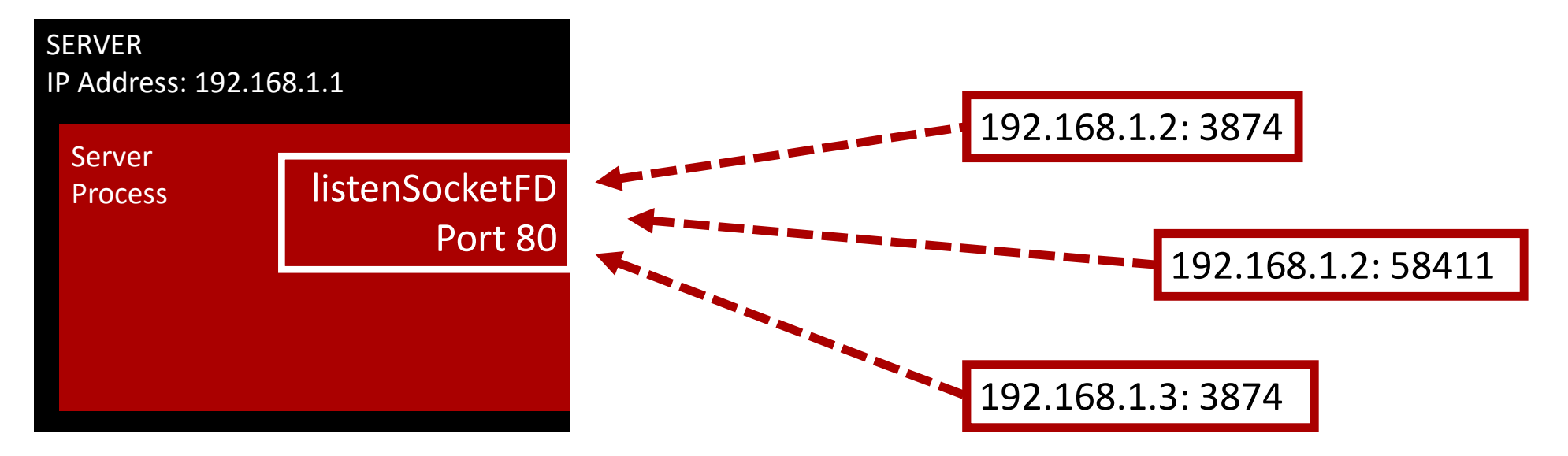

- A server socket listens on a specified port
- Many different clients may be connecting to that port
- The server needs to *differentiate* between and *communicate* with each client

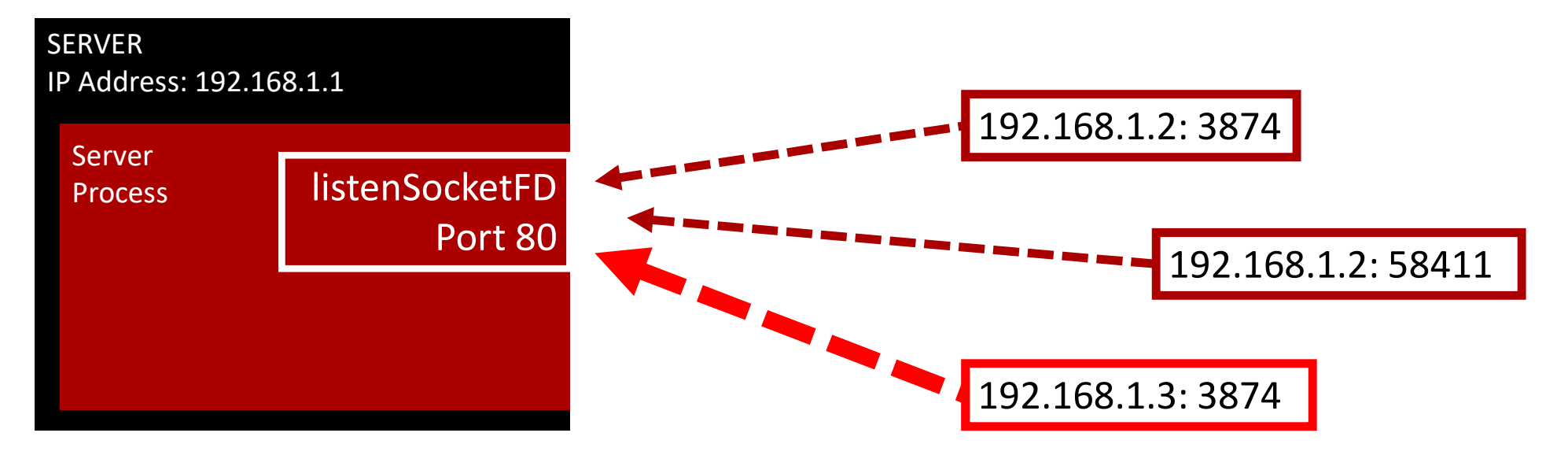

• Step 1: The server chooses the next connection to deal with

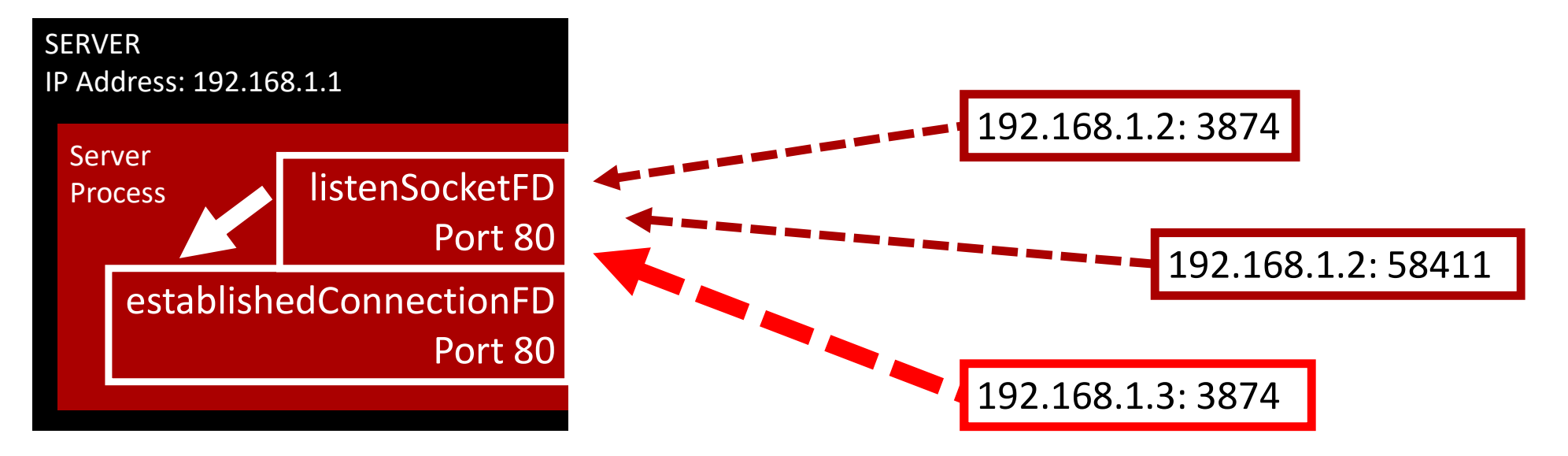

- Step 2: The server creates a new file descriptor for the chosen connection to exclusively use
- Note that the port doesn't change!

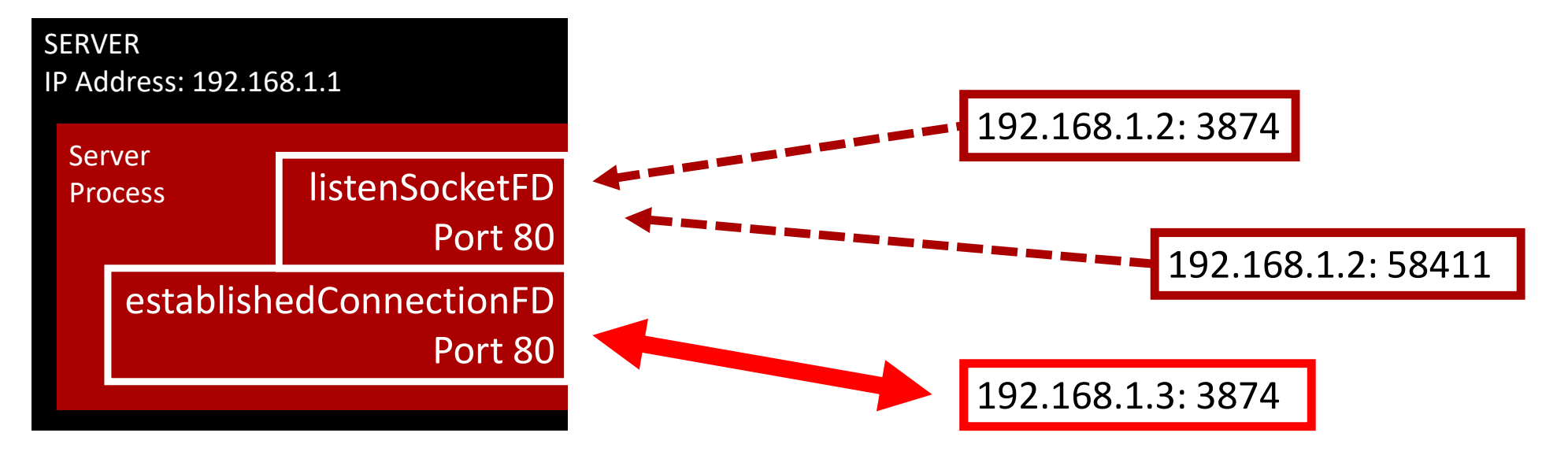

- Step 3: The chosen client begins communication with the new file descriptor created by the server
- New connections can now be handled again by listenSocketFD

# Connection Differentiation

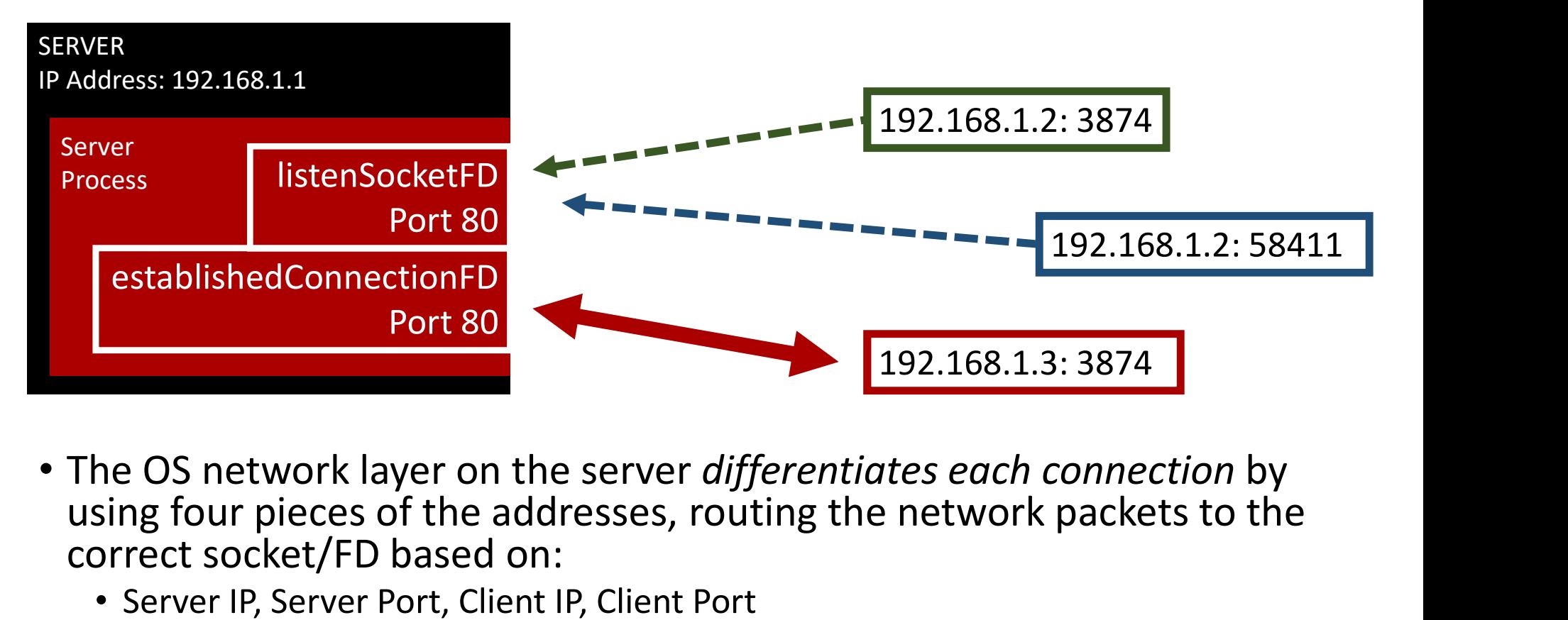

- using four pieces of the addresses, routing the network packets to the correct socket/FD based on:
	- Server IP, Server Port, Client IP, Client Port

## Server Sockets API

- Server Procedure:
	-
	-
- Prver Sockets API<br>1. Create a network socket/FD with socket ()<br>1. Create a network socket/FD with socket ()<br>2. Bind the socket to a port number with bind ()<br>3. Start listening for connections on that socket/port with liste
- PERITVET Sockets API<br>2. Bind the socket of a port number with socket ()<br>2. Bind the socket to a port number with bind ()<br>3. Start listening for connections on that socket/port with listen ()<br>4. Loop and accept connections FVer Sockets API<br>2. Start Procedure:<br>3. Start listening for connections on that socket ()<br>3. Start listening for connections on that socket/port with listen ()<br>3. Start listening for connections on that socket/port with li Free Sockets API<br>
1. Create a network socket/FD with socket ()<br>
2. Bind the socket to a port number with bind ()<br>
3. Start listening for connections on that socket/port with listen ()<br>
4. Loop and accept connections on tha connecting them to new sockets for each connection's exclusive use Fraction Procedure:<br>
1. Create a network socket/FD with socket ()<br>
2. Bind the socket to a port number with bind ()<br>
3. Start listening for connections on that socket/port with listen ()<br>
4. Loop and accept connections on
	- connected and accepted clients using  $send()$  &  $recv()$  or read()  $&$  write()

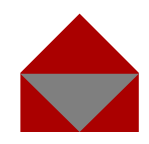

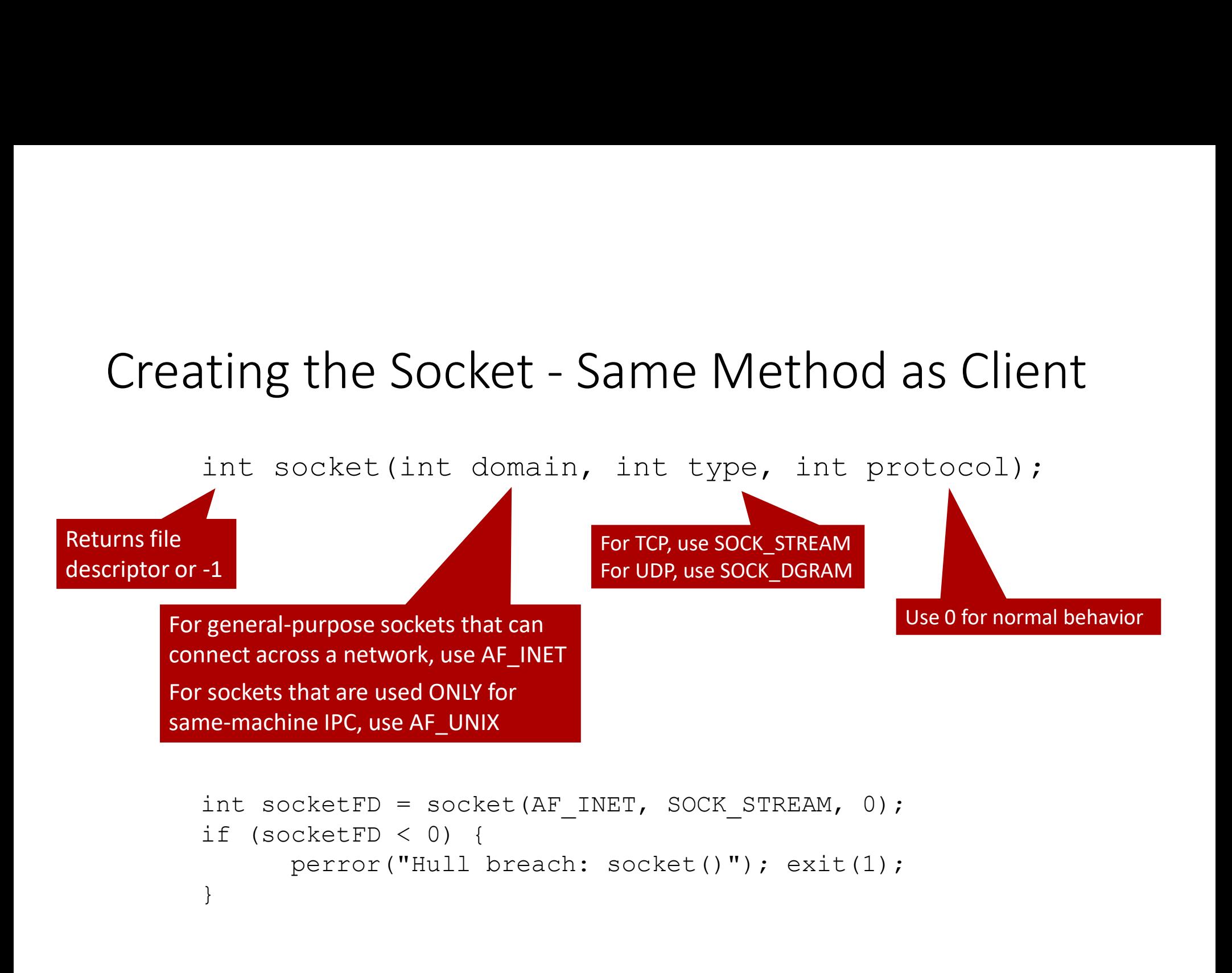

}

# Filling the Address Struct for the Server

• Set the address struct so that it accepts connections from any IP address, or just one, and which specific port it will be available on: Filling the Address Struct for the Server<br>
• Set the address struct so that it accepts connections from an<br>
address, or just one, and which specific port it will be availal<br>
struct sockaddr\_in serverAddress;<br>
serverAddress Filling the Address Struct for the Serve<br>
• Set the address struct so that it accepts connections from<br>
address, or just one, and which specific port it will be avail<br>
struct sockaddr\_in serverAddress;<br>
serverAddress.sin\_ FIIIING The Address Struct for the Server<br>
Set the address struct so that it accepts connections from any IP<br>
address, or just one, and which specific port it will be available or<br>
struct sockaddr\_in serverAddress;<br>
serve

Filling the Address Struct for the Set<br>
Set the address struct so that it accepts connections f<br>
address, or just one, and which specific port it will be<br>
struct sockaddr\_in serverAddress;<br>
serverAddress.sin\_family = AF\_IN

Allows connections from any IP address

htons(): host-to-network-short

Converts from host/PC byte order (LSB) to network byte order (MSB)

PCs store bytes with smallest digit first, but networks expect largest digit first

# Bind the Socket to a Port

- Ports allow multiple processes running on a single machine to communicate across the network from only a single IP address
- A server process has to choose a port where clients can contact it on
- bind () associates the chosen port with a socket already created with the socket () command
- Subsequent calls to  $bind()$  using an already-bound socket will fail
- Even after the sockets are all closed, the OS does not immediately release the port; you'll need to wait many seconds for it to be available again for reuse

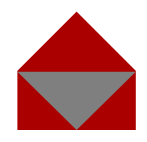

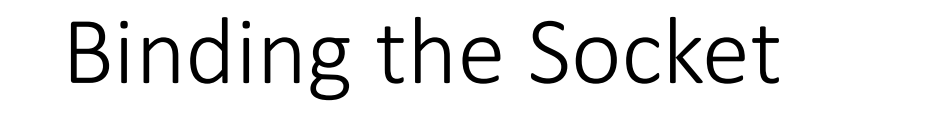

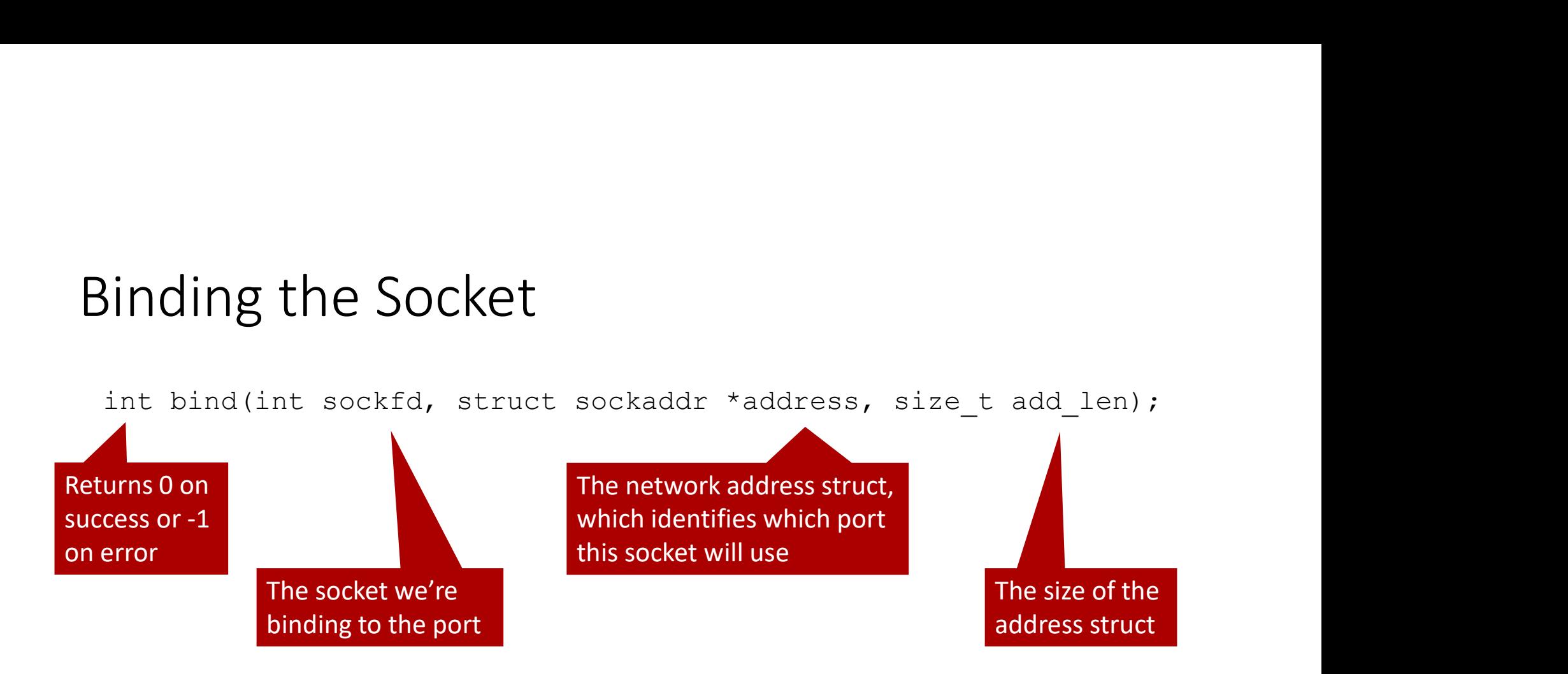

```
if (bind(listenSocketFD, (struct sockaddr*)&serverAddress, sizeof(serverAddress)) < 0)
\{perror("Hull breach: bind()"); exit(1);
}
```
# Listening for Connections

- The server will ignore any connection attempts until you tell the socket to start listening for connections with listen()
- Once this has been done, the socket will begin queuing up connection requests until it reaches the connection queue limit

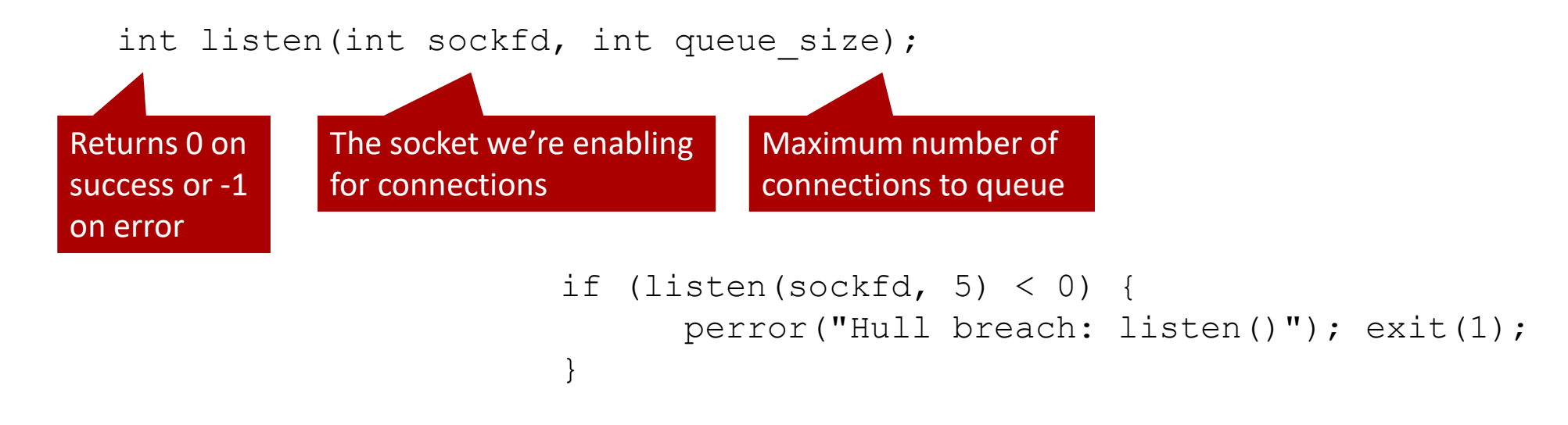

### Loop and Accept

- Servers generally run continually, waiting for clients to contact them
- Thus a server has an "infinite loop" that continually processes connections from clients
- The accept () function takes the next connection off of the listen queue for a socket, or blocks the process until a connection request arrives

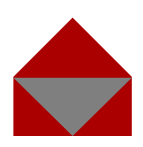

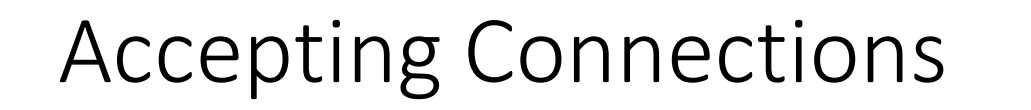

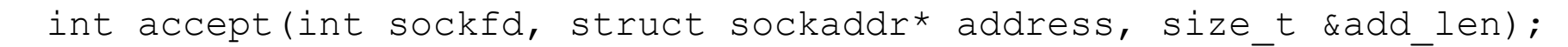

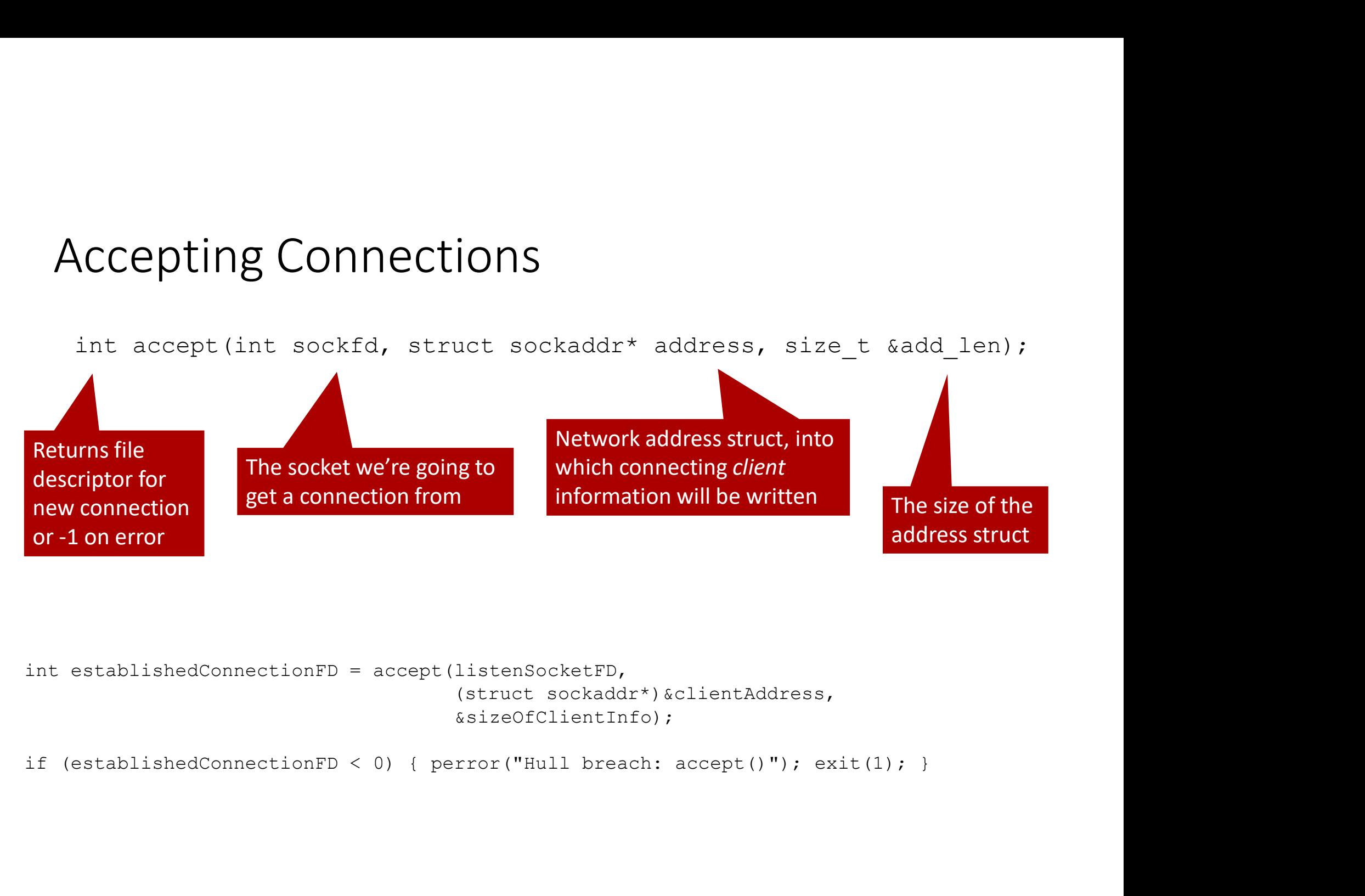

```
(struct sockaddr*)&clientAddress,
&sizeOfClientInfo);
```
#include <stdio.h> #include <stdlib.h> #include <unistd.h> #include <sys/types.h> #include <netinet/in.h>

#include <string.h> This is a basic server program #include <sys/socket.h> It is intended to pair with client.cthat can send and receive.

# Server.c 1 of 2

```
Fincides <rside.h><br>
Fincides <scrip.h><br>
Finding exaction.h><br>
Fincides char function<br>
Fincides expectances<br>
Fincides expectances<br>
Fincides expectances<br>
Fincides expectances<br>
Fincides exitences<br>
Fincides exitences<br>
Fincides
int main(int argc, char *argv[])
{
                int listenSocketFD, establishedConnectionFD, portNumber, charsRead;
                Stdiib.h><br>
Stdiib.h><br>
String.h><br>
Sunitsd.h><br>
Sunitsd.h><br>
Stys/types.h><br>
Stys/socket.h><br>
Stys/socket.h><br>
Stys/socket.h><br>
String.h><br>
or (const char *msg) { perror (msg); exit(1); } // Error function u<br>
(int argc, char *argv[
                char buffer[256];
                Stadio.h><br>
Stadio.h><br>
Stadio.h><br>
Stadio.h><br>
Stadio.h><br>
Stadio.h><br>
Stadio.h><br>
Stadio.h><br>
Stadio.h><br>
Stadio.h><br>
Stadio.h><br>
Stadio.h><br>
Stadio.h><br>
Stadio.h><br>
Stadio.h><br>
Stadio.h><br>
Stadio.homether.graphs. It is intended to pair
                (argc \alpha) (arge \alpha) arge \alpha) arge \alpha (arge \alpha) \alpha (arge \alpha) (arge \alpha) (arge \alpha) (arge \alpha); exit(1); ) // Enter times (are respecting issues (in argc, char *rssg) ( pertor (soa); exit(1); ) // Enter
                // Set up the address struct for this process (the server)
                memset((char *)&serverAddress, '\0', sizeof(serverAddress)); // Clear out the address struct
                (sys/acckst.h)<br>
(smilet/in,h)<br>
(const char *mag) ( perror(mag); exit(1); ) // Brror function used for reporting issues<br>
(int argc, char *argv[1])<br>
in. ListanGockstell, establishedConnectionTh, portNumber, charakeas;<br>
conv
                serinat/in.h><br>serverate character - and the internet of point with entering<br>time and is a reporting issues<br>(int argo, char 'argo])<br>interacterED; establishedConnectionED, portNumber, charaRead;<br>socket buffer[256];<br>struct so
                server<br>
server Const char *argy(1)<br>
int listenSocketFD, establishedConnectionFD, portNumber, charsRead;<br>
server Address.<br>
server Address.<br>
char buffer[236];<br>
struct sockaddr_in serverAddress, clientAddress;<br>
if (arge < 2) 
                or(const char "mag) ( perror(mag), exit(i), ) // Error function used for reporting issues<br>(int ange, char "engv[])<br>int listenSocketg), establishedConnectiongD, portNumber, charsNeed;<br>char bifer[258],<br>char bifer[258],<br>sinch
                int listenSocketFD, establishedConnectionFD, portNumber, charsRead;<br>sockien_t eizeOCClientInfo;<br>char buffer[256];<br>struct aoskeddr_in serverAddress, clientAddress;<br>fortular policy of the socket (char in serverAddress);<br>\frac{int listenSocketFD, establishedConnectionFD, portNumber, charsRead;<br>sockien_t sizeOfClientInfo;<br>char buffer[256];<br>struct sockaddr_in serverAddress, clientAddress;<br>if (argc < 2) ( fprintf(stderr,"USAGE: % port\n", argv[0]);
```
// Set up the socket

# Server.c 2 of 2<br>
Server.c 2 of 2<br>
Address)) < 0) // Connect socket to port<br>
o 5 connections

### // Enable the socket to begin listening

if (bind(listenSocketFD, (struct isockaddr \*)&serverAddress, sizeof(serverAddress)) < 0) // Connect socket to port<br>error ("ERROR on binding");<br>listen(listenSocketFD, 5); // Flip the socket on - it can now receive up to 5 c error("ERROR on binding");

### // Accept a connection, blocking if one is not available until one connects

(/ Enable the socket to begin listening<br>
if (bindlistenes)ceketPD, (struct sockeddr \*)&serverAddress, sizeof(serverAddress)) < 0) // Connect socket to port<br>
listen(listen(socketFD, 5); // Flip the socket on - it can now re size Of Cliential Section (cliential of the size of the cliential of the size of  $\mathsf{Ser}(A)$  ) (c)  $\mathsf{Ser}(A)$  (c)  $\mathsf{Ser}(A)$  (c)  $\mathsf{Ser}(A)$  (c)  $\mathsf{Ser}(A)$  (c)  $\mathsf{Ser}(A)$  (c)  $\mathsf{Ser}(A)$  (c)  $\mathsf{Ser}(A)$  (c)  $\mathsf{Ser}(A)$ establishedConnectionFD = accept(listenSocketFD, interactionFD, i.e. ConnectionFD,  $\mathcal{L}$  and  $\mathcal{L}$  accept<br>is experimental experimental obtained in the socket on - it can now receive up to 5 connections<br>interaction co

### // Get the message from the client and display it

```
SCALLA<br>
if (bind(listablecterED, (struct sockeddr *) SserverAddress, sizeof(serverAddress)) < 0) //<br>
ilsten(listen/ScateRED, (struct sockeddr *) SserverAddress, sizeof(serverAddress)) < 0) //<br>
ilsten(listen/ScateRD, 5); 
memset(buffer, ' \0', 256);
chars and the socket to begin listening<br>
if (bind(listen2ocketiv), (struct acchaddr *)(serverAddress, sireof(serverAddress)) < 0) // Connect socket to port<br>
inter("Exten$ocketiv", bi; // Filp the socket on - 11 can now rec
if (bind (listenScoketTb, (struct socked *), sserverAddress, sizeof(serverAddress)) < 0) error("ERROR on binding");<br>
listen(listenScoketTb, (struct sockedor *), sserverAddress, sizeof(serverAddress)) < 0)<br>
listen(listenS
printf("SERVER: I received this from the client: \"%s\"\n", buffer);
if (bind(listendocketr), (struct acchaddr *) (server, alteof(server, alteof) < 0) // Connection contributed (structure) is not antight), \theta and \theta are the serve of the server, \theta are the server, \theta are the connect
error("ERROR on binding");<br>
listen(listenSocketTD, 3); // Flip the socket on - it can now receive up to 3 connects<br>
// Accept a connection, blocking if one is not available until one connects<br>
setectClientInfo - sizeed(cli
```
### // Send a Success message back to the client

```
close(establishedConnectionFD); // Close the existing socket which is connected to the client
```

```
close(listenSocketFD); // Close the listening socket
return 0;
```
}

### Client/Server Results

Client/Server Results<br>\$ gcc -o client client.c<br>\$ gcc -o server server.c<br>\$ ./server 51717 &<br>(1) 21094<br>\$ ./client localhost 51717 Client/Server Results<br>
\$ gcc -o client client.c<br>
\$ gcc -o server server.c<br>
\$ ./server 51717 &<br>
{1] 21094<br>
\$ ./client localhost 51717<br>
\$ ./client localhost 51717<br>
\$ ./client localhost 51717<br>
\$ERVER: I received this from the \$ ./server 51717 & [1] 21094 \$ ./client localhost 51717 CLIENT: Enter text to send to the server, and then hit enter: AWESOMESAUCE SERVER: I received this from the client: "AWESOMESAUCE" CLIENT: I received this from the server: "I am the server, and I got your message" [1]+ Done ./server 51717

\$

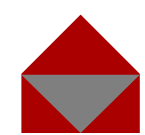

#include <stdio.h> #include <stdlib.h> #include <string.h> #include <sys/socket.h> #include <netinet/in.h>

 $\text{HincIndex}$  and  $\text{HincIndex}$  and  $\text{HincIndex}$  and  $\text{HincIndex}$  and  $\text{HincIndex}$ #include <sys/types.h> It is also intended to pair with client.cThis server lives forever by wrapping<br>the accept () section in a while loop multiserver.c 1 of 2

# multiserver.c 1 of 2

```
int main(int argc, char *argv[])
```

```
{
```

```
Fincides <rside. As<br>
Findical statistics)<br>
Findical statistics<br>
Proclude statistics<br>
Proclude statistics<br>
\frac{1}{2}<br>
Proclude statistics<br>
Proclude statistics<br>
Proclude statistics<br>
Proclude statistics<br>
Proclude statistics<br>
                  int listenSocketFD, establishedConnectionFD, portNumber, charsRead;
                  Stdiib.h><br>
Stdlib.h><br>
Stdlib.h><br>
Stdlib.h><br>
Cunitat.h><br>
This server lives forever by wrapping<br>
string.h><br>
the accept () section in a while loop<br>
Stys/socket.h><br>
It is also intended to pair with client.c<br>
Statistical 
                  char buffer[256];
                  Stadio.h><br>
Stadio.h><br>
Stadio.h><br>
Stadio.h><br>
(sns/types.h)<br>
This server lives forever by wrapping<br>
constat.h><br>
(mistad,h><br>
(sns/socket.h><br>
(int argc, char *mag) ( perror (mag), exit(1), } // Error function used for report
```

```
(stallb,h)<br>
starlig.it)<br>
starlig.it)<br>
starlig.it)<br>
starlig.it)<br>
starlig.it)<br>
cargo/types.it><br>
(starlig.it) is also intended to pair with client.c<br>
(mexical charge starlig.it); \frac{1}{2} // Error function used for respec
// Set up the address struct for this process (the server)
memset((char *)&serverAddress, '\0', sizeof(serverAddress)); // Clear out the address struct
(sys/acckst.h) if iS also intended to pair with dient.<br>ConstituteLin.h)<br>constrains from the port of the porton of the port of the port of the port of the argv. character<br>int. Taking convert to an integral is an integral 
serinat/in.h><br>serverate character and the procedure of the server of the server of the server African server African server<br>And Line and Server African server Address.<br>Server African Server Address.<br>Server Bernstein Server
server<br>
server Const char *argy(1)<br>
int listenSocketFD, establishedConnectionFD, portNumber, charsRead;<br>
server Address.<br>
server Address.<br>
char buffer[236];<br>
struct sockaddr_in serverAddress, clientAddress;<br>
if (arge < 2) 
or(const char "mag) ( perror(mag), exit(i), ) // Error function used for reporting issues<br>(int ange, char "engv[])<br>int listenSocketg), establishedConnectiongD, portNumber, charsNeed;<br>char bifer[258],<br>char bifer[258],<br>sinch
int listenSocketFD, establishedConnectionFD, portNumber, charsRead;<br>sockien_t eizeOCClientInfo;<br>char buffer[256];<br>struct aoskeddr_in serverAddress, clientAddress;<br>fortular policy of the socket (char in serverAddress);<br>\frac{int listenSocketFD, establishedConnectionFD, portNumber, charsRead;<br>sockien_t sizeOfClientInfo;<br>char buffer[256];<br>struct sockaddr_in serverAddress, clientAddress;<br>if (argc < 2) ( fprintf(stderr,"USAGE: % port\n", argv[0]);
```

```
// Set up the socket
```
# multiserver.c 2 of 2

### // Enable the socket to begin listening

if (bind(listenSocketFD, (struct isockaddr \*)&serverAddress, sizeof(serverAddress)) < 0) // Connect socket to port<br>error ("ERROR on binding");<br>listen(listenSocketFD, 5); // Flip the socket on - it can now receive up to 5 c error("ERROR on binding");

### while  $(1)$  {

// Accept a connection, blocking if one is not available until one connects

listen (listen of the socket role of the socket of the socket of the socket of the socket of the socket of the socket of the socket of the socket of the socket of the socket of the socket of the socket of the socket of the size Of ClientAddress); (atrue accelerated in the approximation of the address); (c) (f) connect acceler to portion and information of the size of the address); (c) // Connect acceler to portion and the client that will co established connection is accepted to be accepted the socket of the server address, alread (israelizers) < 0) // Connect socket to portion this connection is the socket of the socket on - it can now receive up to 5 connect chars and the socket to begin listening<br>
if (bind(listensbocketiv, (struct accheddr \*) iserverAddress, sireof(serverAddress)) < 0) // Connect socket to port<br>
itsiden(itsidensbocketiv, bi); // Filp the socket on - 11 can no

```
printf("SERVER: Connected Client at port d\nu, ntohs(clientAddress.sin port));
```
// Get the message from the client and display it

memset(buffer,  $\sqrt{0}$ , 256);

} and the state of the state of the state of the state of the state of the state of the state of the state of the

```
if (indicates for the socket to begin listening<br>
if (bind(listenSocketFD, (struct sockedor *) SserverAddress, sizeof (serverAddress)) < 0) //<br>
error("ERROR on binding");<br>
listen(listenSocketFD, 5); // Filip the socket on -
printf("SERVER: I received this from the client: \"%s\"\n", buffer);
```
### // Send a Success message back to the client

```
if (bind (listenScoket to begin listening<br>
if (bind (listenScoketFb, (struct sockedor *) &serverAddress, sizeof (serverAddress)) < 0)<br>
ilsten(listenScoketFb, (struct sockedor *) &serverAddress, sizeof (serverAddress)) < 0)
if (bind(listendocketr), (struct acchaddr *) (server, alteof(server, alteof) < 0) // Connection control<br>
ister(istendocketr), 5); // 711p the socket on - it can now receive up to 5 connection<br>
\frac{1}{2} and 1)<br>
\frac{1}{2} 
error("ERROR on binding");<br>
listen(istenSocketTD, 3); // Flip the socket on - it can now receive up to 3 connects<br>
ie (1) (<br>
// Accept a connection, blocking if one is not available until one connects<br>
sizeOCClientInfo - s
close(establishedConnectionFD); // Close the existing socket which is connected to the client
```
close(listenSocketFD); // Close the listening socket return 0;

}

# Client/Multiserver Results<br>
S multiserver 55556 &<br>
S multiserver 55556 &<br>
Ell 26889 Client/Multiserver Results<br> **S** multiserver 55556 &<br>
[1] 26889<br>
\$ client localhost 55556<br>
CLIENT: Enter text to send to the server, and then hit enter:<br> **My Test!**<br>
SERVER: I received this from the client: "My Test!"<br>CLIEN

[1] 26889

### \$ client localhost 55556

CLIENT: Enter text to send to the server, and then hit enter: SERVER: Connected Client at port 38422 My Test!

SERVER: I received this from the client: "My Test!"

CLIENT: I received this from the server: "I am the server, and I got your message"

### \$ client localhost 55556

CLIENT: Enter text to send to the server, and then hit enter: SERVER: Connected Client at port 38424 So much text!! \$ multiserver 55556 & hard to control!<br>
(1) 26889<br>
\$ client localhost 55556<br>
CLIENT: Rhter text to send to the server, and then hit enter: SERVER: Connected Client at<br>
My Test!<br>
CLIENT: I received this from the client: "My

SERVER: I received this from the client: "So much text!!"

CLIENT: I received this from the server: "I am the server, and I got your message"

### \$ kill -TERM 26889

Note that the order of the client and server sending text to the terminal is hard to control!

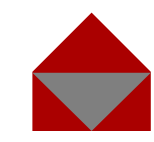

# Doing it All at Once

- Many clients may need to both connect and perform tasks at the same time
- We want to minimize:
	- Response time
	- Complexity
- Want to maximize:
	- Throughput (connections serviced / second)
	- Hardware utilization (%CPU usage)
- These are all tradeoffs of each other!
- Let's look at two methods…

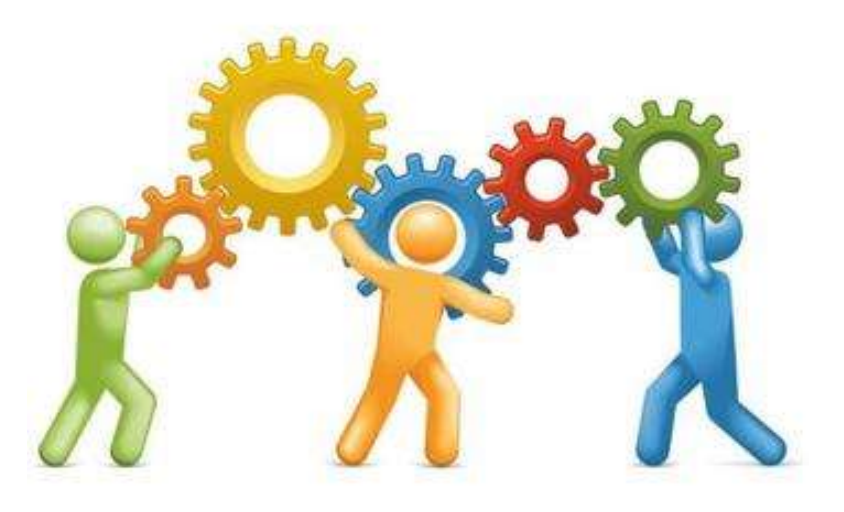

### Iterative Servers

- Iterative
	- Handles only one client at a time
	- Non-preemptive: additional client must wait for all previous requests to complete
- Easy to design, implement, and maintain
- Best when:
	- Request processing time is short
	- No I/O is needed by server
	- Order matters

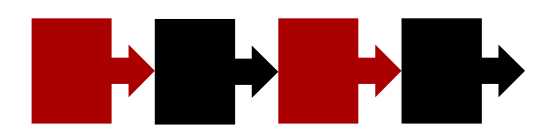
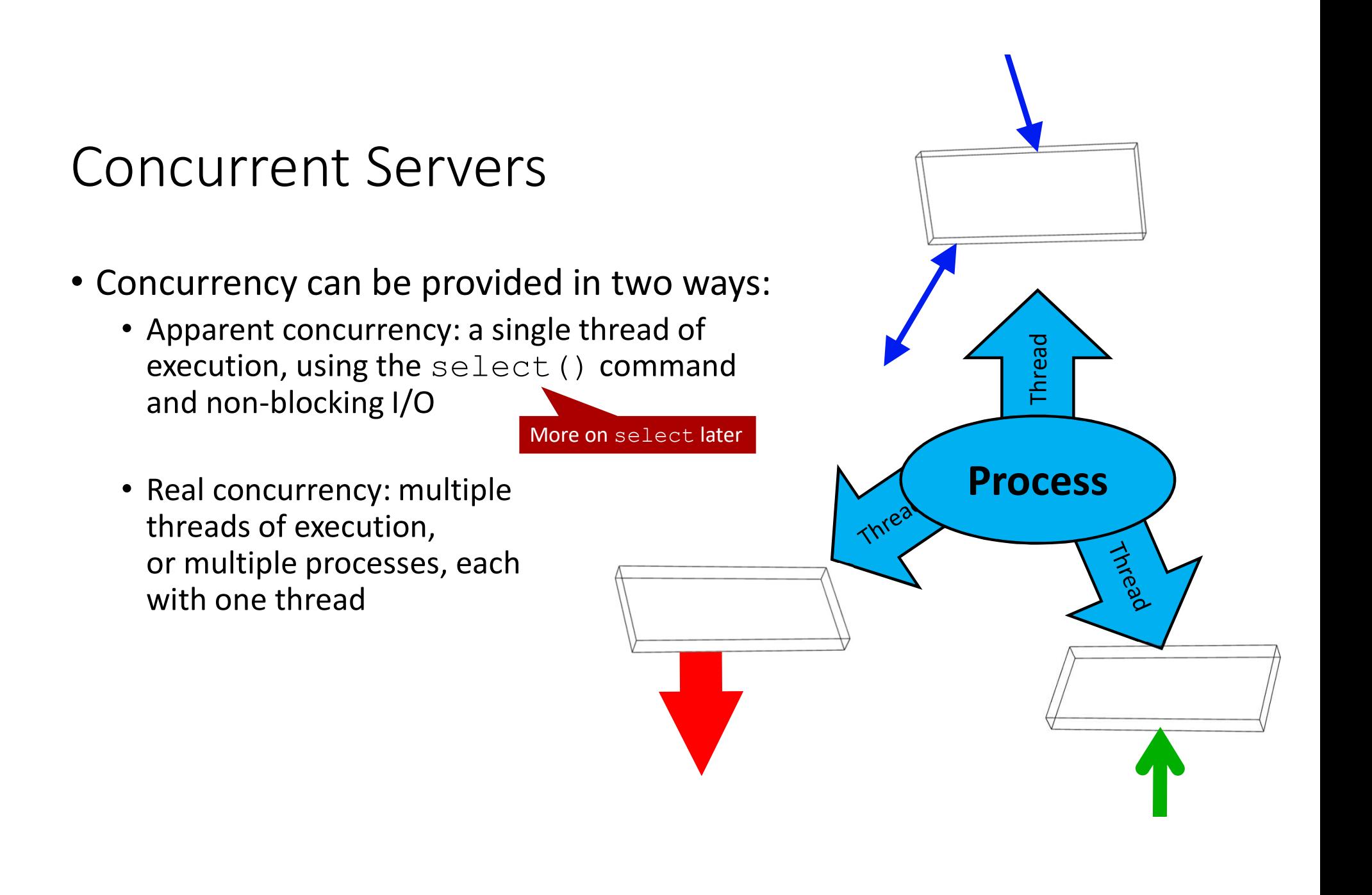

### Apparent Concurrency: Details

- Only one thread, no preemption, using non-blocking I/O
- Whenever an I/O request would block, switch to another connection
- Up to a certain number of clients being server:
	- Maximizes CPU utilization
	- Increases throughput
- Complexity involves tracking connections, choosing the next to run, detecting blocking calls, etc.
- Works well if requests are short

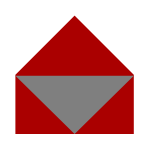

### Real Concurrency: Details

- Preemptive
	- Clients can connect anytime to the server, which uses multiple threads or processes to service connections
- Up to a certain number of connections:
	- Maximizes CPU utilization
	- Maximizes response time
	- Increases throughput
- Harder to design, implement, and *maintain:* 
	- After too many concurrent connections:
		- Everything gets worse -> server eventually hangs
		- Need to put limits on concurrent connections

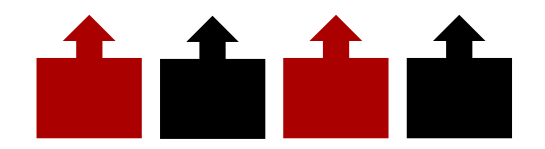

### More Real Concurrency

- Four different methods
	- Create one process per client connection
	- Create a pool of available processes before clients connect
	- Use only one process, but create one thread per client connection
	- Use only one process, but create a pool of available threads before clients connect

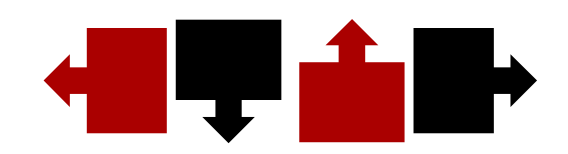

### Fork Solution #1

• One process per client connection

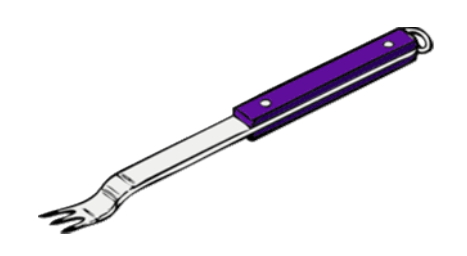

- Fork a new process to handle every connection
- Advantages:
	- Simple: minimal shared state to worry about
- Disadvantages:
	- Process creation via  $f \circ r k$  () is slow
	- Context-switching between processes is also slow, but minor compared to fork()

### Fork Solution #2

- Create a pool of available processes for clients to use
- Advantages:
	- No longer have to fork
	- Have rapid response as long as there is an idle process available
	- Can set the pool size, so that you don't overload the hardware
- Disadvantages:
	- Still have process context switching
	- Managing the pool of processes can be complex

### Threads Solutions 1 & 2

- Threads allow multiple concurrent execution contexts within a single process
- Can implement a server as a single process with multiple threads
	- Either one thread per connection, or a pool of threads
- Advantages:
	- Trades process context switches (slow) for thread switches (fast)
	- Shared address space, shared code, shared data, etc.
- Disadvantages:
	- Code must be thread-safe
	- Must always worry about inadvertent data-sharing

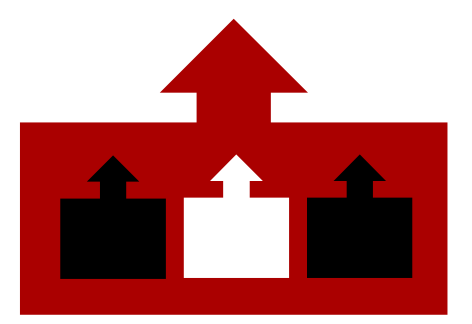

### select()

- $select()$  is designed for server-like applications that have many communication channels open at once (like a pool of threads)
	- Data or space may become available at any time on *any* of the channels
	- You want to minimize the delay between when data/space becomes available and your process takes action
- Overview: you call select () with a list of read and/or write file descriptors, and it returns when any one of those descriptors becomes readable or writable

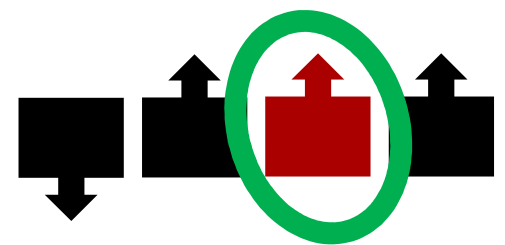

### select()

```
int select(
             int nfds, \frac{1}{\sqrt{1 + \frac{1}{n}}} and \frac{1}{\sqrt{1 + \frac{1}{n}}} and \frac{1}{\sqrt{1 + \frac{1}{n}}} and \frac{1}{\sqrt{1 + \frac{1}{n}}} and \frac{1}{\sqrt{1 + \frac{1}{n}}} and \frac{1}{\sqrt{1 + \frac{1}{n}}} and \frac{1}{\sqrt{1 + \frac{1}{n}}} and \frac{1}{\sqrt{1 + \frac{1}{n}}} and \frac{1}{\sqrt{1 + \frac{1}{n}}} 
             fd set* readfds, // Input FDs of interest
             fd set* writefds, \frac{1}{2} output FDs of interest
             fd_set* errorfds, // FDs where exception has occurred
             struct timeval* timeout \frac{1}{\sqrt{2}} when to time out if nothing happens
) and the contract of \mathcal{L}
```
- The three parameters readfds, writefds, and errorfds are bit masks
	- Each bit of the number refers to one file descriptor
	- Bit 0 is file descriptor 0, bit 1 is file descriptor 1, etc.
- UNIX provides you with macros to manipulate bit masks:
	- FD ZERO() :: Set all bits to 0
		-
	- FD SET() :: Set one specific bit to 1
	- FD ISSET() :: Determine if a specific bit is set to 1
	- FD CLR() :: Set one specific bit to 0
- select() Return Values
- -1 if error
- 0 if time out: nothing ready
- Else, the return value is the number of file descriptors ready for reading, writing, or have had errors occur

```
#include <stdio.h>
#include <stdlib.h>
#include <sys/time.h>
#include <sys/types.h>
#include <unistd.h>
int main(void)
{
                    stdio.h><br>sys/types.h><br>sys/types.h><br>unistd.h><br>oid)<br>fd_set readFDs;<br>struct timeval timeToWait;<br>int retval;<br>// Watch stdin (FD 0) to see when it has input<br>FD_ZERO(&readFDs); // Zero out the set of possible read file d<br>FD_SET(
                    stalib.h><br>stalib.h><br>sys/types.h><br>unistd.h><br>oid)<br>fd_set readFDs;<br>struct timeval timeToWait;<br>// Watch stdin (FD 0) to see when it has input<br>PD_ZERO(steadFDS); // Zero out the set of possible read file descripts<br>PD_ZERO(stead
                   int retval;
                    stdio.h><br>stdlib.h><br>sys/types.h><br>sys/types.h><br>unistd.h><br>unistd.h><br>ind et readFDs;<br>struct timeval timeToWait;<br>for struct information (FD 0) to see when it has input<br>\frac{1}{2}<br>\frac{1}{2}<br>\frac{1}{2}<br>\frac{1}{2}<br>\frac{1}{2}<br>\frac{1}{2}FD ZERO(&readFDs); // Zero out the set of possible read file descriptors
                   FD SET(0, &readFDs); // Mark only FD 0 as the one we want to pay attention to
                   // Wait up to 50 seconds
                    stdio.h><br>stdlib.h><br>sys/types.h><br>sys/types.h><br>oid)<br>fd_set readFDs;<br>struct timeval timeToWait;<br>int retval;<br>mixed and the sec when it has input<br>f/ watch stdin (FD 0) to see when it has input<br>FD_ZERO(sreadEPDs); // Zero out 
                    stdioh.<br>
stdioh.h><br>
stdioh.h><br>
sty/time.h><br>
sys/tyme.h><br>
sys/tyme.h><br>
oid)<br>
oid)<br>
fulset read7Ds;<br>
struct timeval timeToWait;<br>
int retval;<br>
fulset read7Ds); // Zero out the set of possible read file descriptors<br>
FD_ZERO(&r
                    sys/lypes.<sup>13</sup><br>exs/lypes.<sup>13</sup><br>exs/lypes.<sup>13</sup><br>exsite readFDs,<br>intertuineval timeToWait;<br>intertuineval timeToWait;<br>// Watth of D000 to see when it has input<br>\frac{1}{2}<br>\frac{1}{2}<br>\frac{1}{2}<br>\frac{1}{2}<br>\frac{1}{2}<br>\frac{1}{2}<br>\frac{1}{2This example comes from the<br>select () man page<br>file descriptors<br>to pay attention to<br>// Check to see whether any read FDs have data!<br>// After select returns, timeToWait is undefined<br>T(0, &readFDs) will return true<br>ther with
                    unistd.h><br>
oid)<br>
fd_eet readFDs;<br>
struct timeval timeToWait;<br>
// Watch stdin (FD 0) to see when it has input<br>
FD_ZERO(&readFDs); // Mark only FD 0 as the one we want to pay a<br>
// Wait up to 50 seconds<br>
timeToWait.tv_sec = 
                                       perror("select()");
                   else if (retval)
                                       printf("Data is available now!\n"); // FD_ISSET(0, &readFDs) will return true
                    else
                                       printf("No data within 50 seconds\n");
                   return(0);
                                                                                                                                                                         This example comes from the 
                                                                                                                                                                         select() man page
                                                                                                                                                                       selectDemo.c
                                                                                                                           Together with returning an int, select () also overwrites
                                                                                                                           your bit masks to show you which bits are interesting; you'll
```
have to iterate through them to see which ones are set, though

}

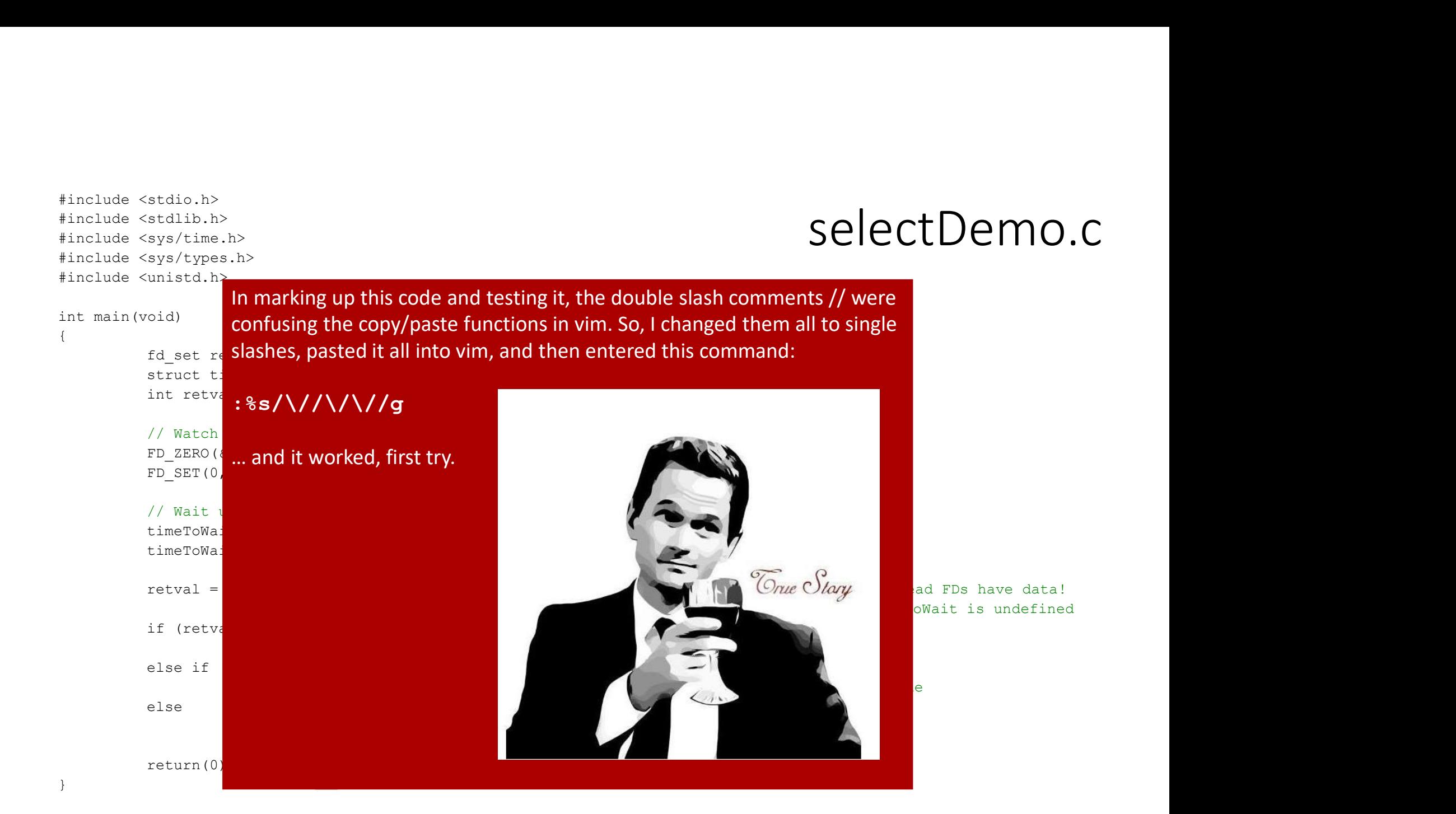

## SelectDemo.c Results<br>
Fhis hooks to the selectDemo.c Results<br>
the selectDemo.c Results<br>
through a n SelectDemo.c Results<br>\$ mkfifo myfifo<br>\$ selectDemo < myfifo &<br>[1] 17013<br>\$ echo "text" > myfifo<br>Pata is available now!

[1] 17013

\$\directDemo.c Results<br>\$\selectDemo <\br/>Results<br>\$\selectDemo <\br/>which with the selectDemo <\br/>myfifo &\directDemo <\br/>myfifo &\directDemo <\br/>myfifo &\directDemo <\br/>myfifo &\directDemo <\br/>myfifo &\directDe \$ echo "text" > myfifo Data is available now!

SelectDemo.c Results<br>
SelectDemo.c Results<br>
SelectDemo program<br>
SelectDemo < myfifo<br>
SelectDemo < myfifo<br>
SelectDemo < myfifo<br>
SelectDemo < myfifo<br>
Data is available now!<br>
<br>
[1] 17013<br>
Secho "text" > myfifo<br>
Data is availa This hooks the output of the echo command to the input of This hooks the output of the<br>echo command to the input of<br>the selectDemo program<br>through a named pipe!<br>As soon as both ends are<br>opened, and data is written,<br>the pipe transfors the data. through a named pipe!

As soon as both ends are opened, and data is written, the pipe transfers the data

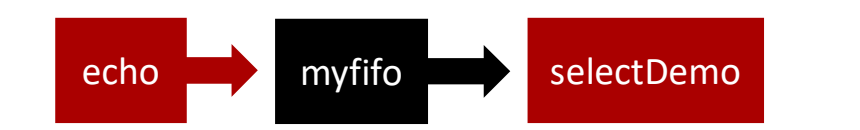

## UNIX & Security

Benjamin Brewster

Except as noted, all images copyrighted with Creative Commons licenses, with attributions given whenever available

### Dual-Mode Operation

- Sharing system resources requires the operating system to ensure that a program cannot arbitrarily interfere with other programs
- The hardware itself provides support to differentiate between at least two modes of operations:
	- User mode: execution done on behalf of a user
	- Monitor mode (also supervisor mode or system mode): execution done on behalf of the operating system
- Privileged instructions can be issued only in monitor mode

### Dual-Mode Operation

- The *mode bit* is added to computer hardware to indicate the current mode: monitor (0) or user (1)
- When an interrupt or fault occurs, the hardware switches to monitor mode by following the address, stored in the *interrupt vector*, to the interrupt handler function in the OS; this handler will let the OS decide what to do next

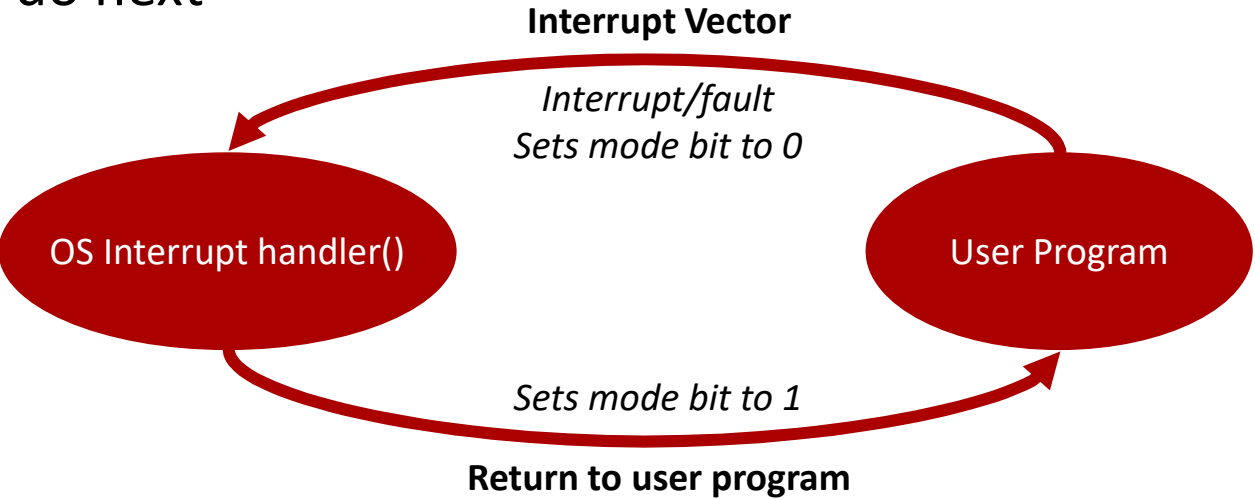

### I/O Protection

- All I/O instructions (read(), write(), send(), recv(), fgets(), putc(), etc.) are privileged instructions
- Because: the OS must ensure that a user program could never gain control of the computer in monitor mode by storing a new address in the interrupt vector

### Memory Protection

- Must provide memory protection at least for the interrupt vector and the interrupt handler function
- In order to have memory protection, add two registers that determine the range of legal addresses a program may access: emory Protection<br>
lust provide memory protection at least<br>
or the interrupt vector and the interrupt<br>
andler function<br>
order to have memory protection, add<br>
wo registers that determine the range of<br>
gal addresses a program erritory Priotection<br>
lust provide memory protection at least<br>
or the interrupt vector and the interrupt<br>
andler function<br>
order to have memory protection, add<br>
wo registers that determine the range of<br>
gal addresses a pro
	- memory address.
	-
- Memory outside the defined range is protected

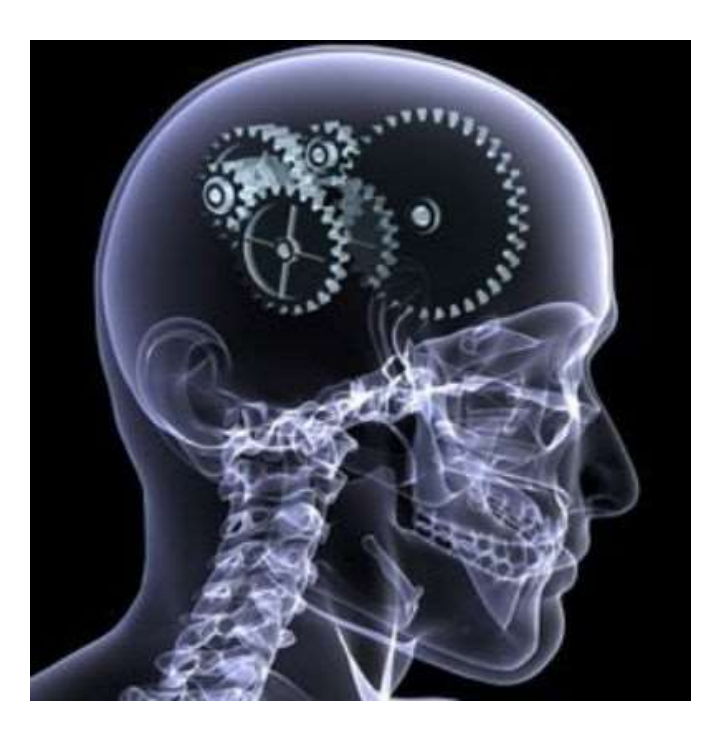

### Memory Protection

- The base and limit registers define a logical address space, which is virtualized for the process to start at address 0
- When executing in monitor mode, the operating system has unrestricted access to both monitor and user's memory
- Obviously, the load instructions for the base and limit registers are privileged instructions

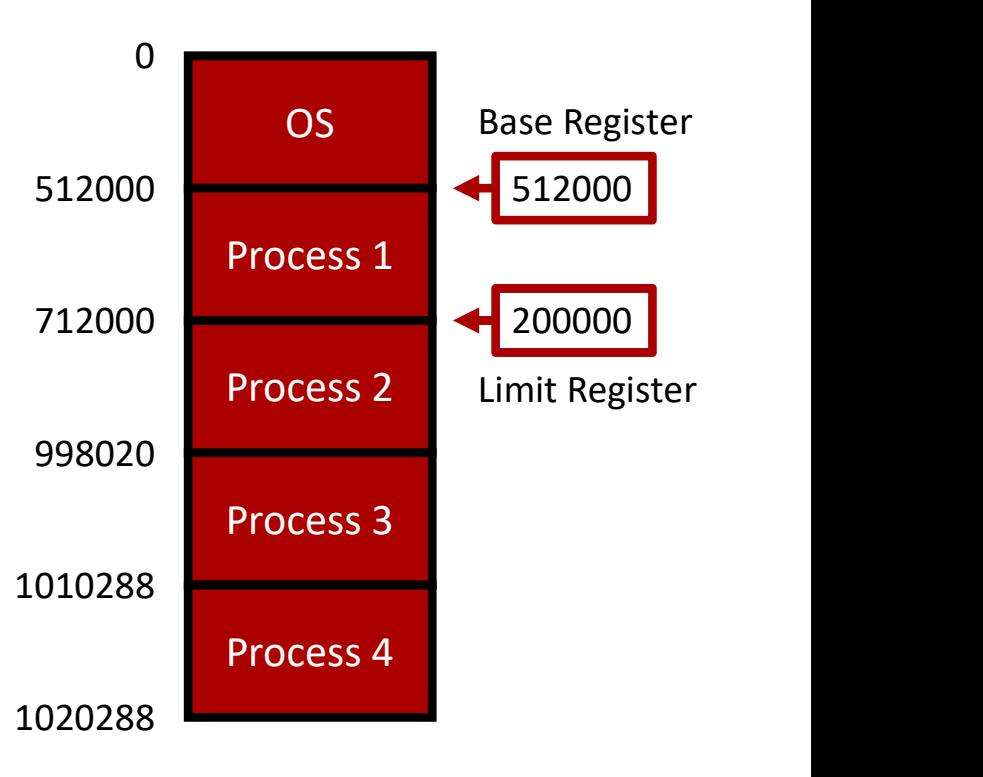

### CPU Protection

- If the CPU is executing program instructions one after the next, how does the OS retain control?
- A timer interrupts the control flow after a specified period to ensure that the operating system has a chance to determine what to do
	- Timer is decremented every clock tick
	- When timer reaches the value 0, the interrupt vector is followed to the interrupt handler
- Timer commonly used to implement time sharing
- Also used to compute the current time
- "Load-timer" is a privileged instruction

### General-System Architecture

- Given the I/O instructions are privileged, how does the user program perform I/O?
- With a *system call*: the method used by a process to request action by the operating system
	- Control passes through the interrupt vector to a service routine in the OS, and the mode bit is set to monitor mode
	- The monitor verifies that the parameters are correct and legal, executes the request, and returns control to the program instruction immediately following the system call

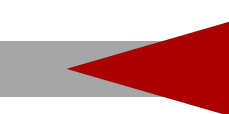

### User Account Rights Protect Files

- User files are protected from other users by defining access based on user accounts
- If you are logged in as an account with access (e.g., you're the owner, or a group owner), you can manipulate the file:
	- chmod
	- vim
	- touch
	- rm
	- etc.

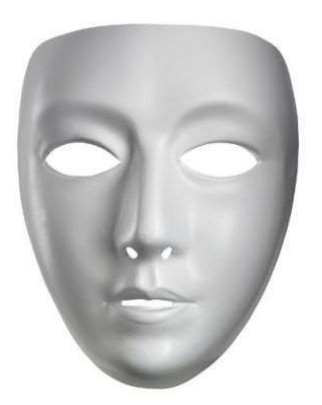

# Acting as a Different User - Pretexting<br>• If you want to temporarily act as a different user (but stay logged on

- If you want to temporarily act as a different user (but stay logged on as yourself), you can use the su command: Cring as a Different User - F<br>you want to temporarily act as a differer<br>is yourself), you can use the su command<br>obviously, you'll need to<br>yoog's login credentials<br>bu can also execute just one action with the ting as a Different User - Pretexting<br>you want to temporarily act as a different user (but stay logged<br>s yourself), you can use the su command:<br>• su yoog<br>woog's login credentials<br>but can also execute just one action with nt User - Pretexting<br>act as a different user (but stay logged one<br>su command:<br>Obviously, you'll need to know<br>yoog's login credentials<br>ne action with the sudo command:<br>E ~/yoogFiles/\*
	-

Obviously, you'll need to know

- You can also execute just one action with the sudo command:
	-
- These commands change your effective user and/or group IDs, all of which can be displayed with the id command

### The root User Account

- Most UNIX systems have a super-user account, typically called root, which has permissions to do anything • su root
	-
	-
- 1<br>• Sudo Controller Controller and the response to the response to the permissions to do any<br>• sudo -u root pkill -u brewsteb<br>• sudo -u root pkill -u brewsteb<br>• sroot, you can change file ownership, change limits on how re • As root, you can change file ownership, change limits on how many processes users can run at once, add and delete user accounts, and many other things • Most UNIX systems have a super-user account, typically called root,<br>which has permissions to do anything<br>• su root<br>• sudo -u root pkill -u brewsteb<br>• As root, you can change file ownership, change limits on how many<br>proc
- preferred that you make use of sudo to make changes

### SUID, SGID

- Each executable has two security bits associated with it: SUID, and SGID
	- If SUID is set, the executable runs with effective user ID of the owner of the file
	- If SGID is set, the executable runs with effective user ID of the group owner of the file
- Each executable has two security bits associated with it: SUID, and SGI<br>• If SUID is set, the executable runs with effective user ID of the *owner* of the file<br>• If SGID is set, the executable runs with effective user ID executibles that have bits that enable them to run as different users
	- As opposed to being a different user, and then running programs, as su and sudo allow

### Changing SUID Example

\$ which ping /bin/ping \$ ls -pla /bin/ping -rwsr-xr-x. 1 root root 38264 May 10 2016 /bin/ping \$ chmod u-s /bin/ping chmod: changing permissions of `/bin/ping': Operation not permitted \$ ls -pla junk.test -rw-rw----. 1 brewsteb upg57541 332 Nov 17 09:47 junk.test \$ chmod u+s junk.test \$ ls -pla junk.test -rwSrw----. 1 brewsteb upg57541 332 Nov 17 09:47 junk.test \$ chmod u+x junk.test \$ ls -pla junk.test -rwsrw----. 1 brewsteb upg57541 332 Nov 17 09:47 junk.test Can't change the permissions of a file I don't own Capital 'S' means that the SUID bit is set, but user execute is not Changes to lower case 's' now that SUID is set

### chmod Revisited

- It turns out that there are twelve mode bits:
	-
	-
	-
	-
	-
	-
	-
	-
	-
	-
	-
	-

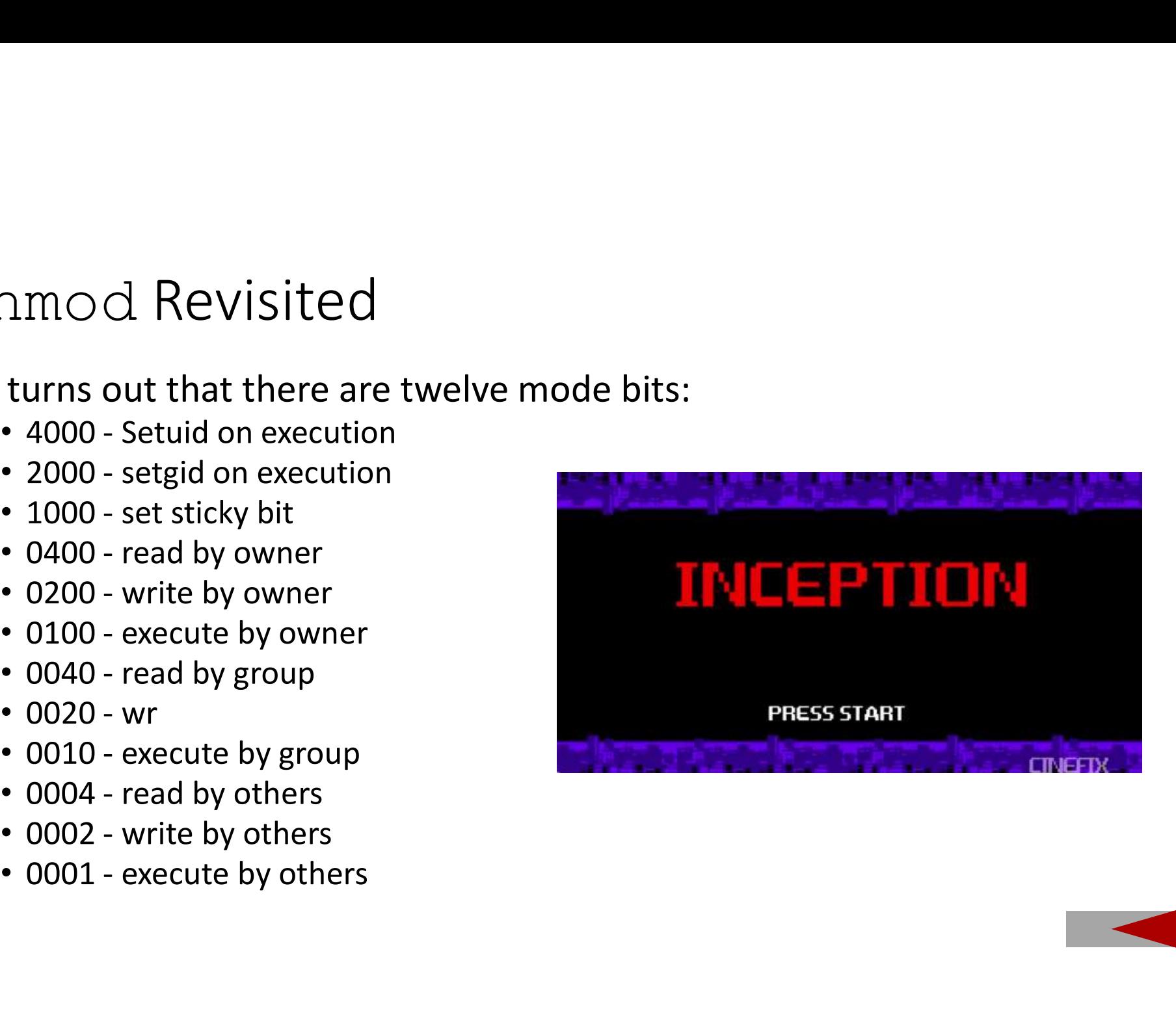

### Why SUID Matters

- What if you replace the contents of the real  $\pi$ ing, which has SUID set and is owned by root, with your own code?
- It would have the same permissions (owned by root), but could do anything you want to the system

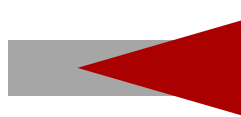

### Why SUID Matters

- What happens when you set the SUID bit on your own executables?
- They would still be owned by you, and thus would run as you
	- Since you're not root this isn't very interesting
- Can you give your custom executable to root?
- What happens when you set the SUID bit on your own executables?<br>• They would still be owned by you, and thus would run as you<br>• Since you're not root this isn't very interesting<br>• Can you give your custom executable to r file ownership!
	- chown doesn't work unless you're root
	- chgrp don't work unless you are a member of that group

### Strongest Forms of Security

- The strongest forms of security involve network and physical isolation, but these seriously limit utility trongest Forms of Security<br>The strongest forms of security involve<br>network and physical isolation, but<br>these seriously limit utility<br>If you do grant physical access to your<br>computer - even disabling local login<br>access - yo trongest Forms of Security<br>The strongest forms of security involve<br>network and physical isolation, but<br>these seriously limit utility<br>If you do grant physical access to your<br>computer - even disabling local login<br>access - yo
- If you do grant physical access to your
	- boot a different OS that can access the hard drive of your computer
	- Hard drive could be stolen and read
	- Reading link-level NIC lights, keyboard EM
- With local logins, passwords = pain

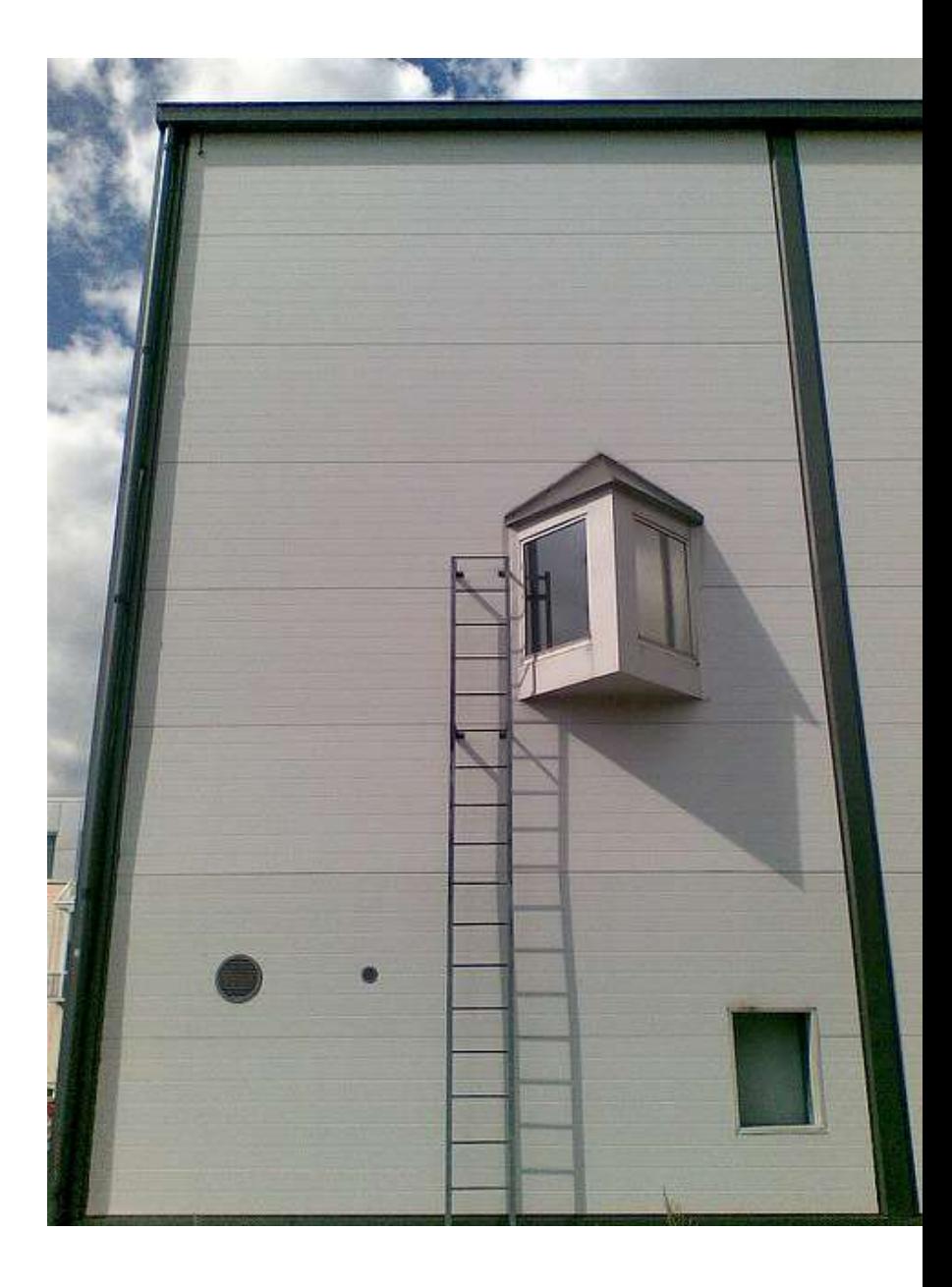

### Actual Password Security… is a Pain in the Neck

- Don't let users write them down
- Age the passwords
- Enforce stronger (but more annoying) passwords
	- 1337: @nt3@t3|2
	- random: Z1#3s8u\*h
	- long: Ho\/\/doYouTypeMeF@st
- Restrict use of previous passwords
- Password dictionary check

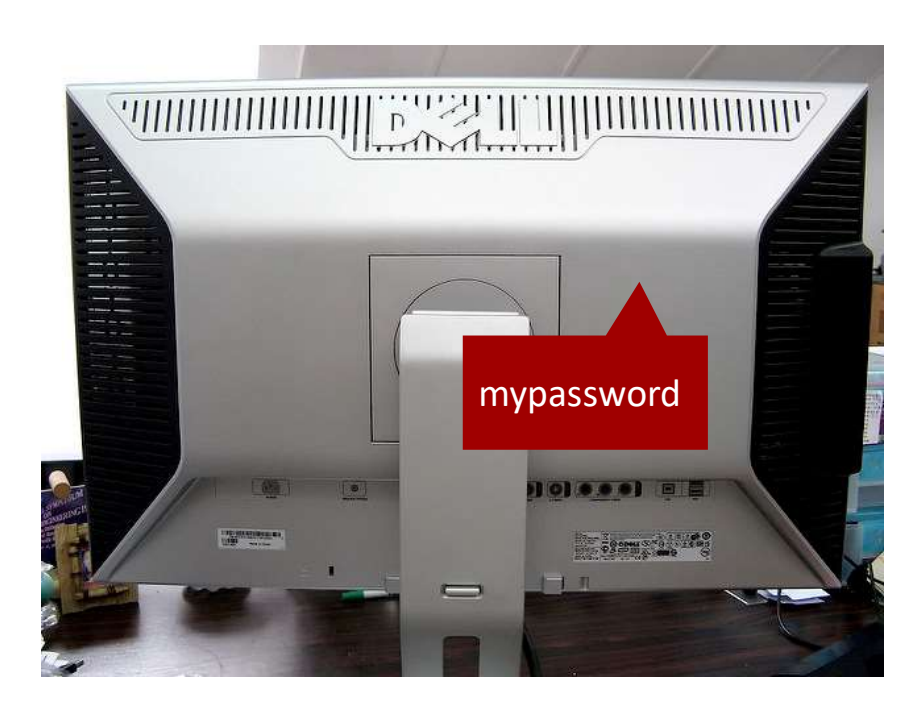

### Password Security

- Longer is better than more complicated
	- Lower case letters = 26 possibilities per character
	- Upper case letters = 26 possibilities per character
	- Numbers = 10 possibilities per character
	- Special Characters = 30 possibilities per character
	- Any given character could be 1 of 92 choices
	- There are then 92<sup>8</sup> 8-character passwords:
		- 92 x 92 x 92 x 92 x 92 x 92 x 92 x 92 = 928
	- $92<sup>8</sup> = 5.1x10<sup>15</sup> = 5,132,188,731,375,616$

```
Password Security
• Longer is better than more complicated
      • 92<sup>8</sup> = 5.1 x 10<sup>15</sup> = = 5,132,188,731,375,616
   • Using just lower case letters:
      • 26^8 = 2.0 x 10^{11} =
                                  208,827,064,576
   • A 12 character, lower-case password:
      • 26^{12} = 9.5 x 10^{16} = 95,428,956,661,682,176
```
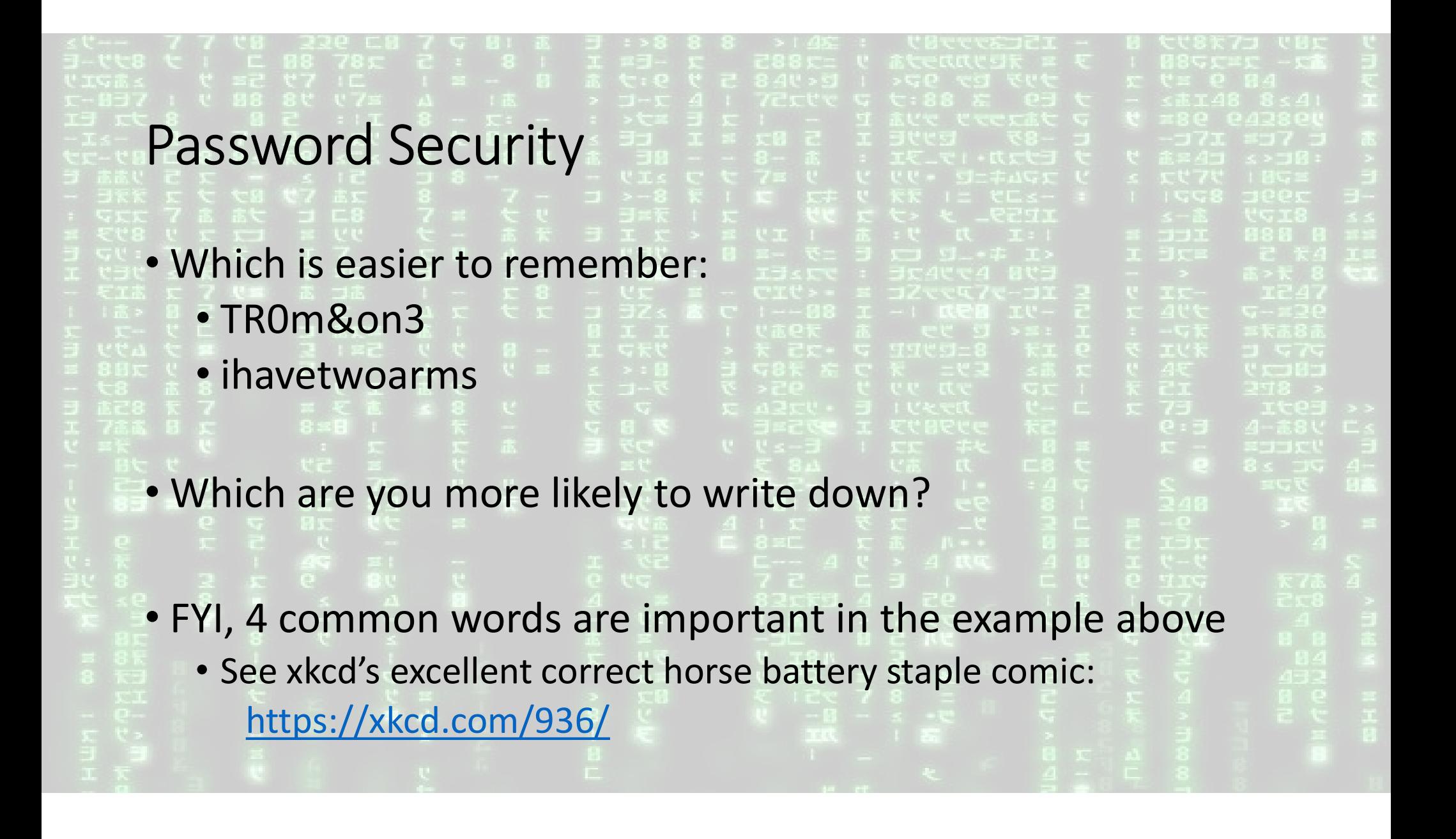

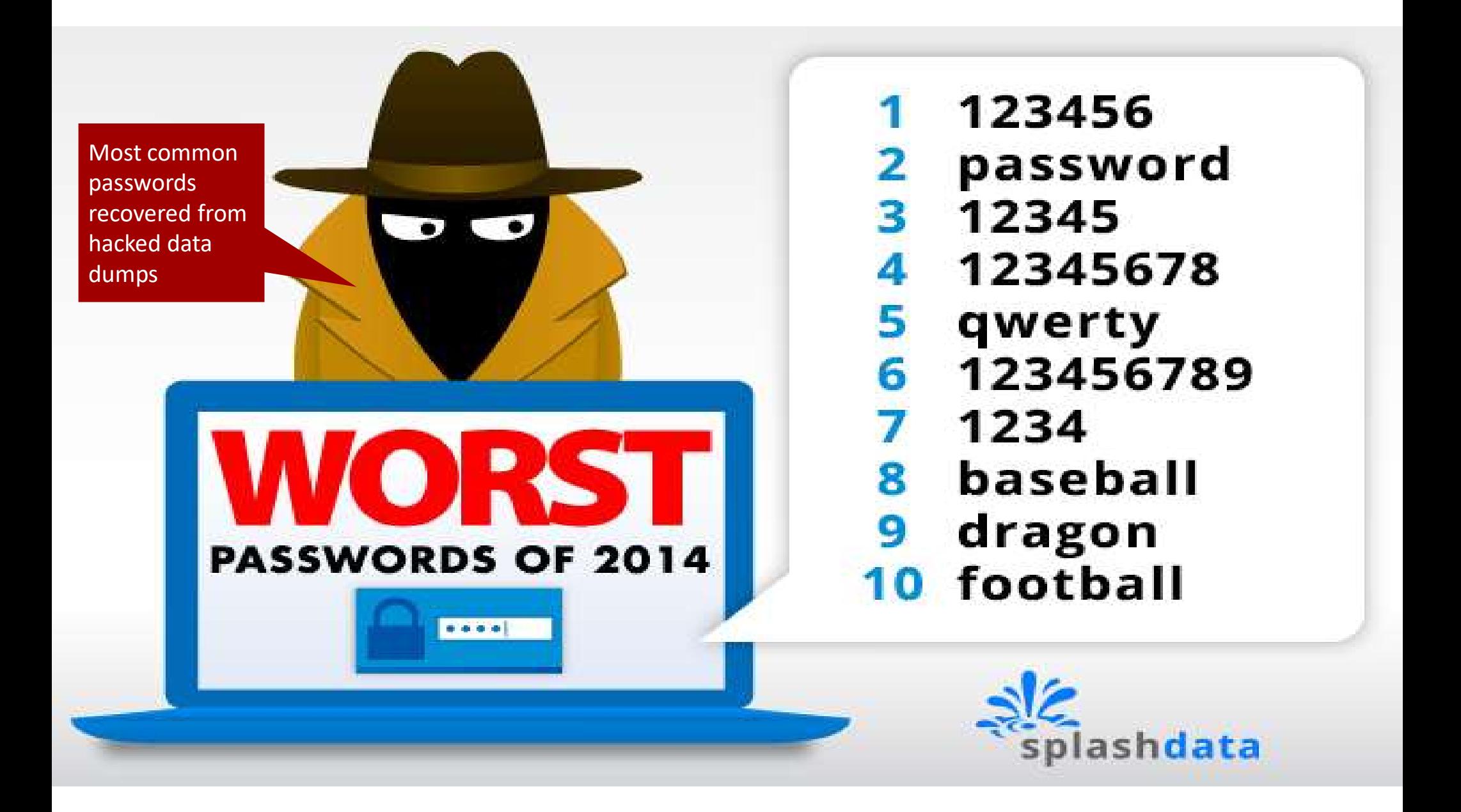

### Login Failures

- What happens if you don't lock a user account if too many failures happen? • What happens if you don't lock a user account if too<br>many failures happen?<br>• A account can be brute forced by guessing possibilities<br>• Passwords are generated with the sausage model<br>(one-way):<br>• username: UserBob<br>• passw
	- A account can be brute forced by guessing possibilities
- Passwords are generated with the sausage model (one-way):
	- username: UserBob
	- password: 123456 -> hashes to -> a3R7nito5fo%r
- 
- This encrypted pair is public knowledge, but the encryption method is one-way

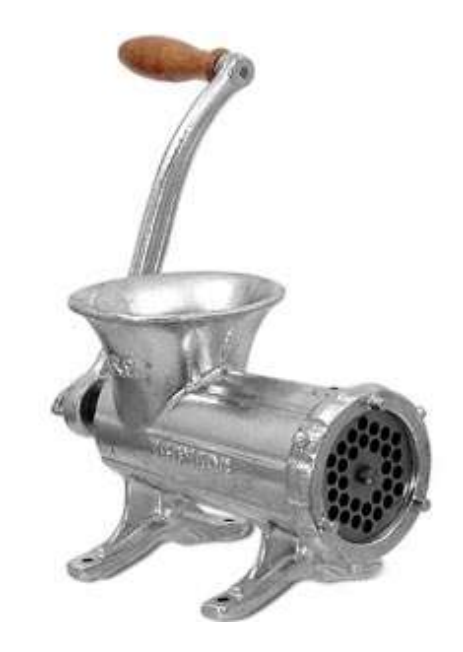

### Password Encryption

- If anyone knew how to reverse the password method, then:
	- a3R7nito5fo%r -> comes from -> 123456
- Fortunately it is very hard to crack the one-way encryption
- Problem: why is storing the password file publicly dangerous, and why is having a large encrypted password file stolen a problem?
	- A dictionary can be built of encryptions by turning the crank sequentially:
		- $\cdot$  123454 = JoF9#\$94(4k9!
		- 123455 = fj49#mc903#0Q
		- 123456 = a3R7nito5fo%r
		- $123457 = h9$  Mehf $9*3xd9$
## Monitoring and Logs

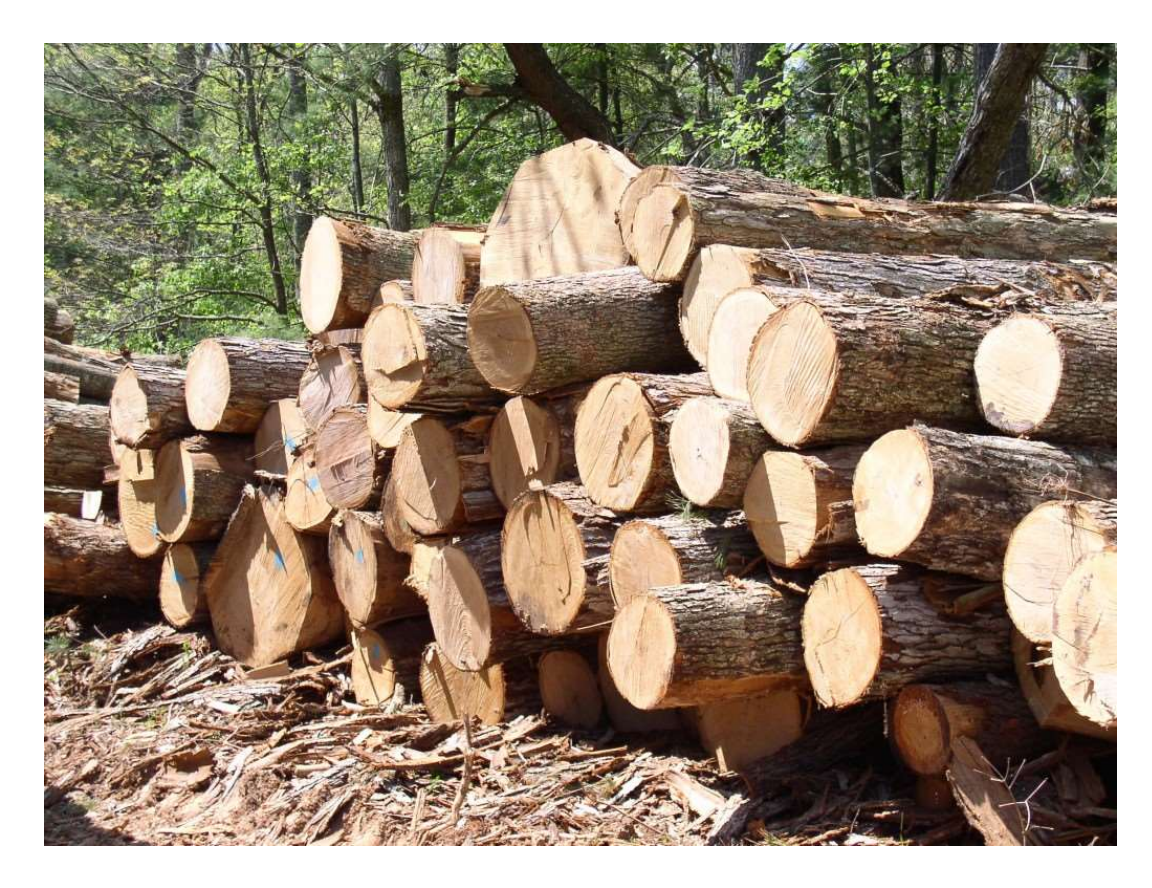

- With all of the insecure protocols still in use (telnet, FTP), keep a tight eye on everything with log files:
	- Network
	- Account login/logout
	- Program usage
	- File access
	- Security checks
	- etc.

Getting Root Access when you're not supposed to have it...

• Try the front door first:

ACCOUNT: PASSWORD

- root: root
- sys: sys / system / bin
- bin: sys / bin
- mountfsys: mountfsys
- adm: adm
- uucp: uucp
- nuucp: anon
- anon: anon
- user: user
- games: games
- install: install
- demo: demo
- umountfsys: umountfsys
- sync: sync
- admin: admin
- guest: guest
- daemon: daemon

Getting Root Access when you're not supposed to have it...

- Assuming social engineering didn't work, you'll have to use fancy stuff:
	- Port scans + port/program insecurities
	- Buffer overflows (with system access)
	- Boot hacking (with physical access)
- Why are we talking about this stuff?
	- So you can protect yourself against it

• Boot off of the installation media (Windows Server 2008 DVD, here)

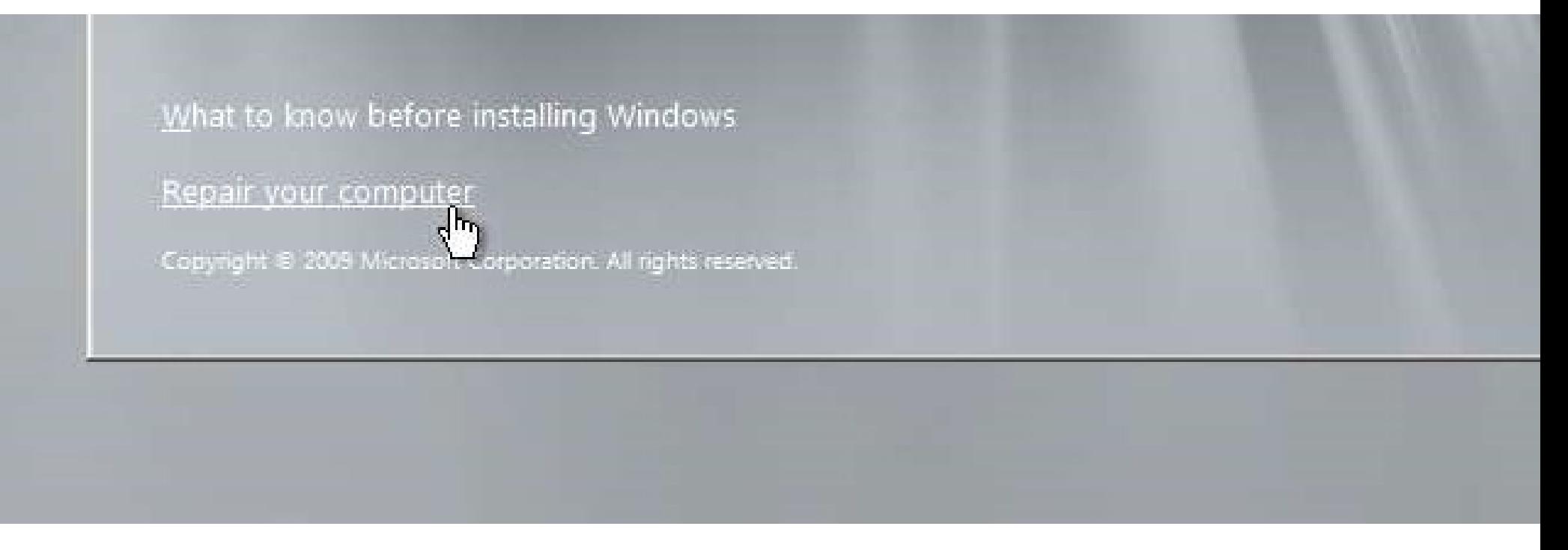

http://www.howtogeek.com/106333/how-to-reset-your-forgotten-domain-admin-password-on-server-2008-r2/

• Click here…

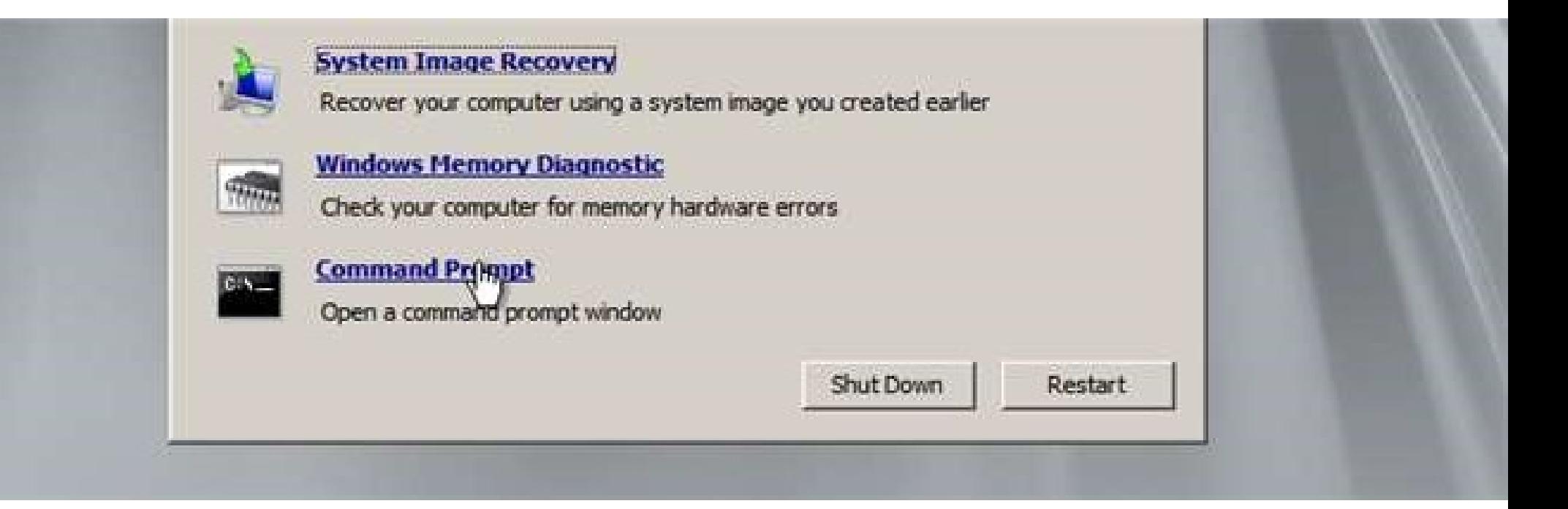

• Enter these two commands…

ou Administrator: X:\windows\system32\cmd.exe

X:\Sources>MOUE C:\Windows\System32\Utilman.exe C:\Windows\System32\Utilman.exe.bak 1 file(s) moved.

 $\Box$   $\times$ 

 $|D|$  x

X:\Sources>\_

To Administrator: X:\windows\system32\cmd.exe

X:\Sources>COPY C:\Windows\System32\cmd.exe C:\Windows\System32\Utilman.exe 1 file(s) copied.

X:\Sources>\_

• Reboot without CD, booting normally into Windows on the hard drive, then click here:

 $\Box$   $\times$ 

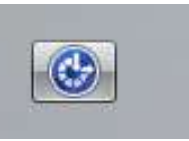

• Instead of accessibility, you get a privileged prompt! Change the password like this…

**To Administrator: C:\Windows\system32\utilman.exe** 

C:\Windows\system32>net user administrator \* Type a password for the user: Retype the password to confirm: The command completed successfully.

C:\Windows\sustem32)

- Log in using the new password!
- Remember to put the files back where you got them from
- Works in Windows 7, 8, 8.1, 10, and Server 2012, too!
- Why not create a few new local user accounts of your own,
- Q: Why can't we create domain accounts?

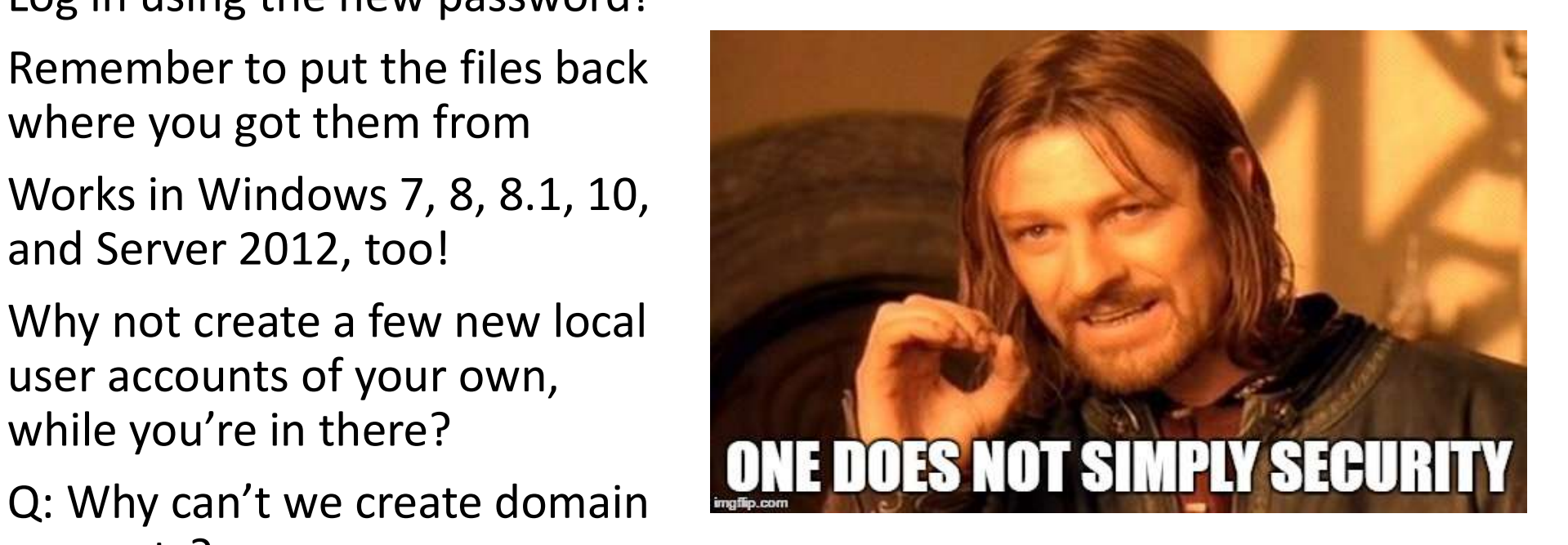

# Password Annihilator - with Physical Access<br>• Reset, change, or blank out any Windows password by booting from a

- Reset, change, or blank out any Windows password by booting from a flash drive or CD:
	- http://pogostick.net/~pnh/ntpasswd/

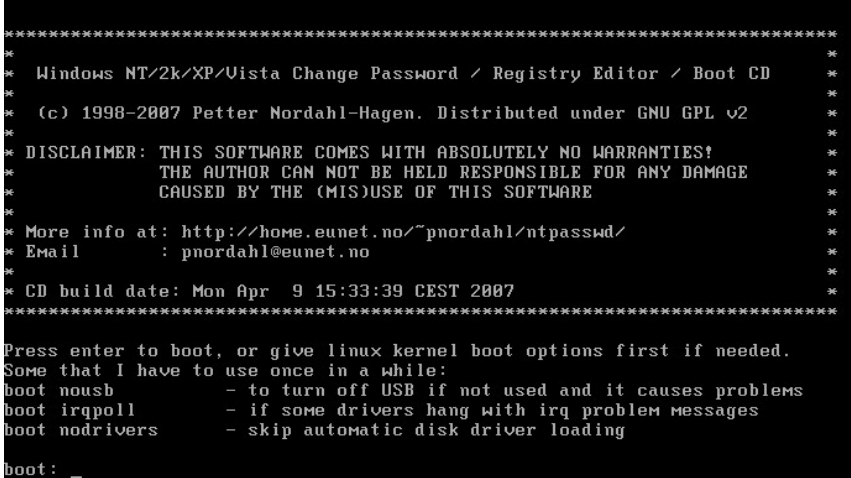

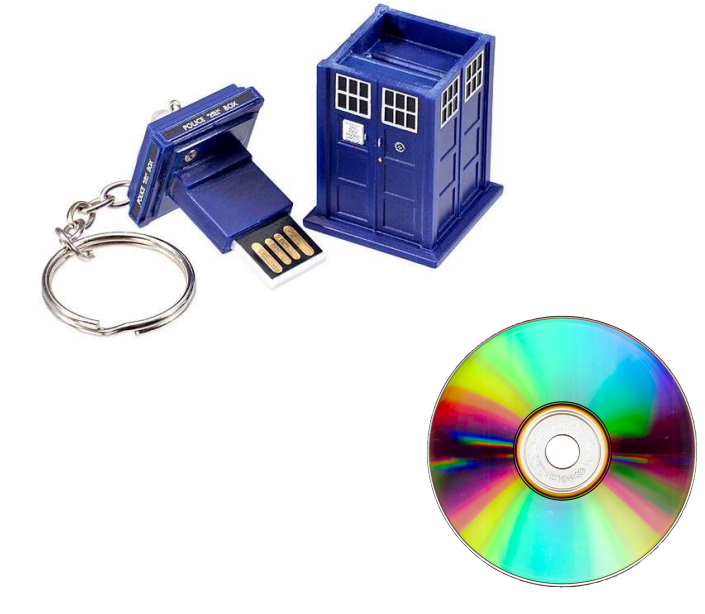

http://www.techrepublic.com/blog/windows-and-office/reset-lost-windows-passwords-with-offline-registry-editor/

## Apple and You?

- In August of 2012, Wired Magazine editor Mat Honan had his Apple account penetrated
- The perpetrators used Mat's Apple account to remotely erase all data on his iPhone, iPad, and MacBook
- This was accomplished by using what multiple companies knew about Mat to put together a complete profile

-Ariel Zambelich, Wired

## Who ARE you?

**VISA** 

- The perps proved they were Mat, which let them reset Mat's Apple password, and then reset his equipment
- How can you prove you're Mat?
	- Apple says that Mat is the last four digits of his credit card
- How do we get these last four digits?

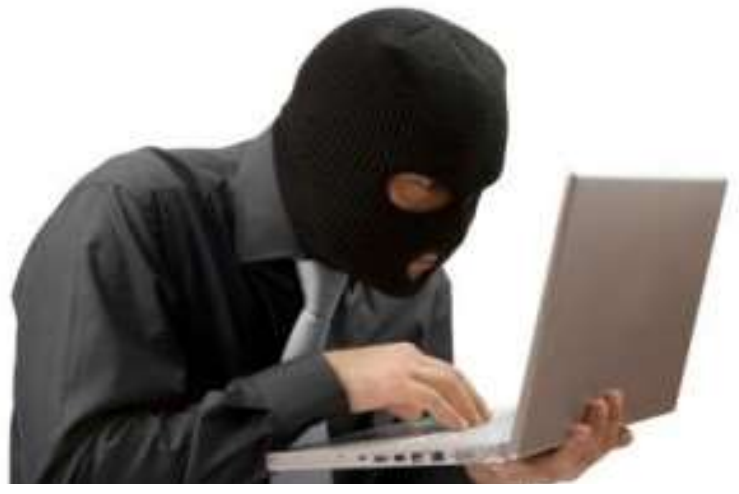

# How to become Mat<br>1. Call Amazon, tell them you are the<br>• You'll need Name, Email address, Billing<br>2. Add a credit card over the phone<br>3. Hang Up<br>4. Call Back, tell them you've lost acce<br>• You'll need Name, Email address, How to become Mat

- How to become Mat<br>
1. Call Amazon, tell them you are the Account Holder<br>
 You'll need Name, Email address, Billing address<br>
2. Add a credit card over the phone How to become Mat<br>
1. Call Amazon, tell them you are the Account Holde<br>
• You'll need Name, Email address, Billing address<br>
2. Add a credit card over the phone<br>
3. Hang Up<br>
4. Call Back, tell them you've lost access to you
	- You'll need Name, Email address, Billing address
- 
- 
- 
- 1. Call Amazon, tell them you are the Account Holder<br>
 You'll need Name, Email address, Billing address<br>
2. Add a credit card over the phone<br>
3. Hang Up<br>
4. Call Back, tell them you've lost access to your account<br>
 You'l • You'll need Name, Email address, Billing address, and a credit card number
	- They let you add a new email address: use yours
- 
- 1. Call Amazon, tell them you are the Account Holder<br>
 You'll need Name, Email address, Billing address<br>
2. Add a credit card over the phone<br>
3. Hang Up<br>
4. Call Back, tell them you've lost access to your account<br>
 You'l 1. Call Amazon, tell them you are the Account Holder<br>
• You'll need Name, Email address, Billing address<br>
2. Add a credit card over the phone<br>
3. Hang Up<br>
4. Call Back, tell them you've lost access to your account<br>
• You'l

# Security Isn't Easy

• That's literally all this slide says

# OS Comparisons & Beyond

Benjamin Brewster

Except as noted, all images copyrighted with Creative Commons licenses, with attributions given whenever available

## What We'll Cover

- A brief history of some of the major Operating Systems that make up our current landscape
- Compare and contrast a few Operating Systems
- Even wax a bit philosophical about the past and future

# Short History of DOS - Business-Driven<br>• The setup: Bill Gates and Paul Allen were writing and selling Microsoft

- The setup: Bill Gates and Paul Allen were writing and selling Microsoft BASIC, a language for development, to early computer hobbyists
- IBM was just finishing up prototypes for their new PC and approached Microsoft to see if they had an OS suitable for the hardware in ~12/80
- Microsoft didn't have an OS, so they quickly licensed 86-DOS from Seattle Computer Products (written by 24-year old Tim Paterson)
- Microsoft presented 86-DOS as "Microsoft DOS" to IBM, who accepted it; after a re-write, IBM and MS jointly retained copyright
- Microsoft purchases the rights to 86-DOS in 7/81 from SCP; SCP later sues, claiming Microsoft hid their deal with IBM to get it cheap

# Short History of DOS - Business Driven<br>• IBM begins sales of its PCs with PC-DOS in 8/81

- IBM begins sales of its PCs with PC-DOS in 8/81
- Microsoft, however, begins sales of MS-DOS (the same thing as PC-DOS without IBM's specific drivers for its own PC) to other OEMs
- Eventually, Microsoft gains exclusive rights to DOS, and sells to all OEMS, securing their place in the market
- The last version of MS-DOS was 6.0, released 3/93 to huge sales and success

# Short History of Windows - To The Future<br>• Windows 1.0 was released November 20, 1985, and was not well

- Windows 1.0 was released November 20, 1985, and was not well hort History of Windows - To The Futu<br>Windows 1.0 was released November 20, 1985, and was no<br>received - it was mainly an overlay over DOS<br>• Licensing requirements for Microsoft, which had created applicati<br>Apple, enforced
	- Licensing requirements for Microsoft, which had created applications for Apple, enforced limits: windows could not overlap on screen!
	- Included Paint, Write, a terminal, MS-DOS, and Reversi, among others
- Apple and Microsoft began legal battles with Windows 2.03 and 3.0; the judge dropped all but 10 of Apple's 189 claims of infringement, and most of the 10 left were over uncopyrightable ideas

# Short History of Windows - To The Future

- Windows 3 (released May 1990) was wildly successful, selling around 10 million copies even before 3.1 came out; support ended in 2001
- Support for 32-bit software began with Windows 95, released 8/24/95
- Followed by: OS/2, NT, 98, 2000, ME, XP, Server 2003, XP 64, Home Server, Vista, Server 2008, 7, Server 2008 R2, Home Server 2011, Thin PC, 8, Server 2012, 10, Server 2016

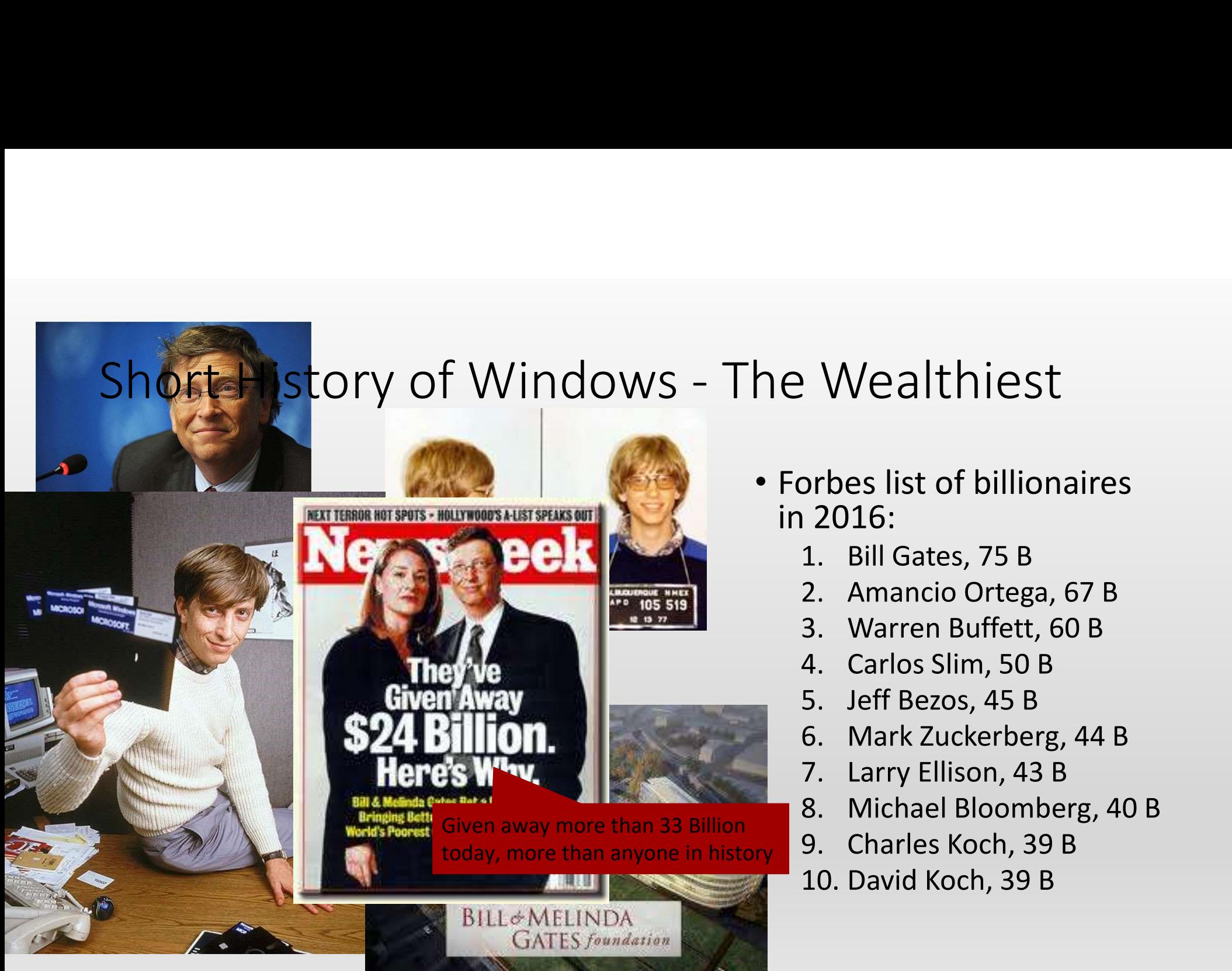

- Forbes list of billionaires in 2016: 2. Wealthiest<br>
1. Bill Gates, 75 B<br>
1. Bill Gates, 75 B<br>
2. Amancio Ortega, 67 B<br>
3. Warren Buffett, 60 B<br>
4. Carlos Slim, 50 B 2. Wealthiest<br>
2016:<br>
2016:<br>
2. Amancio Ortega, 67 B<br>
2. Amancio Ortega, 67 B<br>
2. Marren Buffett, 60 B<br>
4. Carlos Slim, 50 B<br>
5. Jeff Bezos, 45 B 2. Wealthiest<br>
2016:<br>
2016:<br>
3. Bill Gates, 75 B<br>
3. Amancio Ortega, 67 B<br>
3. Warren Buffett, 60 B<br>
4. Carlos Slim, 50 B<br>
5. Jeff Bezos, 45 B<br>
6. Mark Zuckerberg, 44 B 2. Wealthiest<br>
2016:<br>
2016:<br>
1. Bill Gates, 75 B<br>
2. Amancio Ortega, 67 B<br>
3. Warren Buffett, 60 B<br>
4. Carlos Slim, 50 B<br>
5. Jeff Bezos, 45 B<br>
6. Mark Zuckerberg, 44 B<br>
7. Larry Ellison, 43 B 2. Wealthiest<br>
1. Bill Gates, 75 B<br>
1. Bill Gates, 75 B<br>
2. Amancio Ortega, 67 B<br>
3. Warren Buffett, 60 B<br>
4. Carlos Slim, 50 B<br>
5. Jeff Bezos, 45 B<br>
6. Mark Zuckerberg, 44 B<br>
7. Larry Ellison, 43 B<br>
8. Michael Bloomberg, 1: Wealthiest<br>
1: 2016<br>
1: 2016<br>
1: Bill Gates, 75 B<br>
2. Amancio Ortega, 67 B<br>
3. Warren Buffett, 60 B<br>
4. Carlos Slim, 50 B<br>
5. Jeff Bezos, 45 B<br>
6. Mark Zuckerberg, 44 B<br>
7. Larry Ellison, 43 B<br>
8. Michael Bloomberg, 40 : **vvealliffest**<br>
12016:<br>
2016:<br>
1. Bill Gates, 75 B<br>
2. Amancio Ortega, 67 B<br>
3. Warren Buffett, 60 B<br>
4. Carlos Slim, 50 B<br>
5. Jeff Bezos, 45 B<br>
6. Mark Zuckerberg, 44 B<br>
7. Larry Ellison, 43 B<br>
8. Michael Bloomberg, 40 orbes list of billionaires<br>
1 2016:<br>
1. Bill Gates, 75 B<br>
2. Amancio Ortega, 67 B<br>
3. Warren Buffett, 60 B<br>
4. Carlos Slim, 50 B<br>
5. Jeff Bezos, 45 B<br>
6. Mark Zuckerberg, 44 B<br>
7. Larry Ellison, 43 B<br>
8. Michael Bloomberg, orbes list of billionaires<br>
1 2016:<br>
1. Bill Gates, 75 B<br>
2. Amancio Ortega, 67 B<br>
3. Warren Buffett, 60 B<br>
4. Carlos Slim, 50 B<br>
5. Jeff Bezos, 45 B<br>
6. Mark Zuckerberg, 44 B<br>
7. Larry Ellison, 43 B<br>
8. Michael Bloomberg, 12016:<br>
12016:<br>
1. Bill Gates, 75 B<br>
2. Amancio Ortega, 67 B<br>
3. Warren Buffett, 60 B<br>
4. Carlos Slim, 50 B<br>
5. Jeff Bezos, 45 B<br>
6. Mark Zuckerberg, 44 B<br>
7. Larry Ellison, 43 B<br>
8. Michael Bloomberg, 40 B<br>
9. Charles Koc
	-
	-
	-
	-
	-
	-
	-
	-
	-
	-

- Short History of macOS Inspired<br>• Steve's Wozniak and Jobs found Apply Computer Inc. on 1/3/77, • Steve's Wozniak and Jobs found Apply Computer Inc. on 1/3/77, immediately beginning to make computers of Wozniak's design
- Apple I sells 200 units, before Apple is founded, but the Apple II, launched in April 1977 goes on to sell millions well into the 1980s
- Apple IPO on 12/12/80 generates more capital than any IPO since Ford in 1956, instantly creates more millionaires than any company in history
- Apple visits Xerox PARC, comes back with ideas for Apple's first GUIbased computer, the Lisa, which introduces the words mouse, desktop, and icon; Lisa costs \$10K in 1983 (\$23.8K in 2016) and fails

- Short History of macOS Inspired<br>• Subsequent computers are successful running early versions of the Mac OS, • Subsequent computers are successful running early versions of the Mac OS, though Jobs and Wozniak both leave in 1985
- **Short History of macOS Inspired**<br>• Subsequent computers are successful running early versions of the Mac OS,<br>• Jobs founds NeXT, which produces the UNIX-based NeXTstep OS on the<br>computers it sells; this OS uses the Mach computers it sells; this OS uses the Mach 2.5 kernel and subsystems from BSD 4.3 • Subsequent computers are successful running early versions of the Mac OS,<br>
• Jobs founds NeXT, which produces the UNIX-based NeXTstep OS on the<br>
• Computers it sells; this OS uses the Mach 2.5 kernel and subsystems from • Jobs founds NeXT, which produces the UNIX-based NeXTstep O<br>
• Jobs founds NeXT, which produces the UNIX-based NeXTstep O<br>
computers it sells; this OS uses the Mach 2.5 kernel and subsys<br>
BSD 4.3<br>
• In 1996, Apple buys Ne
- In 1996, Apple buys NeXT, as a result of Jobs influence, beating out rival BeOS, which sees Jobs return as CEO to Apple!
- Microsoft donates \$150 million to Apple to call an end to the decades-long legal war between the companies
- version 10.0 "Cheetah"
- 

- Short History of iOS Revolutionary<br>• When Jobs returns to Apple, he brings with him the WebObjects Applica<br>• Server from NeXT which turns into the Apple Store • When Jobs returns to Apple, he brings with him the WebObjects Application server from NeXT, which turns into the Apple Store
- Internally at Apple, OS X is forked into iOS: it's still Mach and BSD underneath it all
- Capacitive sensors are added to the screen, and an entirely new user paradigm is created: touch, hiding the file system, and a simple web browser
- iOS version 1 (initially called "iPhone OS") launches with the iPhone in January 2007; App Store doesn't launch until July 2008
- Apple unit sales in 2016 across their three major divisions:
	- iPhone: 211.88 million
	- iPad: 45.59 million
	-

• Mac: 18.48 million Mobile devices (iPhone, iPad) make up 93% of Apple's unit sales in 2016

Sales figures: https://www.statista.com/statistics/382302/unit-sales-of-apple-by-product-category

# Short History of Android - Playing Catch-Up<br>• Android, Inc. was founded in Palo Alto in October 2003

- Android, Inc. was founded in Palo Alto in October 2003
- Initial smartphone plans were to compete with Symbian and Windows Mobile using a custom fork of Linux
- In June 2005, Google purchased Android, Inc. for at least \$50 million
- The earliest prototypes of Android resembled BlackBerry's OS with a full QWERTY keyboard layout; after Apple's announcement and rollout of the iPhone in 2007, those visual layouts and keyboard plans were scrapped
- The first phone with Android was the HTC Dream, released on 10/22/2008

- Short History of Android Victory<br>• Fast forward to today, Android is not just the dominant mobile OS, it's • Fast forward to today, Android is not just the dominant mobile OS, it's the dominant OS in all sales of devices worldwide
- In 2015 sales, according to Gartner Research, Android's market share is unrivaled:
	- **Android:** 1.3 billion devices (54%)
	- iOS/OS X combined: 297 million devices (12.3%)
	- **Windows: 283 million (11.7%)**
	- All others: ~520 million (21.6%)

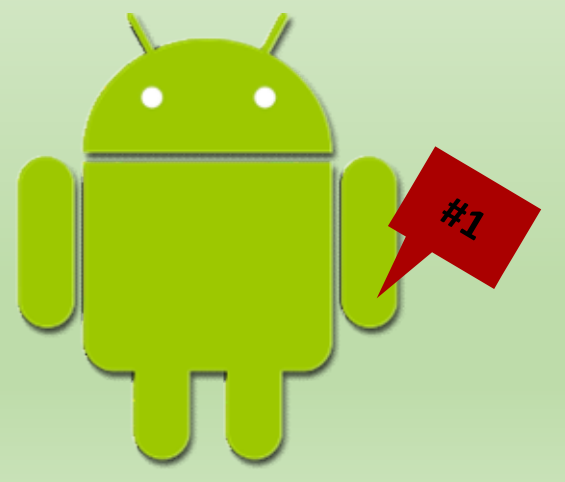

# OS Internal Architecture - Booting with BIOS<br>• Before we can talk about the procedures being followed in the kernel,

- Before we can talk about the procedures being followed in the kernel, we need to understand the first stages of how modern OSs boot
- In ye olden days (pre-2014) a switched-on computer would first load the BIOS (Basic Input and Output System), which:
	- Performed hardware initialization, including testing
	- Loaded a full-featured boot loader, which may simply load an OS itself from mass memory device, or provide the user a selection of OSs to boot from
	- Provided an abstracted, consistent method of getting data to and from input and output devices

# OS Internal Architecture - Booting with UEFI<br>• Modern PCs, when switched on, now first load the **UEFI** (Unified

- Modern PCs, when switched on, now first load the UEFI (Unified Extensible Firmware Interface) firmware
- The UEFI is a mini-OS that provides many more features:
	- Boot from large disks (up to 8 ZiB) with a modern GUID Partition Table (GPT)
	- Full-featured pre-boot environment, including a mouse and keyboard-driven GUI, audio, network access, hardware testing, and IT management
	- Booting the OS of your choice from all registered systems
	- Optionally, preventing unsigned drivers from being used in the booting of an OS, which prevents firmware-level rootkits (and possibly locking hardware to a specific OS)

# OS Internal Architecture - Booting with UEFI<br>• Modern PCs, when switched on, now first load the **UEFI** (Unified

- Modern PCs, when switched on, now first load the UEFI (Unified Extensible Firmware Interface) firmware
- The UEFI is a mini-OS that provides many more features:
	- Boot from large disks (up to 8 ZiB) with a modern GUID Partition Table (GPT)
	- Full-featured pre-boot environment, including a mouse and keyboard-driven

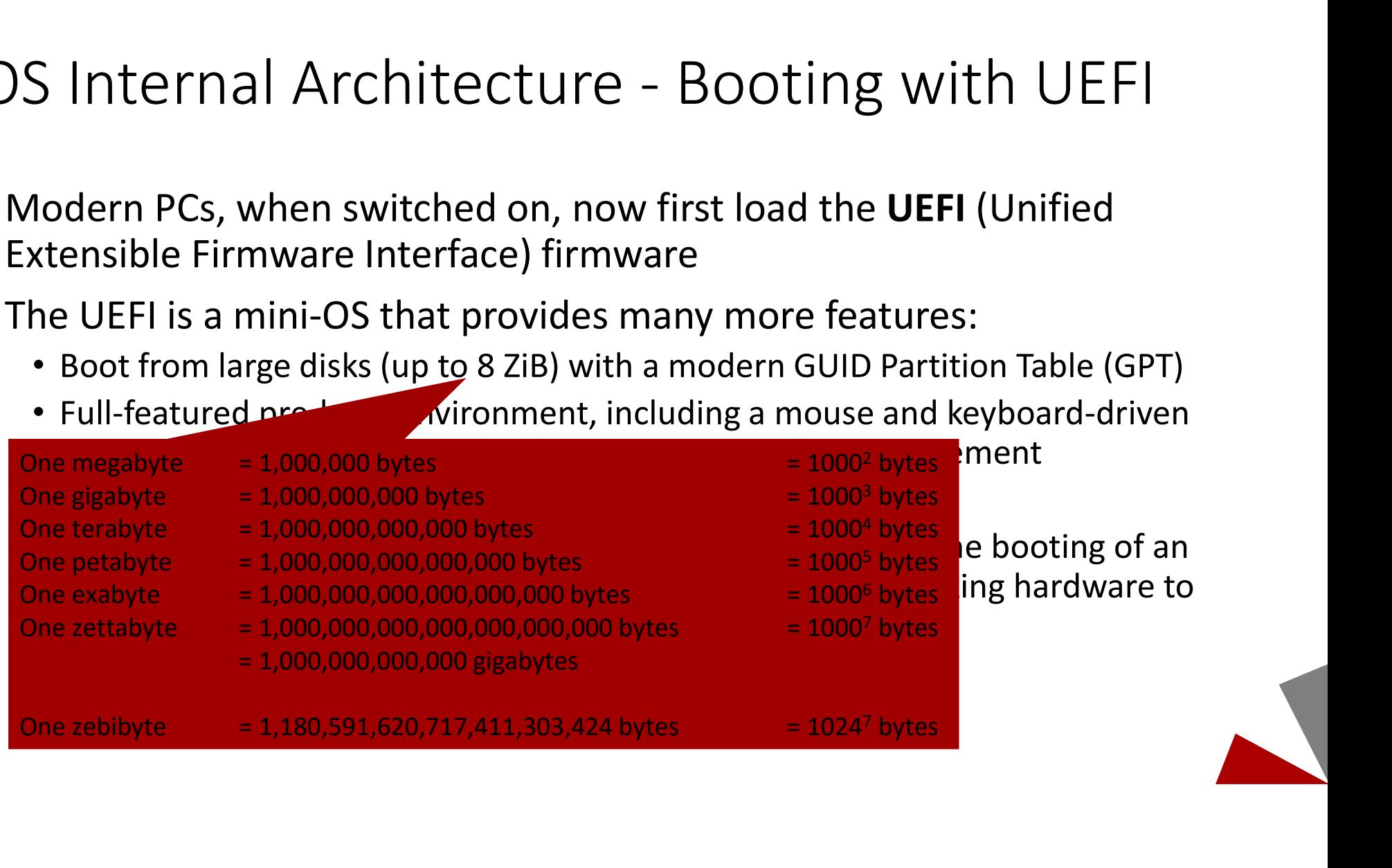

## Windows Internal Architecture

- User programs can access the OS by using the Windows API, of which there are many versions: Win32, Win64, etc.; backwards compatibility is a major focus, allowing many of these APIs to be accessible at the same time
- The user has deep access to low-level aspects of the GUI, which can cause simple programs to be large if API libraries such as .NET or DirectX are not used
- A large set of services run on top of the kernel providing access to various features of Windows to user programs

## Windows Internal Architecture

- The Registry: a hierarchical database of configuration settings for Windows and Applications
	- Used by the OS itself (kernel), drivers, services (what Windows calls daemons), the security system (SAM), and UI
	- Applications can use the registry if they wish, but could also use standard configuration files in the file system
- Security Account Manager
	- An encrypted database file that stores the hashed passwords and local accounts
	- Cannot be messed with while Windows is running (though in-memory passwords can be dumped); can be edited when Windows is not running (during a Linux boot off a live CD, for example);

## Windows Internal Architecture

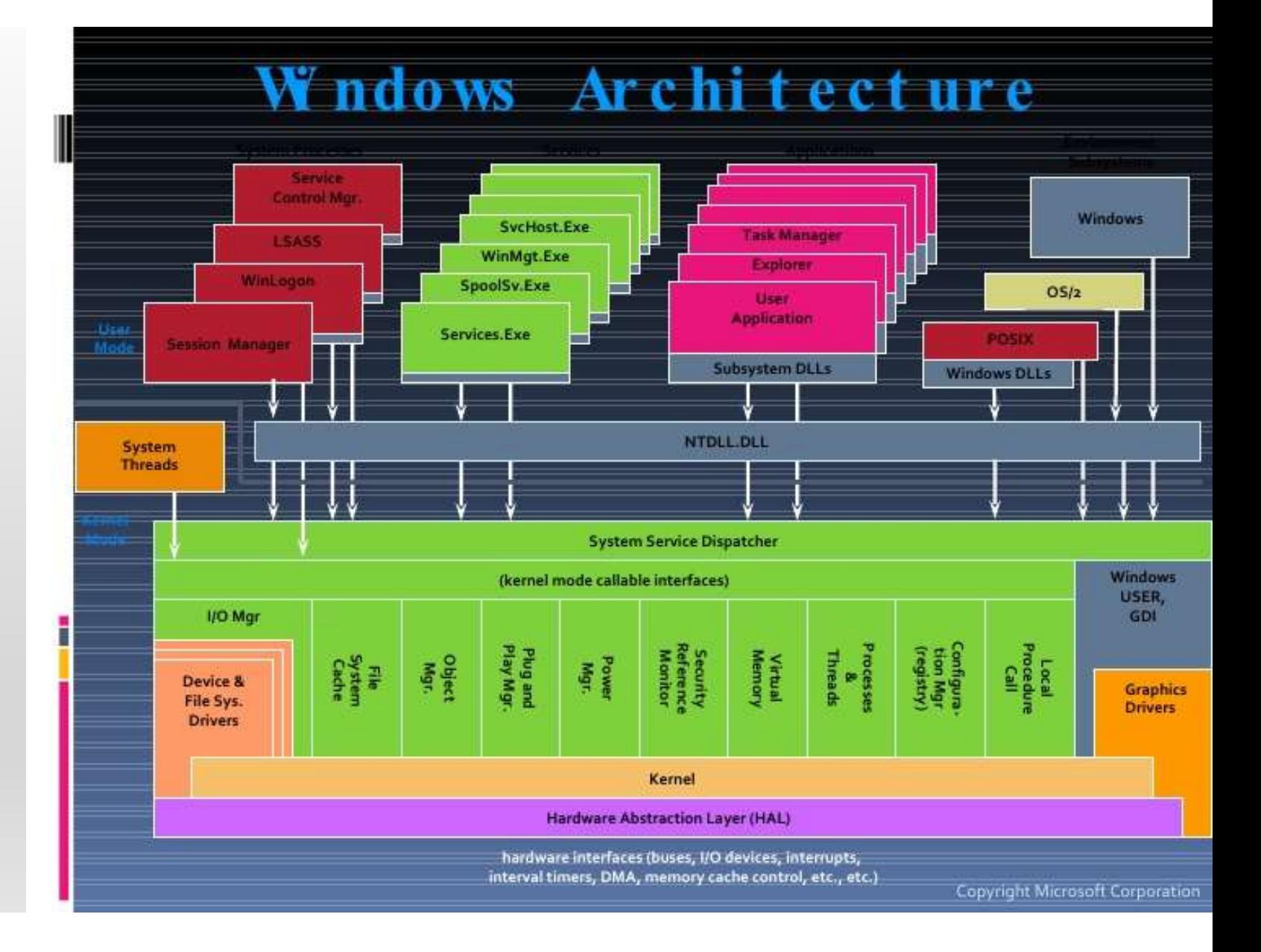

## Windows Boot Procedure

- Power On
- UEFI program executed
- The Windows bootloader Winload.exe loads basic drivers required to read data from disk
- Kernel is initialized
- Registry and non-boot drivers are loaded and started
- Winlogon.exe starts, requiring the user to login
- Upon successful login, explorer.exe is started
- Desktop window manager (DWM) is started

# macOS Internal Architecture - Kernel Dev Origins<br>• The UNIX concept and implementation of **pipes**, which allows data to

- The UNIX concept and implementation of pipes, which allows data to be moved between many small interacting programs, also causes/implements blocking system calls, which causes data to be moved in staggered pieces around the system
- Thus, the implementation of pipes as memory buffers, which copy so much data around, does not scale well when fast speeds and low latency are desired
- So the natural response in the 1980s was to write the **kernel** and core functionality as a single large, unwieldly program to prevent copying
- These large kernels are bug-prone; small interacting pieces are much easier to test and verify independently!

# macOS Internal Architecture - Kernel Dev Outcome<br>• New theories of kernel design were tested out in the Aleph kernel

- New theories of kernel design were tested out in the Aleph kernel developed at University of Rochester in 1975, where the kernel was shrunk to handle only access to hardware, including memory: thus, it uses a form of shared memory to copy information around between easily tested subsystem programs
- New CPUs developed in the early 80s offer support for a **Memory** Management Unit (MMU), which allows for virtual memory to be implemented, tracking the pages of memory in use by processes
- This allows memory that is told to be "copied" to instead be transparently referenced virtually, dramatically reducing the amount of data being copied by the kernel; this is called copy-on-write *(i.e., copy only if you're going to* make a modification)
- These new, smaller kernels are called microkernels

- macOS Internal Architecture<br>• macOS uses the Mach microkernel paired with BSD progra macOS Internal Architecture<br>• macOS uses the Mach microkernel paired with BSD programs to<br>• User programs can access macOS by using the standard, tried-andprovide system call access
- macOS Internal Architecture<br>• macOs uses the Mach microkernel paired with BSD programs to<br>provide system call access<br>• User programs can access macOS by using the standard, tried-and-<br>true UNIX API system calls we've been true UNIX API system calls we've been studying, in addition to other API libraries that access additional functionality of the OS
- Drivers are abstracted as one form of "kernel extensions", which are nacOS Internal Architecture<br>
macOS uses the Mach microkernel paired with BSD programs to<br>
provide system call access<br>
User programs can access macOS by using the standard, tried-and-<br>
true UNIX API system calls we've been added to the kernel by third-parties

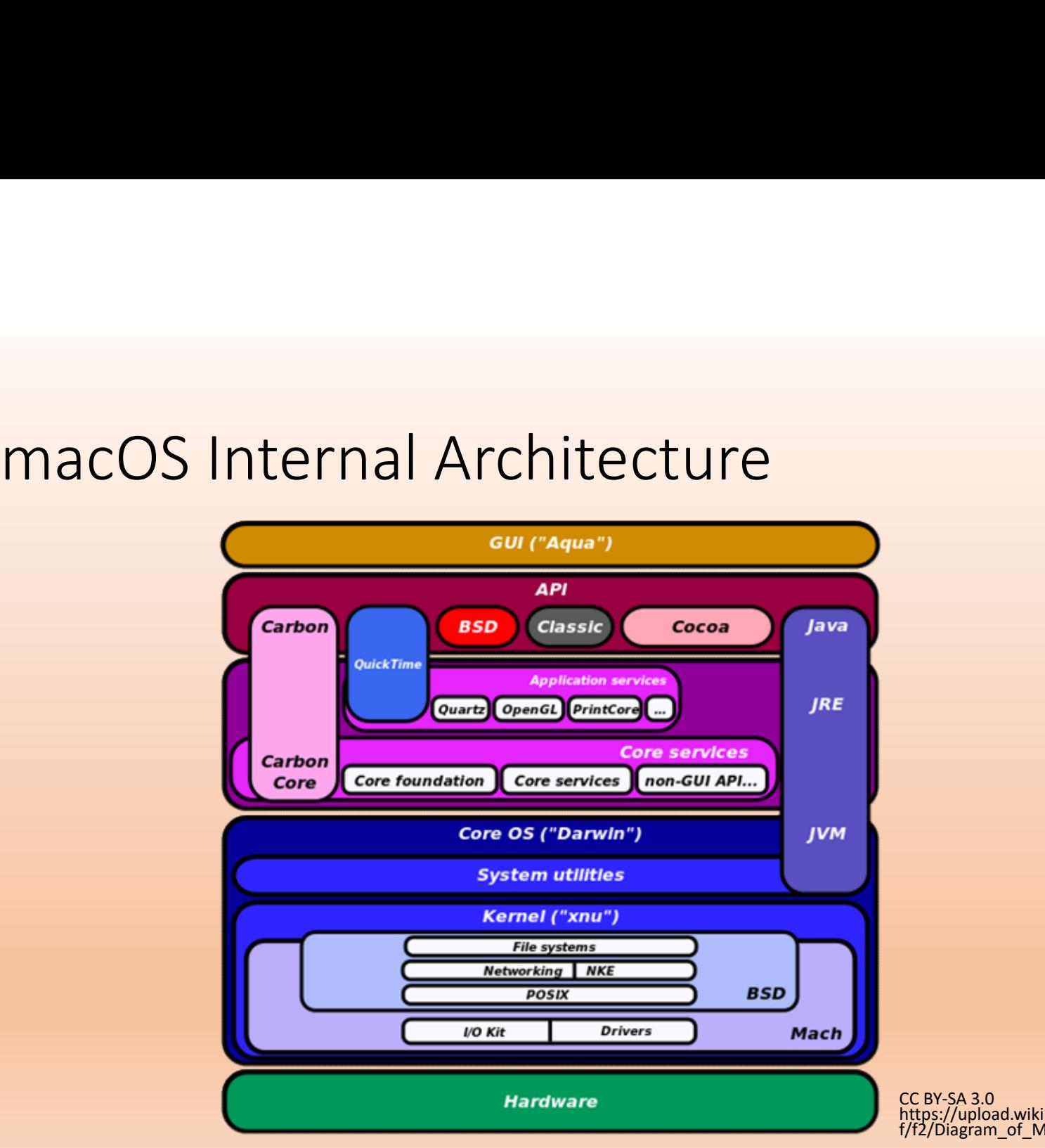

CC BY-SA 3.0 https://upload.wikimedia.org/wikipedia/commons/ f/f2/Diagram\_of\_Mac\_OS\_X\_architecture.svg
# macOS Boot Process<br>• Power On

- Power On
- UEFI program executed
- 
- macOS Boot Process<br>• Power On<br>• UEFI program executed<br>• Control passed to the BootX bootloader<br>• BootX loads previously cached list of kernel extensions, including d<br>• init process in Mach microkernel is started; control h • Power On<br>• Power On<br>• UEFI program executed<br>• Control passed to the BootX bootloader<br>• BootX loads previously cached list of kernel extensions, including drivers<br>• init process in Mach microkernel is started; control has • Power On<br>• UEFI program executed<br>• Control passed to the BootX bootloader<br>• BootX loads previously cached list of kernel extensions, including drivers<br>• init process in Mach microkernel is started; control has left the f
- 
- Mach and BSD data structures are initialized
- I/O starts up
- Kernel starts virtual memory management tracking routines
- Kernel starts GUI and other daemons/services

## The Importance Of UNIX

- UNIX is run on a vast majority of devices around the world
- It has generated fortunes, saved lives, and been an agent for positive change for millions and millions of people
- Today, you can even run a bash shell in Windows 10
- Let's take a look back at the historical connections between UNIX, Linux, and all the variants

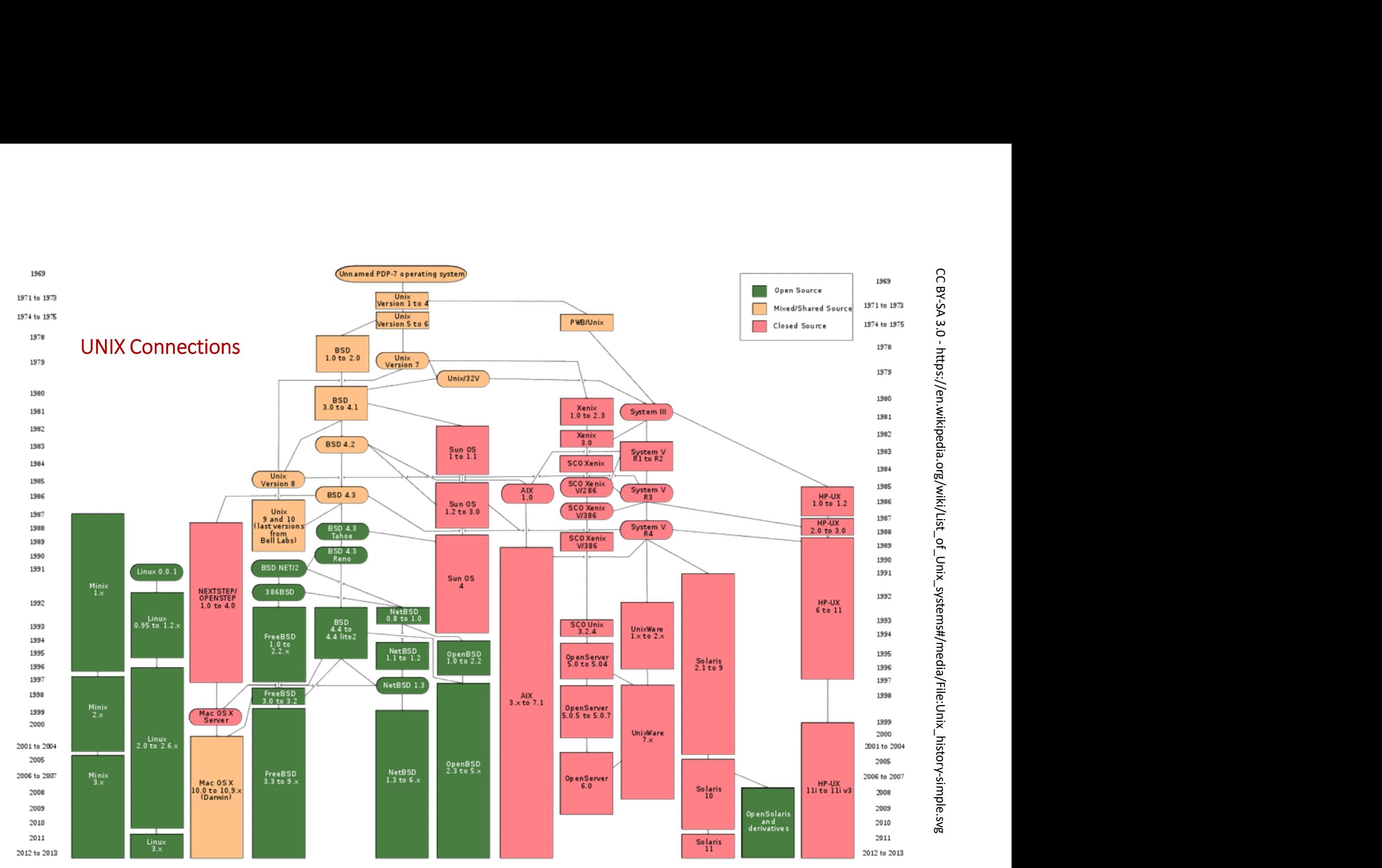

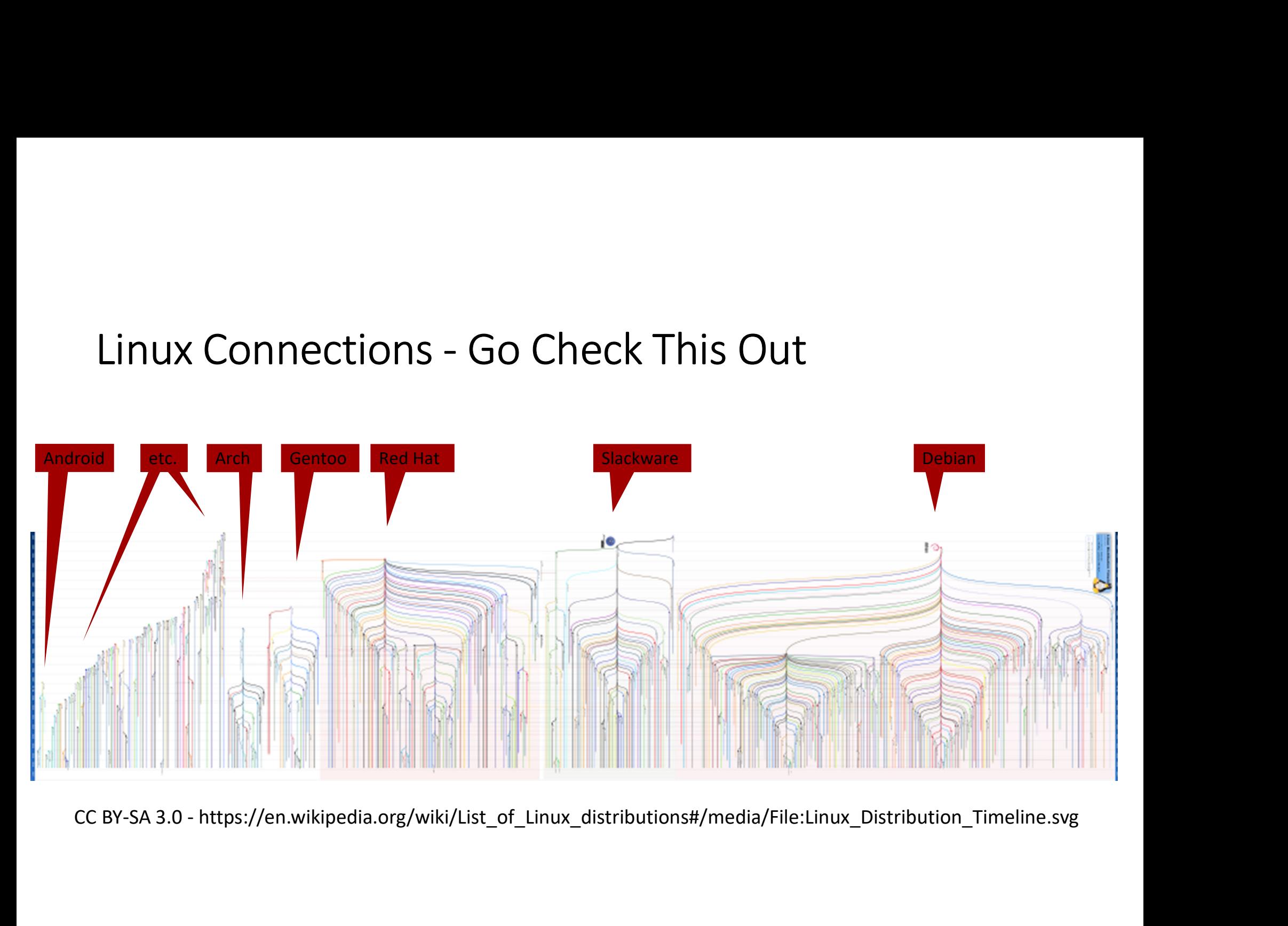

## A Few Early Pioneers

- Tommy Flowers designed Colossus (1944), the world's first programmable electronic computer to help decrypt German wartime messages 4 Few Early Pioneers<br>• Tommy Flowers designed Colossus (1944), the world's first<br>programmable electronic computer to help decrypt German wartime<br>messages<br>• J. Presper Eckert & John Mauchly designed and built the ENIAC<br>(194
- (1946), the first all electronic, Turing-complete computer, and the UNIVAC I (1951), the first commercially available computer
- Margaret Hamilton coined the phrase "software engineering", instrumental in testing and timing-critical human interaction with computers; led dev of on-board software used in Apollo missions Tommy Flowers designed Colossus (1944), the world S lifst<br>programmable electronic computer to help decrypt German wartime<br>messages<br>1. Presper Eckert & John Mauchly designed and built the ENIAC<br>(1946), the first all electro
- One of the first OSs with a software-based paged virtual memory was<br>THE, designed by a team led by Edsger Dijkstra way back in 1962

# Contributions

- "Dijkstra's Algorithm"
- Semaphores, including the Dining Philosopher Problem, deadlock, and other synchronization issues
- Operating system design, including abstraction layers
- Compiler design (he wouldn't shave his beard until he had created the first ALGOL 60 compiler, then decided to keep it)
- Software engineering, including the paper, "A Case against the GO TO Statement", helping shape programming as a discipline, not an ad hoc craft
- Distributed computing
- Formal specs and verification, and how to simplify them; CS cast as math

(Mirrored), CC BY-SA 3.0, https://commons.wikimedia.org/w/index.php?curid=46866934

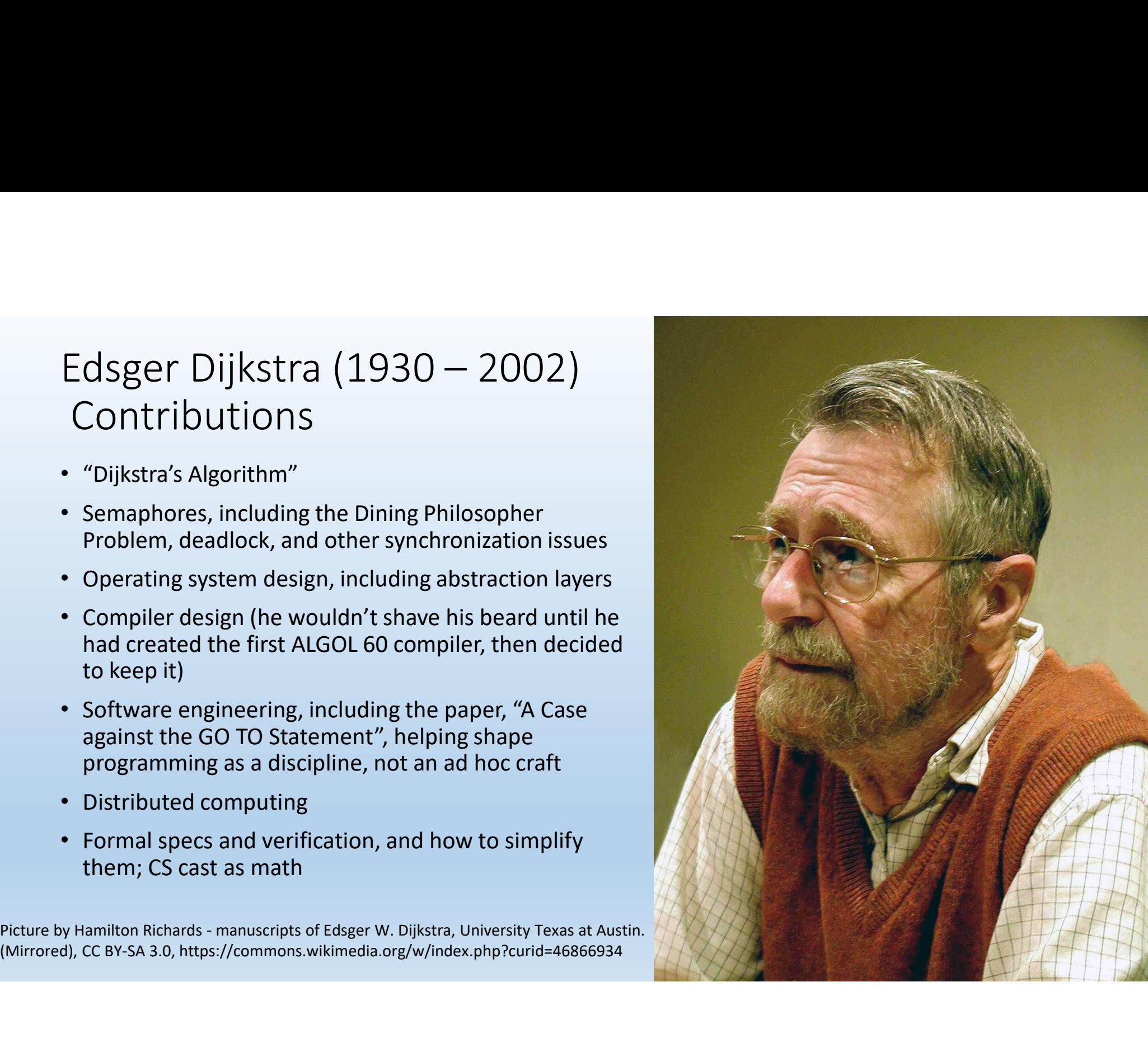

# THE's layers

- Dijkstra's THE system had these layers all the way back in 1968:
	- Layer 0: Scheduler
	- Layer 1: Memory pager
	- Layer 2: Communication between OS and terminal
	- Layer 3: Managed IO between attached devices
	- Layer 4: User Programs
	- Layer 5: The User (Dijkstra says, "not implemented by us")
- What will you, dear student, do with the implementation of yourself?

# Edsger Dijkstra Quotes<br>• "Brainpower is by far our scarcest resource."

- "Brainpower is by far our scarcest resource."
- "The competent programmer is fully aware of the strictly limited size of his own skull; therefore he approaches the programming task in full humility, and among other things he avoids clever tricks like the plague."
- "Simplicity is prerequisite for reliability."
- "Programming is one of the most difficult branches of applied mathematics; the poorer mathematicians had better remain pure mathematicians."

Edsger Dijkstra Quotes<br>There may also be political impediments [to becoming an ex<br>we know how to educate tomorrow's professional programr There may also be political impediments [to becoming an exceptional programmer]. Even if we know how to educate tomorrow's professional programmer, it is not certain that the society we are living in will allow us to do s Edsger Dijkstra Quotes<br>There may also be political impediments its becoming an exceptional programmer). Even<br>There may also be political impediments its becoming an exceptional programmer). Even<br>we know how to educate tomo

Let me conclude. Automatic computers have now been with us for a quarter of a century.<br>They have had a great impact on our society in their capacity of tools, but in that capacity<br>their influence will be but a ripple on th

ACM Turing Lecture 1972

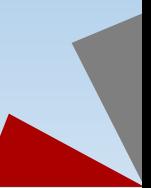

Edsger Dijkstra Quotes<br>There may also be political impediments [to becoming an ex<br>we know how to educate tomorrow's professional programr There may also be political impediments [to becoming an exceptional programmer]. Even if<br>we know how to educate tomorrow's professional programmer, it is not certain that the<br>society we are living in will allow us to do so Edsger Dijkstra Quotes<br>The may also be political impediments (to becoming an exceptional programmer). Even the<br>memory also be political impediments (to becoming an exceptional programmer). Even the<br>society we are living in

Let me conclude. Automatic computers have now been with us for a quarter of a century.<br>They have had a great impact on our society in their capacity of tools, but in that capacity<br>their influence will be but a ripple on th

ACM Turing Lecture 1972 and the contract of the contract of the contract of the contract of the contract of the contract of the contract of the contract of the contract of the contract of the contract of the contract of th theories so that you can acquire any skill

Edsger Dijkstra Quotes<br>There may also be political impediments [to becoming an ex<br>we know how to educate tomorrow's professional programr There may also be political impediments [to becoming an exceptional programmer]. Even if we know how to educate tomorrow's professional programmer, it is not certain that the society we are living in will allow us to do so Edsger Dijkstra Quotes<br>There may also be political impediments its becoming an exceptional programmer]. Even<br>There may also be political impediments its becoming an exceptional programmer]. Even<br>we know how to educate tomo

Let me conclude. Automatic computers have now been with us for a quarter of a century.<br>They have had a great impact on our society in their capacity of tools, but in that capacity<br>their influence will be but a ripple on th

ACM Turing Lecture 1972 and the control of the will reward winners and

victors; life doesn't hand out participation trophies

Edsger Dijkstra Quotes<br>There may also be political impediments [to becoming an ex<br>we know how to educate tomorrow's professional programr There may also be political impediments [to becoming an exceptional programmer]. Even if we know how to educate tomorrow's professional programmer, it is not certain that the society we are living in will allow us to do so Edsger Dijkstra Quotes<br>There may also be political impediments its becoming an exceptional programmer). Even<br>There may also be political impediments its becoming an exceptional programmer). Even<br>we know how to educate tomo

Let me conclude. Automatic computers have now been with us for a quarter of a century.<br>They have had a great impact on our society in their capacity of tools, but in that capacity<br>their influence will be but a ripple on th more profound influence they will have in their capacity of intellectual challenge without precedent in the cultural history of mankind.

ACM Turing Lecture 1972

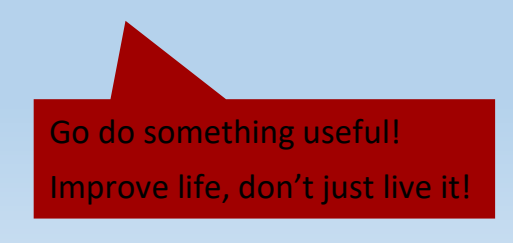